UNIVERSIDADE TECNOLÓGICA FEDERAL DO PARANÁ DIRETORIA DE PESQUISA E PÓS-GRADUAÇÃO DEPARTAMENTO ACADÊMICO DE ELETRÔNICA CURSO DE ESPECIALIZAÇÃO EM AUTOMAÇÃO INDUSTRIAL

MARTIM BANDT NETO

# **RETROFITTING EM UM SISTEMA DE TESTE DE INFILTRAÇÃO DE ÁGUA EM VEÍCULOS**

TRABALHO DE CONCLUSÃO DE CURSO DE ESPECIALIZAÇÃO

**CURITIBA** 2014

MARTIM BANDT NETO

# **RETROFITTING EM UM SISTEMA DE TESTE DE INFILTRAÇÃO DE ÁGUA EM VEÍCULOS**

Trabalho de Conclusão de Curso de Especialização, apresentado ao Curso de Especialização em Automação Industrial, Departamento Acadêmico de Eletrônica, da Universidade Tecnológica Federal do Paraná – UTFPR, como requisito parcial para obtenção do título de Especialista.

Orientador: Prof. Dr. Valmir de Oliveira

# **TERMO DE APROVAÇÃO**

## MARTIM BANDT NETO

# **RETROFITTING EM UM SISTEMA DE TESTE DE INFILTRAÇÃO DE ÁGUA EM VEÍCULOS**

Este trabalho de conclusão de curso de especialização foi apresentado no dia .... , como requisito parcial para obtenção do título de Especialista em Automação Industrial, outorgado pela Universidade Tecnológica Federal do Paraná. O aluno foi arguido pela Banca Examinadora composta pelos professores abaixo assinados. Após deliberação, a Banca Examinadora considerou o trabalho aprovado.

> \_\_\_\_\_\_\_\_\_\_\_\_\_\_\_\_\_\_\_\_\_\_\_\_\_\_\_\_\_\_ Prof. Dr. Kleber Kendy Horikawa Nabas Coordenador de Curso Departamento Acadêmico de Eletrônica

# **BANCA EXAMINADORA**

\_\_\_\_\_\_\_\_\_\_\_\_\_\_\_\_\_\_\_\_\_\_\_\_\_\_\_\_\_ \_\_\_\_\_\_\_\_\_\_\_\_\_\_\_\_\_\_\_\_\_\_\_\_\_\_ Prof. **Profession Contract Contract Profession** 

UTFPR UTFPR

 Prof. Dr. Valmir de Oliveira Orientador - UTFPR

 $\frac{1}{\sqrt{2}}$  ,  $\frac{1}{\sqrt{2}}$  ,  $\frac{1}{\sqrt{2}}$  ,  $\frac{1}{\sqrt{2}}$  ,  $\frac{1}{\sqrt{2}}$  ,  $\frac{1}{\sqrt{2}}$  ,  $\frac{1}{\sqrt{2}}$  ,  $\frac{1}{\sqrt{2}}$  ,  $\frac{1}{\sqrt{2}}$  ,  $\frac{1}{\sqrt{2}}$  ,  $\frac{1}{\sqrt{2}}$  ,  $\frac{1}{\sqrt{2}}$  ,  $\frac{1}{\sqrt{2}}$  ,  $\frac{1}{\sqrt{2}}$  ,  $\frac{1}{\sqrt{2}}$ 

"A Folha de Aprovação assinada encontra-se na Coordenação do Curso"

Dedico à minha esposa Priscila que durante estes anos, mesmo em momentos difíceis, nunca deixou de apoiar meus sonhos.

### **AGRADECIMENTOS**

Agradeço primeiramente a Deus, que fez os céus e a terra por esta oportunidade e por me conceder sabedoria para conduzir esta curta vida.

Agradeço a minha esposa Priscila e as minhas filhas Maria Clara e Ana Laura por terem entendimento e paciência nesses momentos difíceis.

Agradeço aos professores deste curso que dispenderam tempo e conhecimento em meu favor.

Desenvolvido a partir de necessidades da indústria automobilística, com objetivo de substituir os Painéis de Controle a Relés, o Controlador Lógico Programável (PLC) se tornou um dos equipamentos mais utilizados na implementação de Sistemas Automatizados.

Ao longo dos anos, características de *hardware* e de *software* têm sido incorporadas à idéia original, fazendo do PLC uma das principais soluções à Automação Industrial. (GEORGINI, 2007).

### **RESUMO**

BANDT NETO, Martim. **Retrofitting em um sistema de teste de infiltração de água em veículos**. 2014. 111 f. Trabalho de Conclusão de Curso de Especialização (Curso de Especialização em Automação Industrial), Departamento Acadêmico de Eletrônica, Universidade Tecnológica Federal do Paraná, Curitiba, 2014.

Este trabalho apresenta a execução de um *retrofitting* em um sistema de teste de infiltração de água em veículos, realizado em uma montadora de veículos. Este equipamento é utilizado para verificar possíveis entradas de água no interior dos veículos após serem montados. Tal sistema de testes contempla: um reservatório de água; bombas d'água; cortina de ar; bicos injetores d'água; cilindros pneumáticos; eletroválvulas e um painel de controle do sistema. Todo o controle destes equipamentos e periféricos era realizado com comandos eletromagnéticos, relés temporizadores, sensores de nível e relés auxiliares. Devido a alterações nos veículos e no processo, todo o controle foi modificado e modernizado mediante o uso da tecnologia do Controlador Lógico Programável (CLP) e sensores modernos, como por exemplo, sensor ultrassônico para controle de nível. Para esta modificação foi especificado um novo CLP que atendesse a demanda do projeto, foi realizado um novo projeto elétrico, foi desenvolvida a lógica de funcionamento do sistema utilizando a linguagem Grafcet, foi realizada a implementação da lógica no CLP utilizando a linguagem de programação Ladder e desenvolvidas as telas da Interface Homem Máquina (IHM). Por fim, neste estudo, serão apresentados os resultados com os ganhos e perdas do sistema de controle novo comparado ao sistema antigo, também será apresentado os objetivos atingidos, não atingidos e possíveis futuros trabalhos.

**Palavras chave:** Retrofitting. Automação. Controlador lógico programável. Teste de infiltração de água em veículos.

## **ABSTRACT**

BANDT NETO, Martim. **Retrofitting a system of water infiltration test in vehicles**. 2014. 111 f. Trabalho de Conclusão de Curso de Especialização (Curso de Especialização em Automação Industrial), Departamento Acadêmico de Eletrônica, Universidade Tecnológica Federal do Paraná. Curitiba, 2014.

This work presents the execution of a retrofitting on a system of water infiltration test in vehicles at carmaker. This equipment is used to check for possible entry of water inside the vehicles after they are assembled. This testing system includes: A water tank; Water pumps; Air curtain; Water injector nozzles; pneumatic cylinders; Electric valves and system control panel. All the control of this equipments and peripherals was by electromagnetic commands, timers relay, level sensors and auxiliary relays. Due the modifications in vehicles and process this control was need changed by technology Programing Logic Controller (PLC) and modern sensors, for example ultrasonic sensor for level control. To this modification was specified a new PLC compatible with the project necessity, was updated the electric diagram, developed the system work logic using the Grafcet language, implemented the logic in PLC using the Ladder programing language and made the screens to Interface between man and machine. After is showed the comparison between the old and the new control, too will show the objectives achieved, not achieved and possible future jobs.

**Keywords:** Retrofitting. Automation. Programmable logic controller. Water infiltration test in vehicles.

# **LISTA DE ILUSTRAÇÔES**

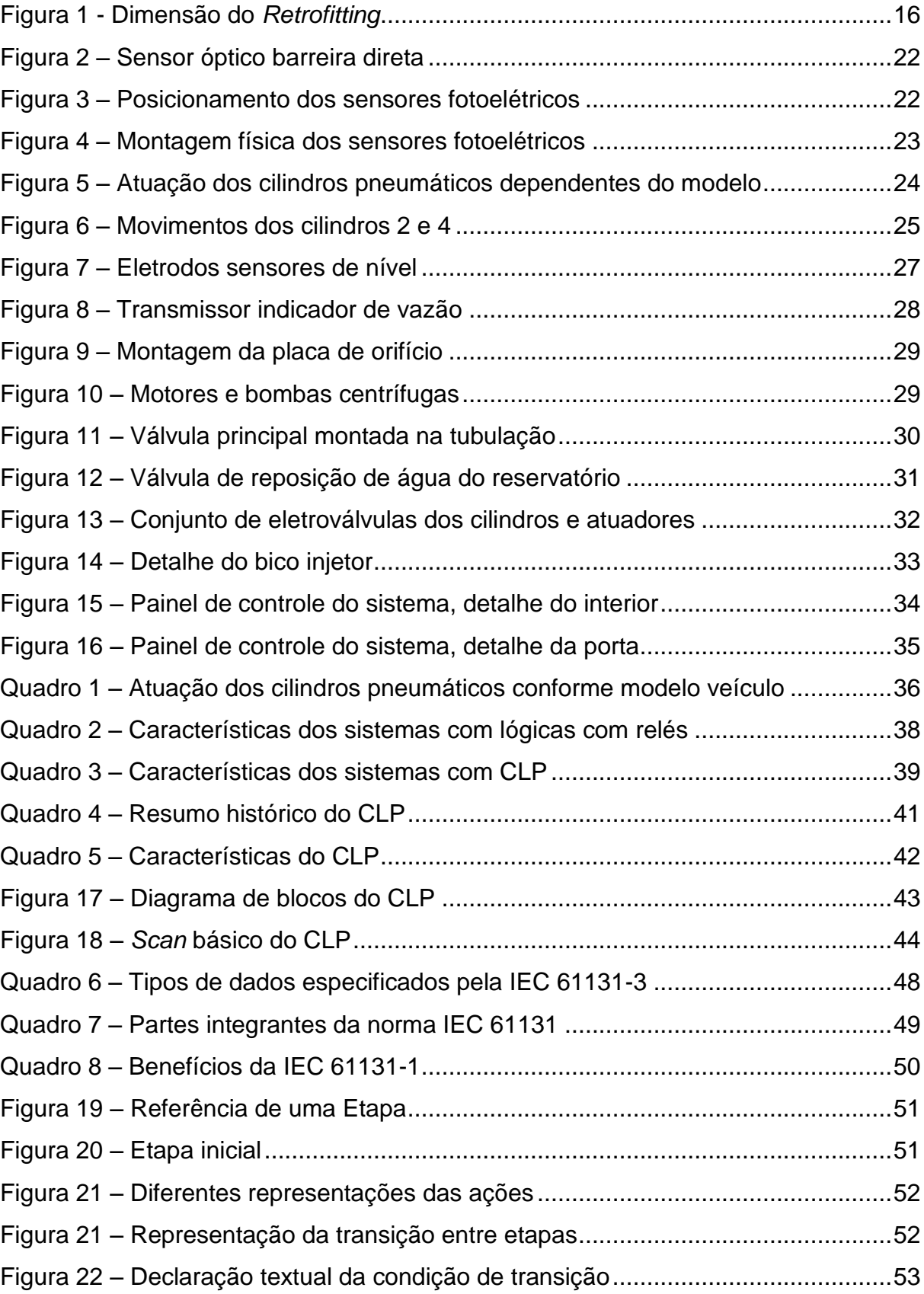

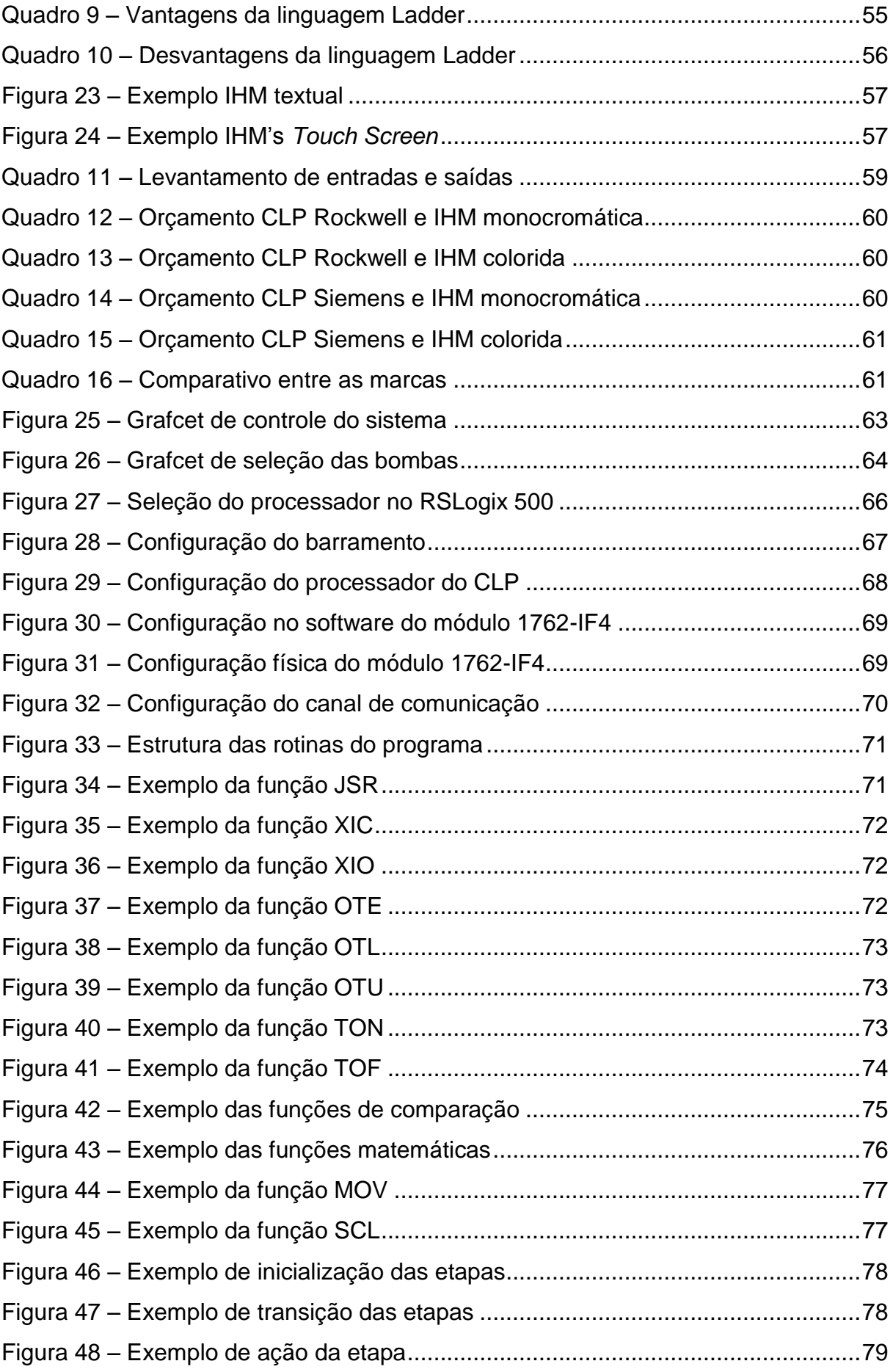

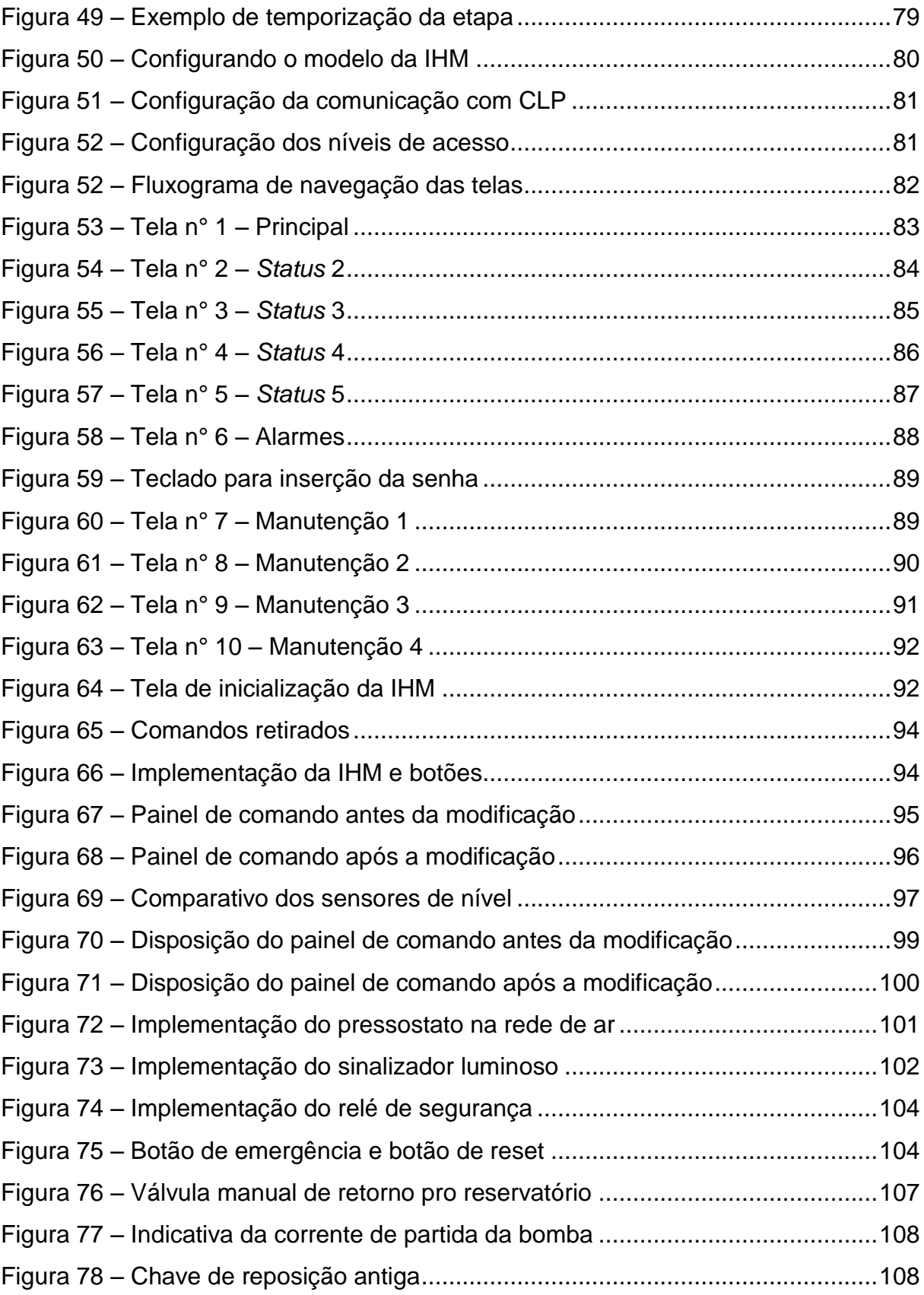

# **LISTA DE SIGLAS**

- CLP Controlador Lógico Programável (*Programmer Logic Controller*)
- IHM Interface Homem Máquina (*Human Machine Interface*)
- I/O Entradas e saídas do CLP
- MODICON *Modular Digital Controller*
- NR Norma Regulamentadora

# **SUMÁRIO**

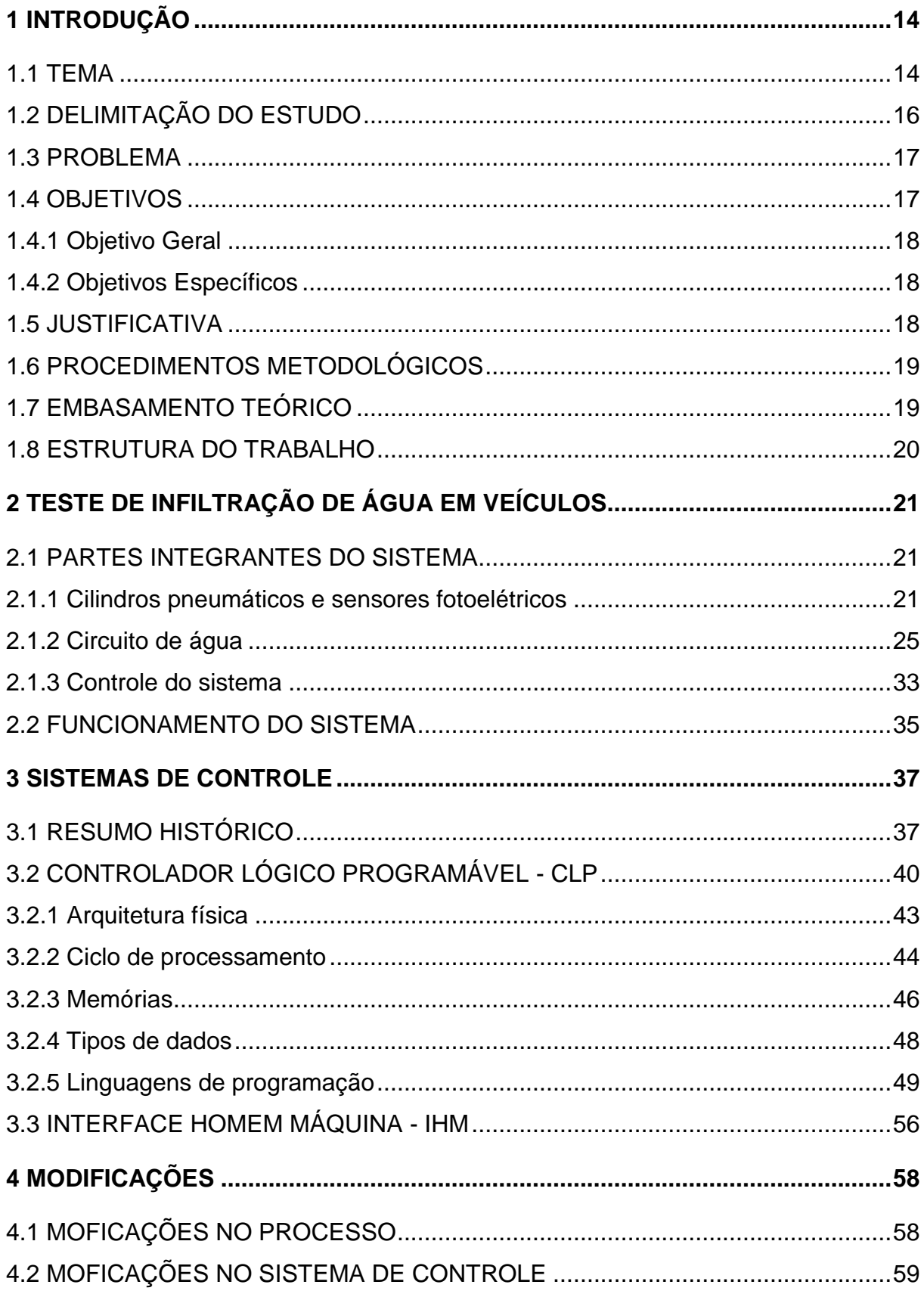

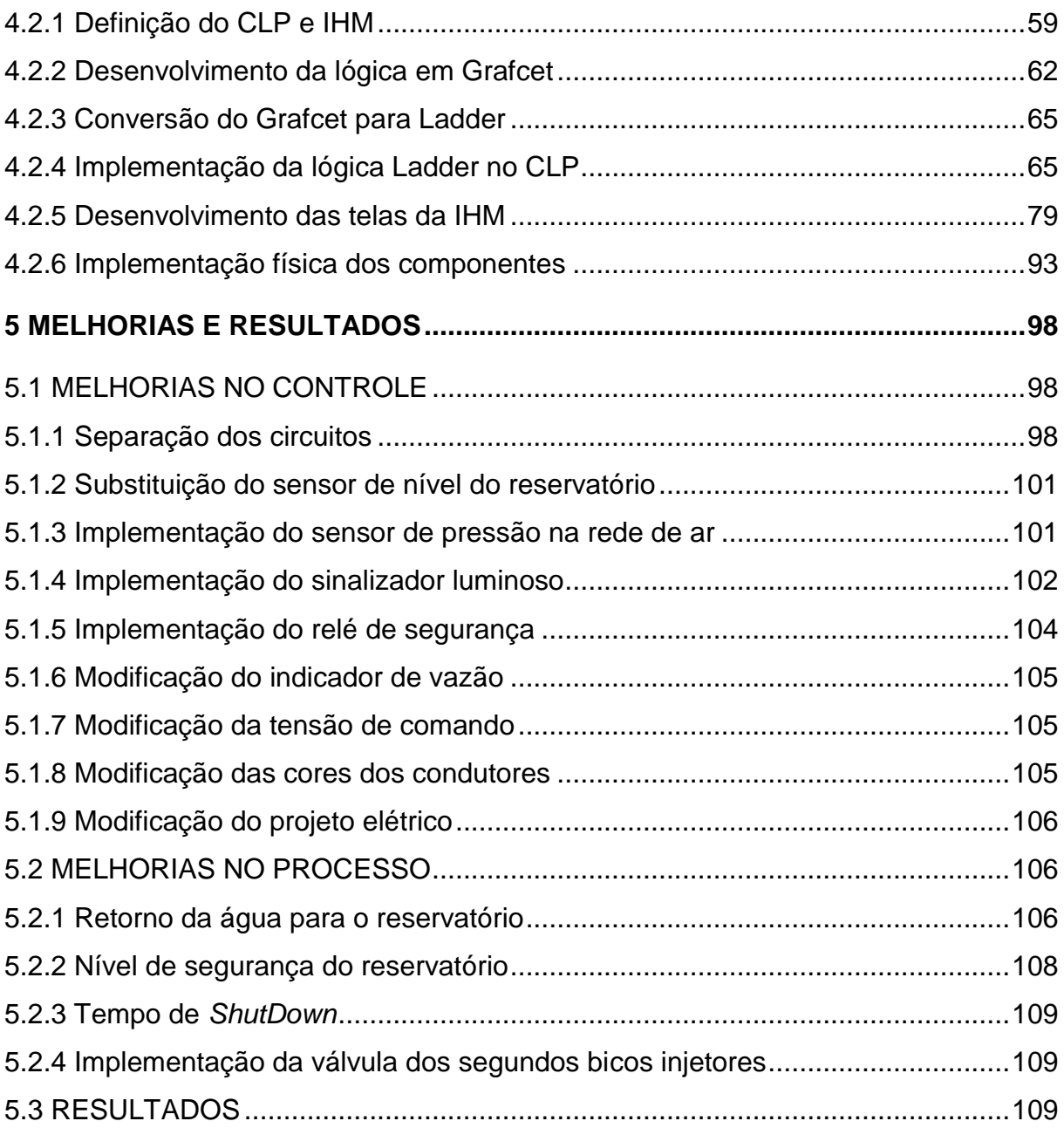

<span id="page-14-0"></span>Neste capítulo será apresentado o tema, a delimitação do estudo, as justificativas, os objetivos e o embasamento teórico sobre o proposto tema: *Retrofitting*.

<span id="page-14-1"></span>1.1 TEMA

Produtividade, lucros, melhorias, modificações, produção flexível conforme exigências dos clientes são objetivos muito difundidos nos dias atuais, mas esse nível de desenvolvimento atual não surgiu de um dia para outro.

> Os primeiros sistemas de controle foram desenvolvidos durante a Revolução Industrial, no final do século XIX. As funções de controle eram implementadas por engenhosos dispositivos mecânicos, os quais automatizavam algumas tarefas críticas e repetitivas das linhas de montagem da época. Os dispositivos precisavam ser desenvolvidos para cada tarefa e devido à natureza mecânica, eles tinham uma pequena vida útil.

> Na década de 1920, os dispositivos mecânicos foram substituídos pelos relés e contatores. A lógica a relés viabilizou o desenvolvimento de funções de controle mais complexas e sofisticadas. Desde então, os relés têm sido empregados em um grande número de sistemas de controle em todo o mundo. Eles se mostraram uma alternativa de custo viável, especialmente para a automação de pequenas máquinas com um número limitado de transdutores e atuadores. Na indústria moderna, a lógica a relés é raramente adotada para o desenvolvimento de novos sistemas de controle, mas ainda existe em operação um grande número de sistemas antigos em que é utilizada. (FRANCHI, 2009, p. 21).

Como visto, segundo Franchi (2009, p. 21), a partir de 1920 os controles por meio de comandos eletromagnéticos passaram a ser largamente utilizados, mas devido as modificações nos produtos e linhas de produção começou a busca por novas alternativas para flexibilização da produção com maior facilidade de adaptação dos novos sistemas.

> O primeiro CLP foi desenvolvido no final de 1960. Até então, os controladores eram grandes armários de relés eletromecânicos com vários quilômetros de fio. Toda e qualquer alteração no seu modo de operação gerava um grande trabalho, pois significava a mudança física de fios, cabos e componentes.

Particularmente, na indústria automobilística, onde a linha de montagem é dinâmica em relação ao modelo do carro a ser produzido, essa característica não era desejável. Foi então que a Bedford Associates ofereceu a General Motors uma solução. Tratava-se de um dispositivo que poderia funcionar em várias operações distintas, e facilmente programável. Esse equipamento era o Modular Digital Controller, cuja sigla é MODICON. (CAPELLI, 2007, p. 20).

Esse grande avanço na tecnologia de controles de sistemas surgiu de necessidades das grandes empresas, principalmente no ramo automobilístico, mas com o passar dos anos foi tão bem aceita e difundida que hoje é fácil encontrar CLPs em diversos tipos de controles. Ainda de acordo com Georgini (2007, cap. 2), os CLPs que inicialmente não tinham funções especiais, com os avanços de *hardware* e *softwares* passaram a fazer tarefas como: sequência lógica; contagem; temporização; operações aritméticas; manipulações de dados e comunicação.

O presente trabalho apresenta as melhorias de controle propostas pelos autores, onde é realizada uma renovação da tecnologia ou melhoria no controle do processo. Esta melhoria, troca do conceito de controle ou ainda renovação é melhor entendida pelo conceito de *Retrofitting*.

*Retrofitting* ou apenas *Retrofit*, termo que não possuí uma tradução literal, mas refere-se à atualização de um sistema, melhorias, modificações, reformas, integração de parte de um sistema antigo com a tecnologia atual.

> Segundo Barrientos (2004), retrofit é a conjunção dos termos "retro" oriundo do latim, que significa movimentar-se para trás e de fit, do inglês, que significa adaptação, ajuste. A princípio o termo começou a ser utilizado na indústria aeronáutica, quando se referia à atualização de aeronaves, adaptando-as aos novos e modernos equipamentos disponíveis no mercado. Com o passar do tempo, o termo e o conceito de retrofit começou a ser empregado em outras indústrias, inclusive na construção civil. (BARRIENTOS, 2004 apud MORAES; QUELHAS, 2011, p. 5).

Pode-se melhor compreender a dimensão de um *Retrofitting* observando a figura 1, onde mostra que o conceito de *Retrofitting*, não é apenas uma melhoria mas engloba reformas, restaurações e atualizações.

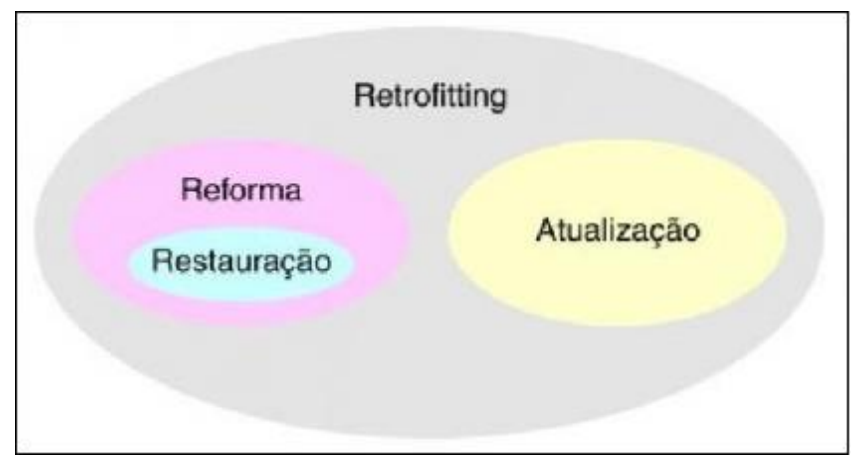

**Figura 1 - Dimensão do** *Retrofitting* **Fonte: A Ciência do** *Retrofitting* **Conceitos Básicos (2014)**

<span id="page-16-0"></span>Este trabalho apresenta um *retrofitting* em um sistema de teste de infiltração de água em veículos após montados, este sistema ainda possuía um controle a relés, mas devido as modificações nos processos este controle deixou de ser eficaz sendo necessária uma renovação por um controle mais moderno, no caso um CLP. A partir de pesquisas de mercado será definido um conjunto CLP e IHM, e será desenvolvida a lógica de funcionamento a fim de atender os diferentes modelos de veículos fabricados por esta montadora e será realizada a implementação deste novo controle.

# <span id="page-16-1"></span>1.2 DELIMITAÇÃO DO ESTUDO

Este estudo visa à realização de um *retrofitting* em um sistema de teste de infiltração de água em veículos, este teste é realizado em todos os veículos após montados para verificar possíveis infiltrações de água no veículo a partir de jatos de água ao redor do veículo com pressão, tempo e distância específica. A modificação será realizada em uma montadora de veículos que será chamada de MP Trucks, no ano 2014. Esta modificação no sistema de controle consiste em retirar o controle a relés e implementar um controle com CLP e supervisão com uma IHM, assim como a substituição dos sensores de nível do reservatório de água por sensor ultrassônico. Será abordado a especificação do conjunto CLP e IHM, assim como as linguagens de programações, desenvolvimento das telas da IHM, modificações do projeto elétrico, problemas, vantagens e desvantagens do novo controle.

#### <span id="page-17-0"></span>1.3 PROBLEMA

Após alguns anos produzindo o mesmo modelo de veículo, a empresa MP Trucks achou prudente lançar um novo modelo de veículo no mercado, mas com este novo modelo houve a necessidade de adequar os processos de montagem e testes para este veículo. O departamento responsável pelo processo exigiu a modificação no sistema devido à necessidade de haver um estágio diferente do processo atual onde apenas se ligam as válvulas de água por um período e após esse tempo desligavam, sendo necessário agora um controle onde possa ligar parte das válvulas por mais ou por menos tempo ou por um período intermitente, devido estas necessidades de modificação no processo de testes, houve a necessidade de mudança no sistema de controle.

# **Como estas modificações no processo poderiam ser supridas no sistema de controle?**

Com o novo controle baseado na tecnologia do CLP, estas modificações são simples e com baixo custo pois são apenas alterações em *software*, tornando o sistema de controle totalmente flexível ao processo de testes, independente do modelo do veículo.

#### <span id="page-17-1"></span>1.4 OBJETIVOS

Nesta seção será apresentado o objetivo geral e os objetivos específicos do trabalho, relativos ao problema já apresentado.

<span id="page-18-0"></span>Realizar o *retrofitting* no controle de um sistema de teste de infiltração de água em veículos, consistindo na substituição do controle eletromecânico por um controle com CLP.

#### <span id="page-18-1"></span>1.4.2 Objetivos Específicos

- $\checkmark$  Realizar as modificações necessárias no projeto elétrico.
- $\checkmark$  Especificar um CLP e uma IHM.
- $\checkmark$  Desenvolver a lógica de funcionamento com a linguagem Grafiset.
- $\checkmark$  Implementar a lógica de funcionamento no CLP utilizando a linguagem ladder.
- Desenvolver as telas de navegação e supervisão da IHM.
- $\checkmark$  Substituir os controles atuais pelos novos controles.

### <span id="page-18-2"></span>1.5 JUSTIFICATIVA

Em um processo em que se tem que garantir a qualidade de estanqueidade do veículo simulando diversas condições climáticas e intempéries, realizando testes em aproximadamente 120 veículos por dia, qualquer melhoria, aperfeiçoamento, modificação é sempre importante para a melhoria continua da qualidade e da sobrevivência da empresa. Além de uma documentação atualizada, melhorias para identificação de falhas pela manutenção diretamente na IHM, redução de manutenções corretivas nos sensores de nível, possibilidade de acesso remoto a falhas ou condições atuais do equipamento, histórico de alarmes e falhas, são as principais vantagens desta modificação. Estas melhorias serão abordadas neste trabalho onde apresenta o *retrofitting* do sistema de controle.

#### <span id="page-19-0"></span>1.6 PROCEDIMENTOS METODOLÓGICOS

A fim de atender os objetivos descritos no item 1.4, e realizar a melhoria proposta à empresa, será realizada uma pesquisa em documentos do sistema de controle atual, manuais técnicos de fornecedores, livros, artigos, normas sobre controladores, sistemas controlados, linguagens de programação, redes de comunicação, projetos elétricos, sistemas de segurança. Após todas as pesquisas será desenvolvido a implementação e testes do novo controle sugerido.

> Pode-se definir pesquisa como o procedimento racional e sistemático que tem como objetivo proporcionar respostas aos problemas que são propostos. A pesquisa é requerida quando não se dispõe de informação suficiente para responder ao problema, ou então quando a informação disponível se encontra em tal estado de desordem que não possa ser adequadamente relacionada ao problema. Pode-se dizer que o conhecimento científico está assentado nos resultados Oferecidos pelos estudos explicativos. Isso não significa, porém, que as pesquisas exploratórias e descritivas tenham menos valor, porque quase sempre constituem etapa prévia indispensável para que se possa obter explicações científicas. Uma pesquisa explicativa pode ser a continuação de outra descritiva, posto que a identificação dos fatores que determinam um fenômeno exige que este esteja suficientemente descrito e detalhado. (GIL, 2010).

Segundo Gil (2010), este trabalho enquadra-se como uma pesquisa científica aplicada e explicativa, com método de pesquisa bibliográfica e de campo.

#### <span id="page-19-1"></span>1.7 EMBASAMENTO TEÓRICO

Com relação aos temas de sistemas de controles, CLPs, linguagens de programação Ladder e Grafiset, serão utilizados como referencial teórico os trabalhos de Alves (2005), Bega *et al*. (2006), Franchi (2009), Georgini (2007), já referente a sensores, serão utilizados como referencial Alves (2005), Bega *et al*. (2006) e Capelli (2007). Também serão utilizadas como material de apoio as normas NR-10, NR-12 e IEC-61131.

#### <span id="page-20-0"></span>1.8 ESTRUTURA DO TRABALHO

O trabalho terá a estrutura apresentada a seguir.

Capítulo 1 - Introdução: breve descritivo sobre *Retrofitting*, atualização dos sistemas de controles, problema proposto, objetivos, justificativas, procedimentos metodológicos e embasamento teórico.

Capítulo 2 – Teste de infiltração de água em veículos: será abordado o problema proposto para atualização do sistema de controle, o detalhamento do sistema, detalhamento de sensores e atuadores.

Capítulo 3 – Sistemas de Controle: serão abordados os sistemas de controle desde os primórdios até as tendências atuais.

Capítulo 4 – Modificações: Aborda as modificações realizadas no processo e no sistema de controle, desenvolvimento da lógica em Grafcet, implementação da lógica no CLP e implementação física.

Capítulo 5 – Melhorias e resultados: será abordado as melhorias geradas no sistema de controle e no processo, serão abordados os resultados obtidos e possíveis melhorias.

# <span id="page-21-0"></span>**2 TESTE DE INFILTRAÇÃO DE ÁGUA EM VEÍCULOS**

Neste capítulo será apresentado o funcionamento e partes integrantes do sistema de teste de infiltração de água em veículos.

### <span id="page-21-1"></span>2.1 PARTES INTEGRANTES DO SISTEMA

As partes integrantes do sistema podem ser divididas em três principais categorias, sendo elas: Cilindros pneumáticos e sensores fotoelétricos; Circuito de água; Controle do sistema.

<span id="page-21-2"></span>2.1.1 Cilindros pneumáticos e sensores fotoelétricos

O sistema possui 3 sensores fotoelétricos para determinar o modelo do veículo e se a cabine do veículo está posicionada corretamente. Conforme a combinação dos sensores é realizada a atuação dos cilindros pneumáticos para aproximar os bicos de água mais próximo do veículo.

Segundo a classificação realizada por Capelli (2007, p. 166), esta aplicação de sensores fotoelétricos se enquadra como Sensor óptico de barreira direta, não sendo recomendado apenas para objetos transparentes. Ainda segundo o autor, as principais vantagens e desvantagens são:

Vantagens:

- Grande faixa de operação;
- Pequenos objetos podem ser detectados mesmo a longas distancias;
- Boa precisão.

Desvantagens:

 Dividir o sensor em duas partes (transmissor e receptor) significa a necessidade de duas conexões elétricas separadas;

- Não pode ser utilizado para objetos transparentes;
- Alta sensibilidade à sujeira.

Na figura 2 pode-se observar a aplicação do sensor fotoelétrico para leitura do veículo, onde o emissor emite o sinal que é recebido pelo receptor e caso o veículo esteja na frente do sensor, esta transmissão é interrompida e o receptor deixa de receber o sinal.

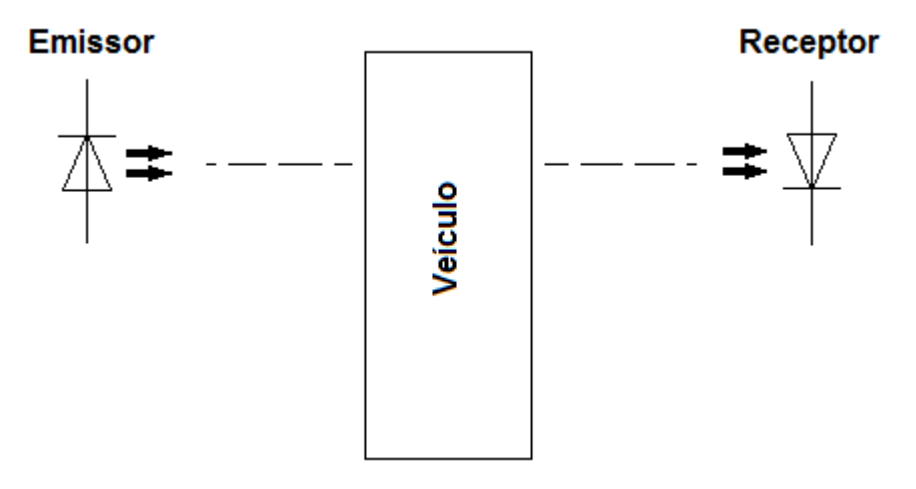

**Figura 2 – Sensor óptico barreira direta Fonte: Adaptado de Capelli (2007, p. 166)**

<span id="page-22-0"></span>Na aplicação os 3 sensores estão posicionados conforme mostra a figura 3, sendo que, o sensor 1 determina que o veículo está posicionado no local correto, o sensor 2 determina se o veículo possui cabine curta ou estendida e o sensor 3 determina se o veículo possui cabine baixa ou alta.

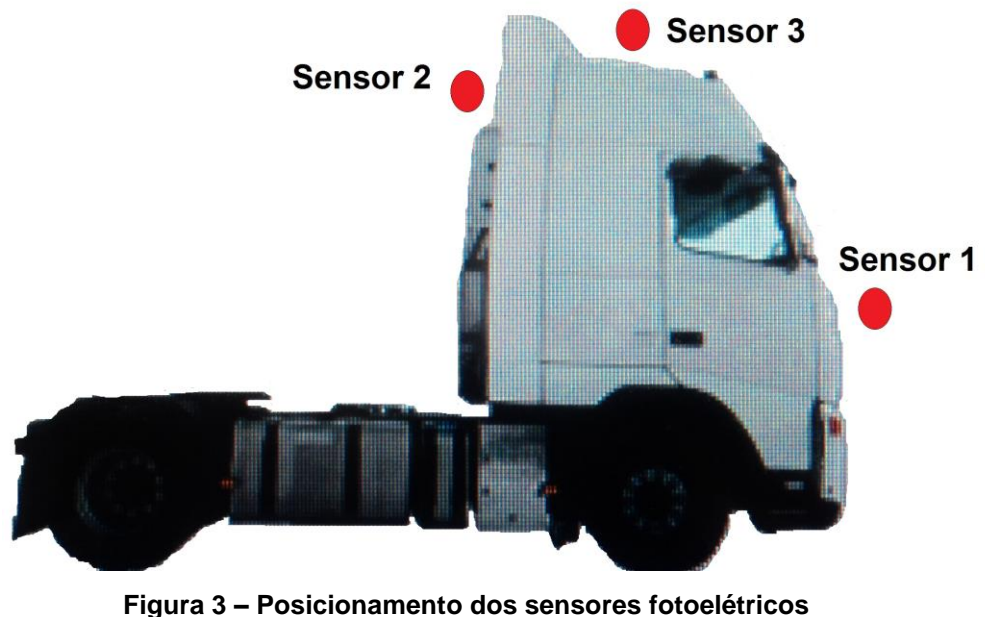

<span id="page-22-1"></span>**Fonte: Autoria própria (2014)**

Os sensores fotoelétricos estão montados dentro de conduletes com tubos para proteção contra a água utilizada durante o teste como mostra a figura 4, contudo dentro dos conduletes ainda existe uma mangueira pneumática que sopra ar comprimido no sentido de dentro para fora dos tubos a fim de evitar que a névoa formada durante o teste suje a lente do sensor e prejudique o funcionamento.

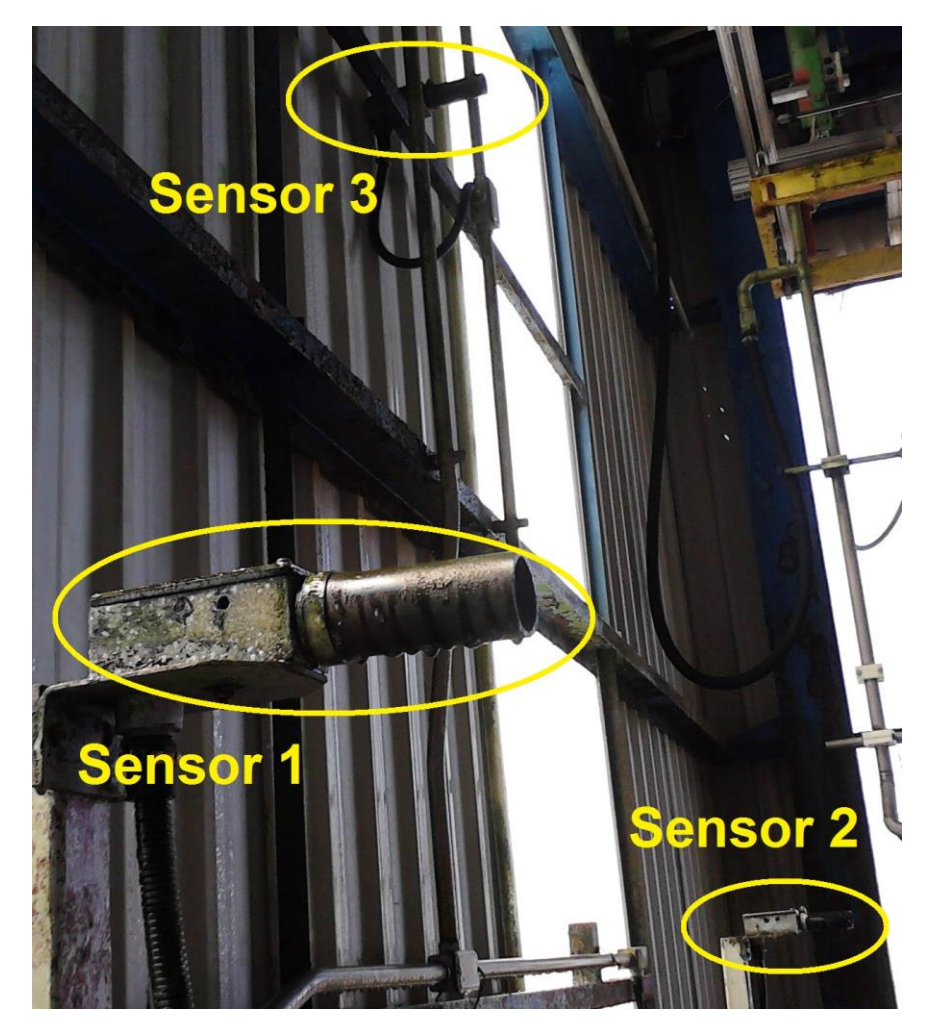

**Figura 4 – Montagem física dos sensores fotoelétricos Fonte: Autoria própria (2014)**

<span id="page-23-0"></span>No sistema existem 6 cilindros pneumáticos, sendo que os cilindros 1, 2 e 5, dependem do modelo do veículo, já os cilindros 3,4 e 6, são comuns a todos os modelos de veículos, pois são utilizados apenas para facilitar o posicionamento do veículo no local correto para a realização do teste. Na figura 5 é mostrado a atuação dos cilindros que dependem do modelo do veículo, sendo que os cilindros 1 e 2 são movimentados na aproximação da parte posterior do veículo, já o cilindro 5 é utilizado somente na aproximação superior dos bicos injetores com o veículo.

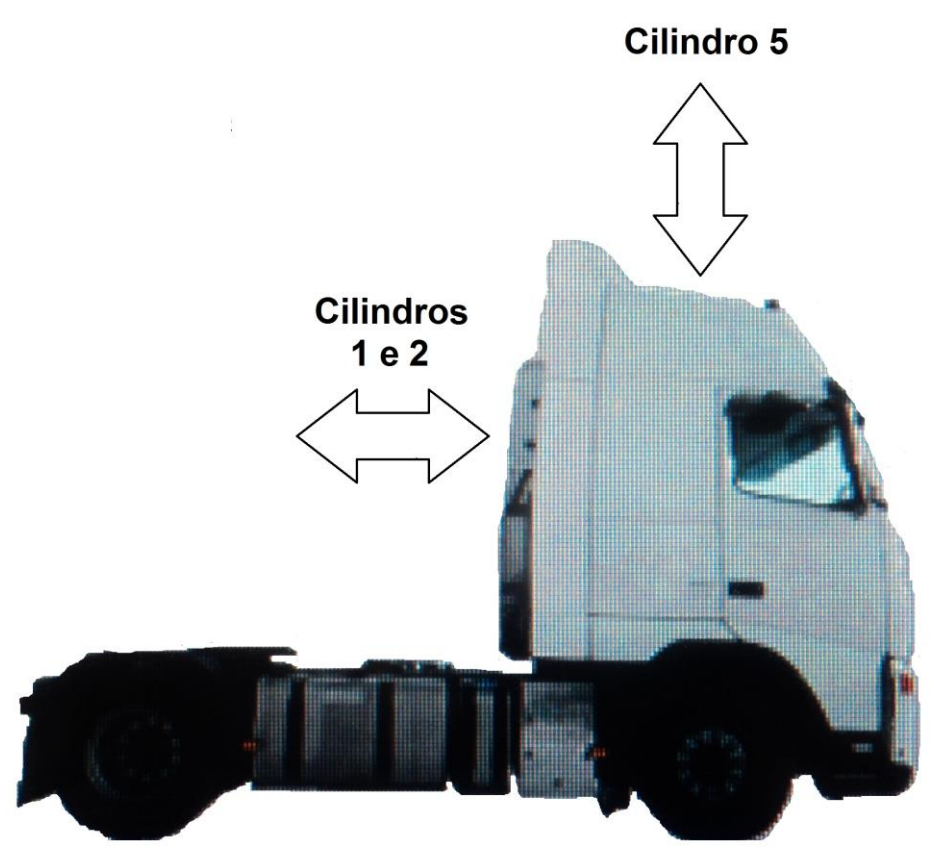

**Figura 5 – Atuação dos cilindros pneumáticos dependentes do modelo Fonte: Autoria própria (2014)**

<span id="page-24-0"></span>Na figura 6 pode-se observar o posicionamento do cilindro 4 e o seu respectivo movimento além do movimento realizado pelo cilindro 2. Quando o cilindro 4 está em repouso ele está posicionado na posição A e quando atuado, o cilindro movimenta da posição A para B. Já o movimento do cilindro 2, é representado na imagem através da trajetória C-D, quando o cilindro está em repouso, permanece na posição C e quando atuado, movimenta da posição C para D.

Os cilindros 1 e 2 tem a mesma função e são atuados pela mesma válvula solenoide, assim como os cilindros 3 e 4 também possuem a mesma função e são atuados pela mesma válvula solenoide.

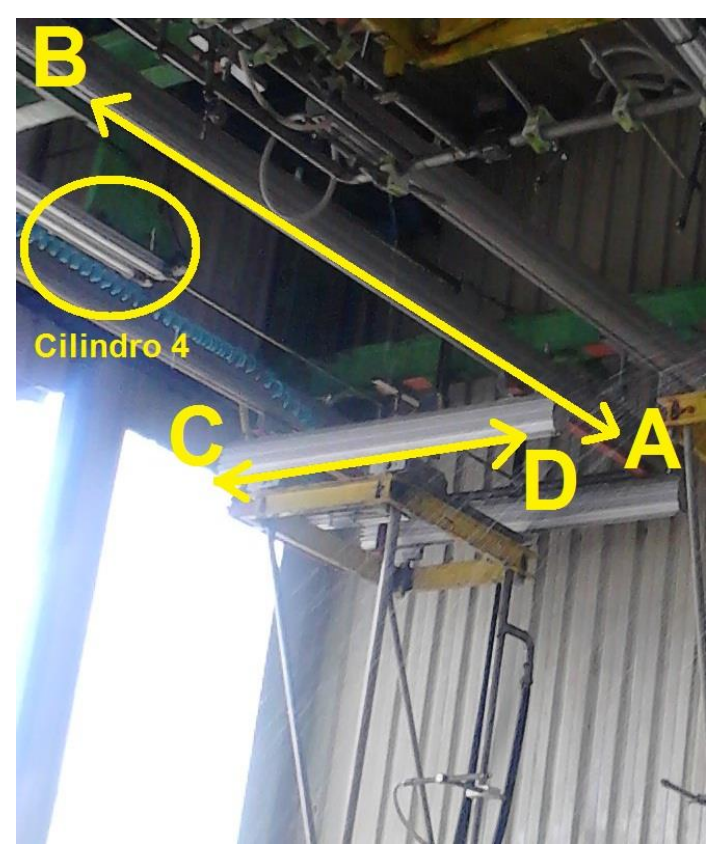

**Figura 6 – Movimentos dos cilindros 2 e 4 Fonte: Autoria própria (2014)**

<span id="page-25-0"></span>Os cilindros pneumáticos possuem sensores magnéticos para indicação de posição. Os cilindros 1, 2 e 5, possuem sensores de avançado e recuado, já os cilindros 3,4 e 6, possuem apenas sensores de recuado.

#### <span id="page-25-1"></span>2.1.2 Circuito de água

O circuito de água é composto por reservatório subterrâneo de aproximadamente 12 mil litros de onde é retirada a água para a execução do teste, este reservatório possui um controle de nível composto por eletrodos sensores de nível e uma válvula de reposição de água, na tubulação de saída da água existe um indicador transmissor de vazão montado com uma placa de orifício que estava sendo utilizado apenas como indicador. Para pressurizar a água para o teste, são utilizadas duas bombas centrifugas acopladas a motores trifásicos conforme é mostrado na figura 10, no ciclo de teste apenas uma bomba é utilizada por vez,

existindo a possibilidade de utilizar apenas uma bomba em todos os testes ou inverter a bomba utilizada a cada ciclo de teste. Após a pressurização pelas bombas a água pressurizada é transportada por tubulações e passa por uma válvula principal na tubulação, no final da tubulação a água passa pelos bicos injetores onde são formados os jatos de água. Após a água ser utilizada para o teste, parte retorna para o reservatório por grelhas e canaletas e parte da água é desperdiçada no processo. Para reduzir este desperdício de água, na porta de entrada de veículos existe uma cortina de ar que é gerada através de ventilador acoplado a um motor.

Na figura 7 pode-se observar os eletrodos sensores de nível que eram utilizados para controle do nível do reservatório.

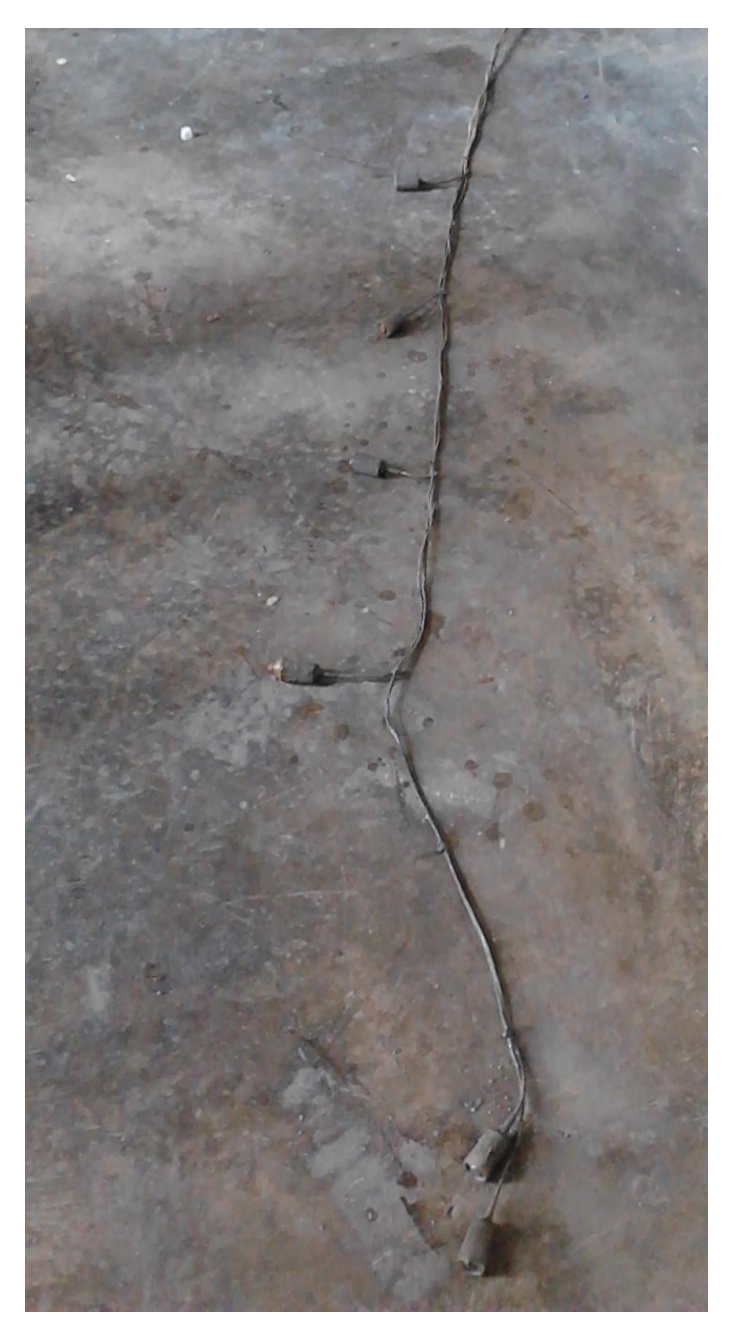

**Figura 7 – Eletrodos sensores de nível Fonte: Autoria própria (2014)**

<span id="page-27-0"></span>Na figura 8 é mostrado a montagem do transmissor indicador de pressão diferencial LD301 da Smar utilizado apenas para indicação da vazão instantânea. Para medição de vazão com a placa de orifício a função programada é de raiz quadrada - √.

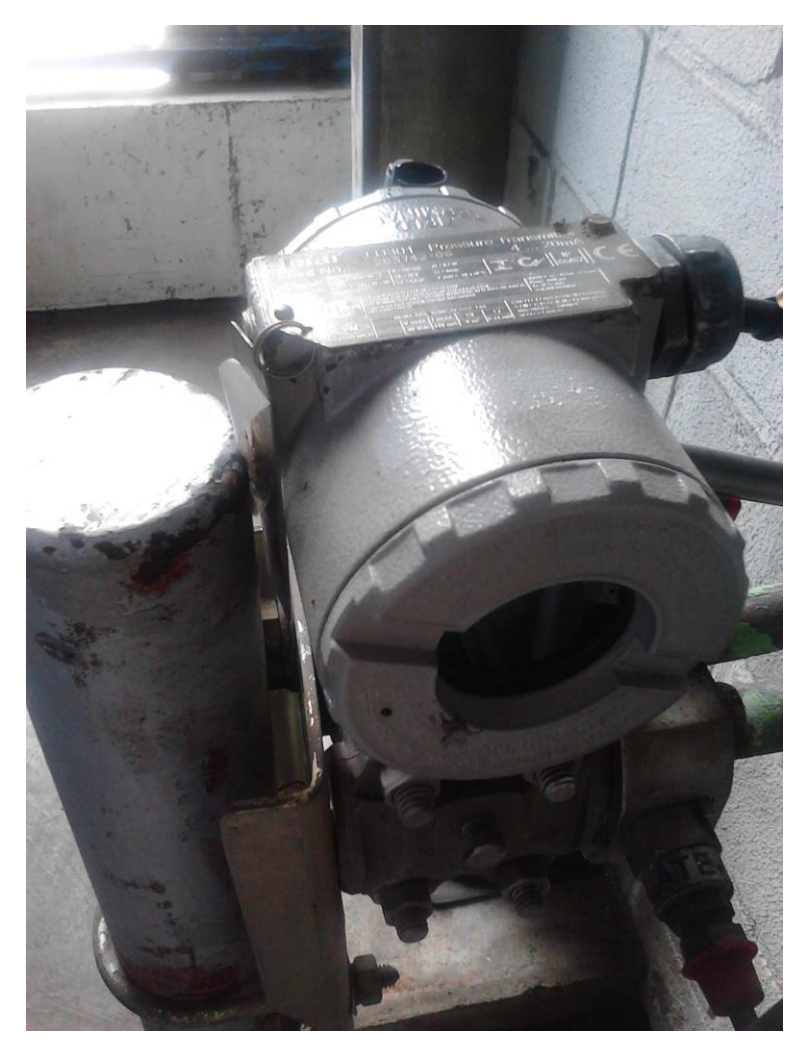

**Figura 8 – Transmissor indicador de vazão Fonte: Autoria própria (2014)**

<span id="page-28-0"></span>A figura 9 mostra a montagem da placa de orifício na tubulação após as bombas, entre a válvula principal e os bicos injetores. As tomadas de medição são feitas nas duas flanges e passam pela parede até o transmissor mostrado na figura 8.

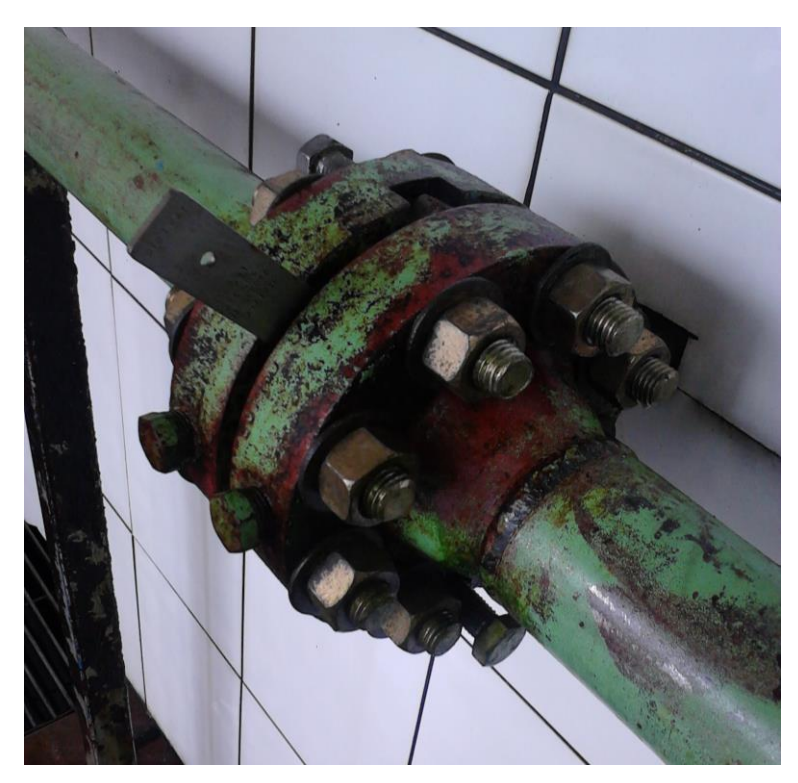

**Figura 9 – Montagem da placa de orifício Fonte: Autoria própria (2014)**

<span id="page-29-0"></span>As bombas mostradas na figura 10, são acopladas a motores trifásicos de 25 CV, ligados em 380 V, com partida estrela-triângulo. Motor da marca WEG, modelo JM160M, 3520 RPM.

<span id="page-29-1"></span>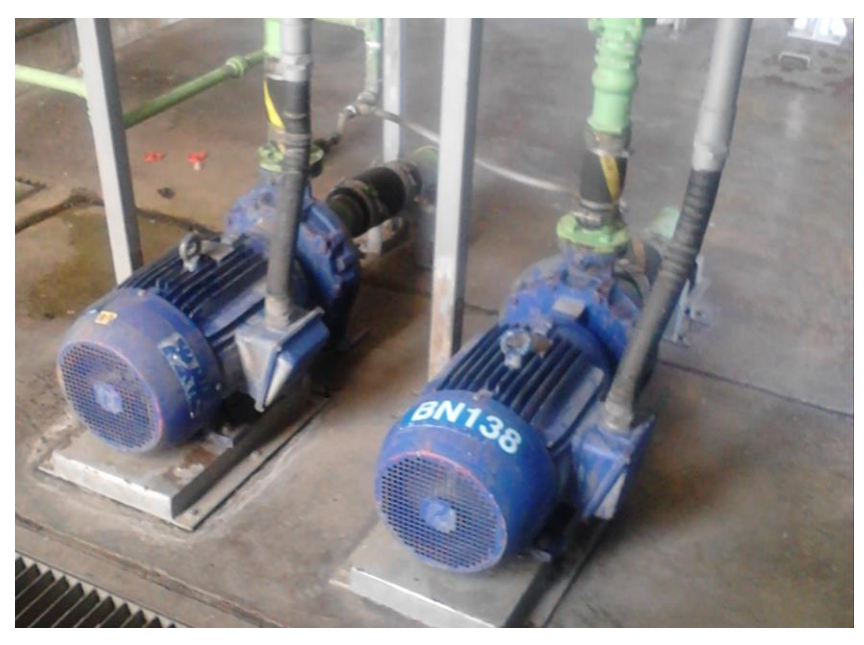

**Figura 10 – Motores e bombas centrífugas Fonte: Autoria própria (2014)**

Na figura 11 é mostrado a montagem da válvula principal na tubulação de água logo após as bombas centrífugas, a válvula é de esfera de 2" com atuador pneumático da marca Valmicro. Também pode-se observar a montagem de um manômetro para verificação da pressão da água.

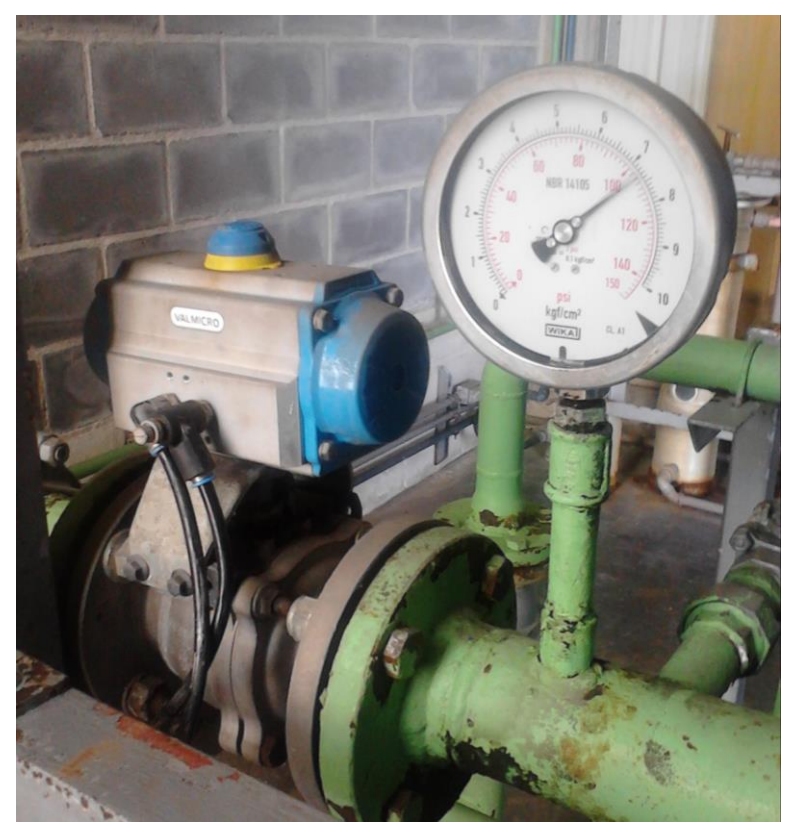

**Figura 11 – Válvula principal montada na tubulação Fonte: Autoria própria (2014)**

<span id="page-30-0"></span>Na figura 12 é mostrado a válvula de reposição de água do reservatório, a válvula é de esfera de 1" com atuador pneumático da marca Valmicro.

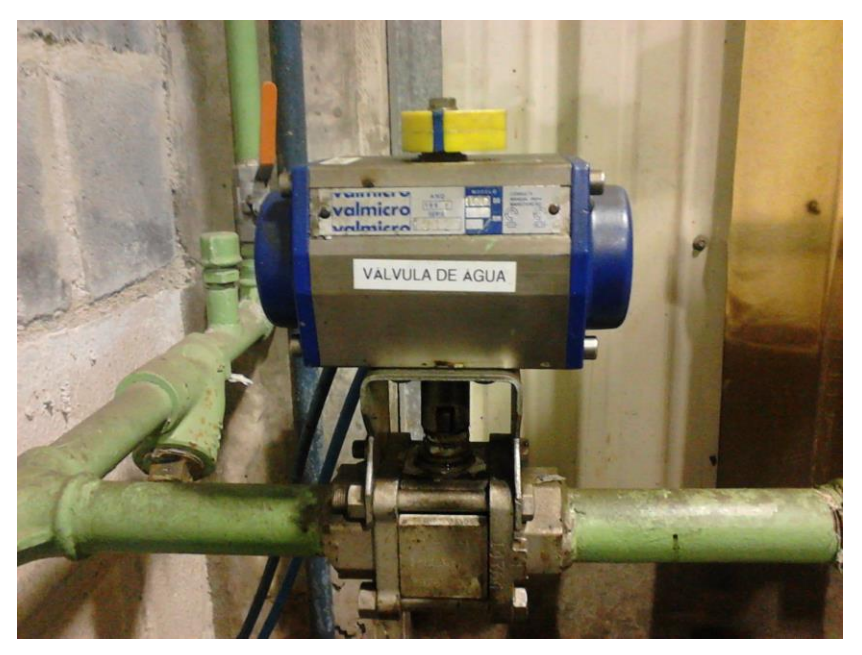

**Figura 12 – Válvula de reposição de água do reservatório Fonte: Autoria própria (2014)**

<span id="page-31-0"></span>Os atuadores pneumáticos mostrados nas figuras 11 e 12, são atuados por válvulas eletropneumáticas que são mostradas na figura 13, sendo que, a eletroválvula "SL 1" atua na válvula principal e a eletroválvula "SL 2" atua na válvula de reposição de água do reservatório.

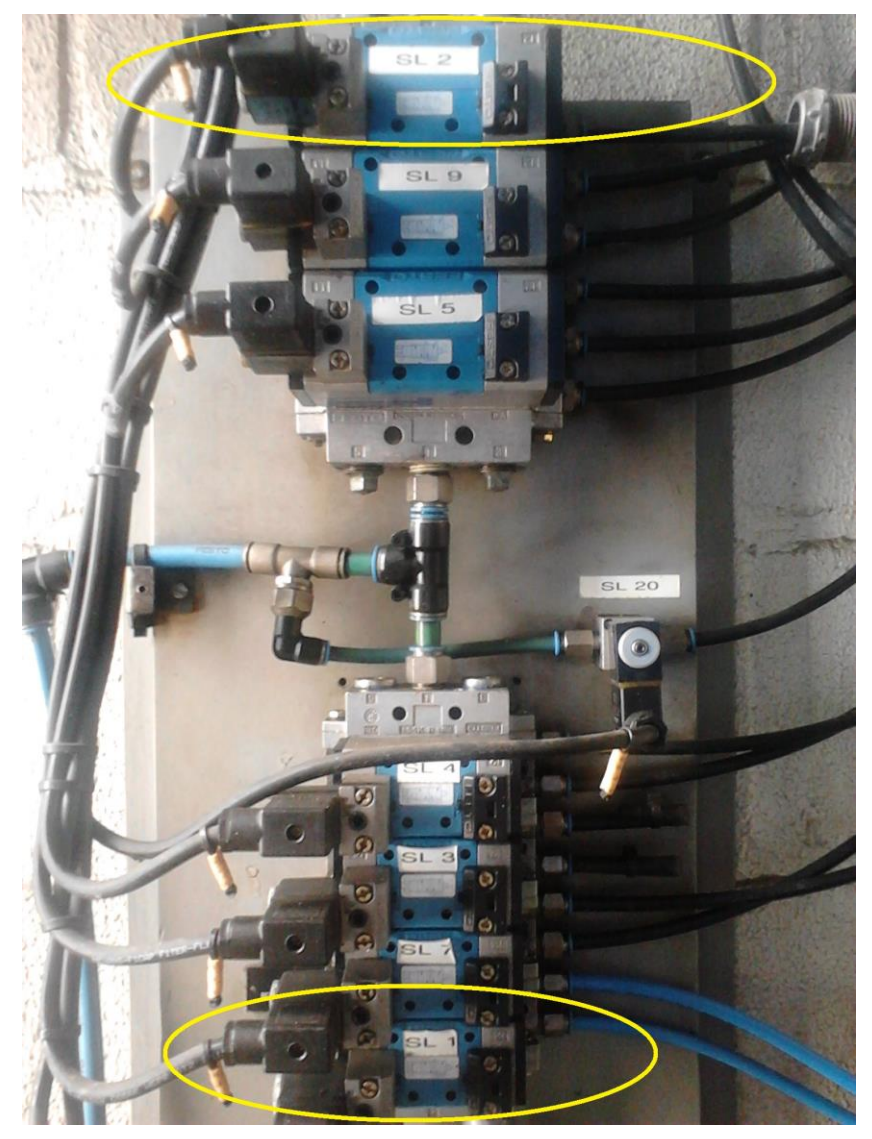

**Figura 13 – Conjunto de eletroválvulas dos cilindros e atuadores Fonte: Autoria própria (2014)**

<span id="page-32-0"></span>Na figura 14, pode-se observar o detalhe do bico injetor, onde a água pressurizada forma os jatos de água.

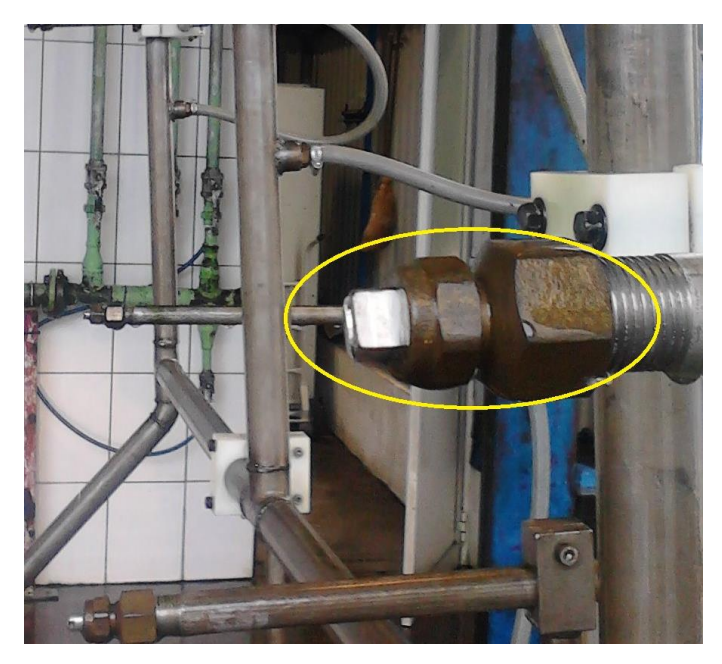

**Figura 14 – Detalhe do bico injetor Fonte: Autoria própria (2014)**

<span id="page-33-1"></span><span id="page-33-0"></span>2.1.3 Controle do sistema

Todo o controle do sistema é realizado por um painel de comando, onde os sinais dos sensores e aciona os atuadores. As decisões ou controle do sistema é através de relés de tempo, contatores, relés, botoeiras e chaves seletoras, conforme se pode observar na figura 15 e 16.

<span id="page-34-0"></span>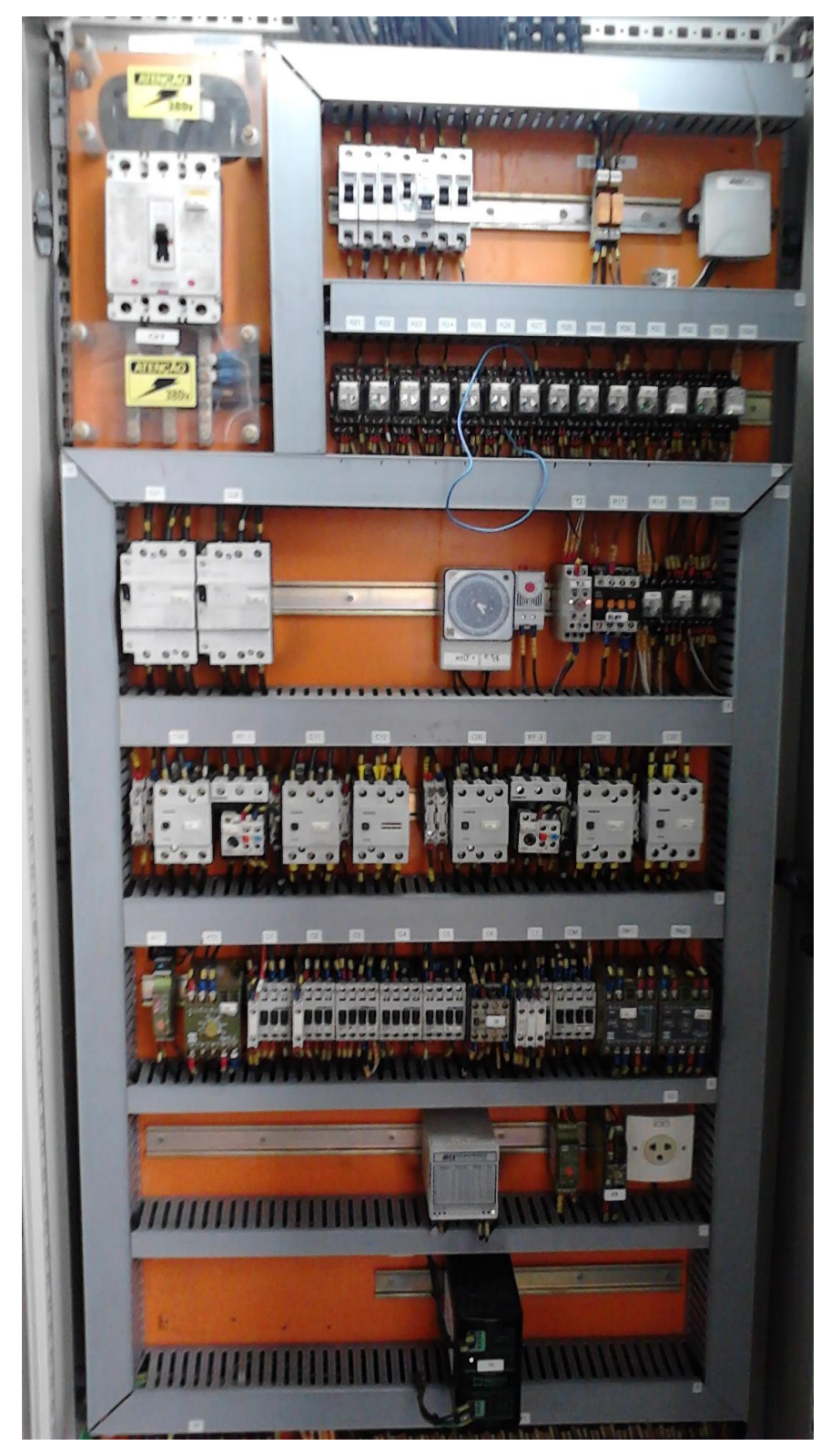

**Figura 15 – Painel de controle do sistema, detalhe do interior Fonte: Autoria própria (2014)**

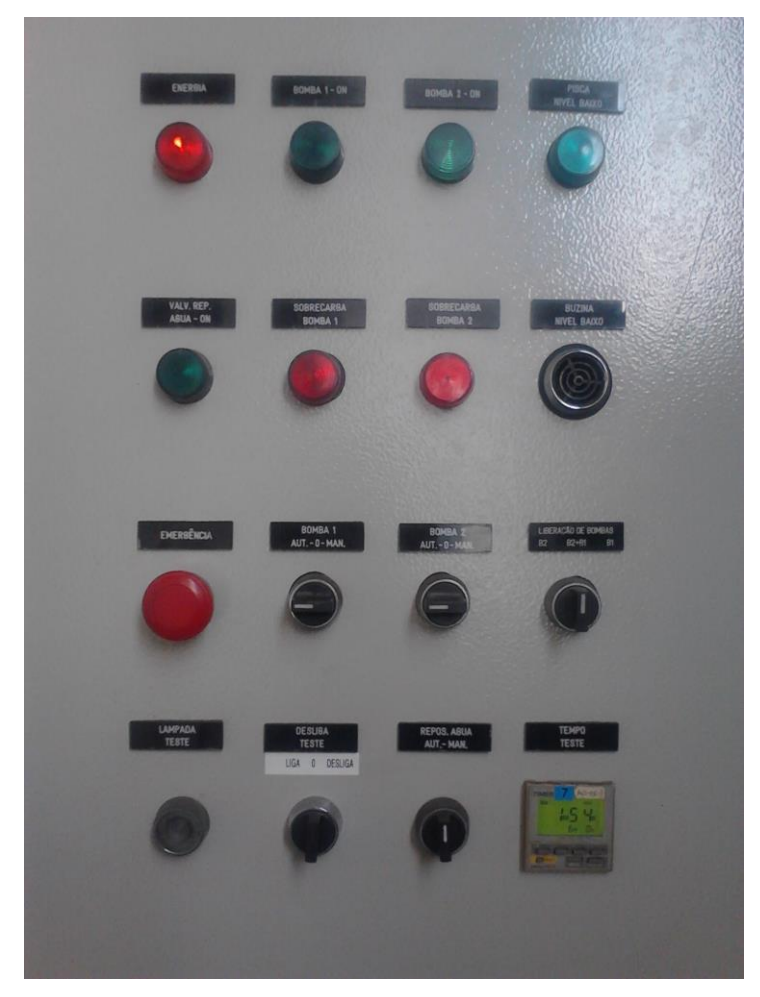

**Figura 16 – Painel de controle do sistema, detalhe da porta Fonte: Autoria própria (2014)**

### <span id="page-35-1"></span><span id="page-35-0"></span>2.2 FUNCIONAMENTO DO SISTEMA

O teste de infiltração de água em veículos é realizado em aproximadamente 120 veículos por dia em aproximadamente 17 horas produtivas, a fim de garantir a perfeita estanqueidade da cabine do veículo. O processo consiste em simular tempestades e intempéries climáticas, para esta simulação são utilizados diversos bicos injetores de água formando jatos de água pressurizados por uma bomba centrífuga e posicionados próximos a cabine do veículo. Esse processo controla o tempo de exposição e a distância entre os jatos e o veículo, atualmente esse tempo de exposição é de 6 minutos. Após o término do ciclo de teste um operador é responsável pela verificação dos pontos do veículo onde existe a possibilidade de falhas ou imperfeições na vedação da cabine.
Para início do ciclo de teste, o primeiro passo é necessário o operador posicionar o veículo no local correto para o teste, neste local existe um batente mecânico que encosta nos pneus dianteiros limitando o avanço veículo. Caso o operador não pare nos batentes mecânicos, existe um sensor fotoelétrico "sensor 1" que não permite que o teste seja iniciado caso este sensor esteja atuado. Se o veículo foi posicionado corretamente, o próximo passo é o operador acionar um controle remoto confirmando o início de ciclo. Após a confirmação de início de ciclo o sistema identifica o modelo da cabine do veículo através dos sensores fotoelétricos "sensor 2" e "sensor 3" e atua os cilindros pneumáticos respectivos ao modelo, conforme é mostrado no quadro 1. Após os cilindros necessários serem avançados, os sensores magnéticos de cada cilindro confirma a posição dos cilindros. Após todos os cilindros confirmados a posição é ligada a bomba selecionada, liberada abertura da válvula principal e dispara o tempo de teste. Depois de finalizado o tempo de teste a bomba e a válvula principal são desligadas e todos os cilindros são acionados para posição de repouso. Após os sensores magnéticos dos cilindros pneumáticos em repouso atuados, o sistema está pronto para um novo teste. Em qualquer momento no início ou durante o teste se o operador acionar o controle remoto para desligar o teste ou for acionada a botoeira de emergência, todo o sistema é desligado, ou seja, bomba, cilindros pneumáticos e válvulas são desligados.

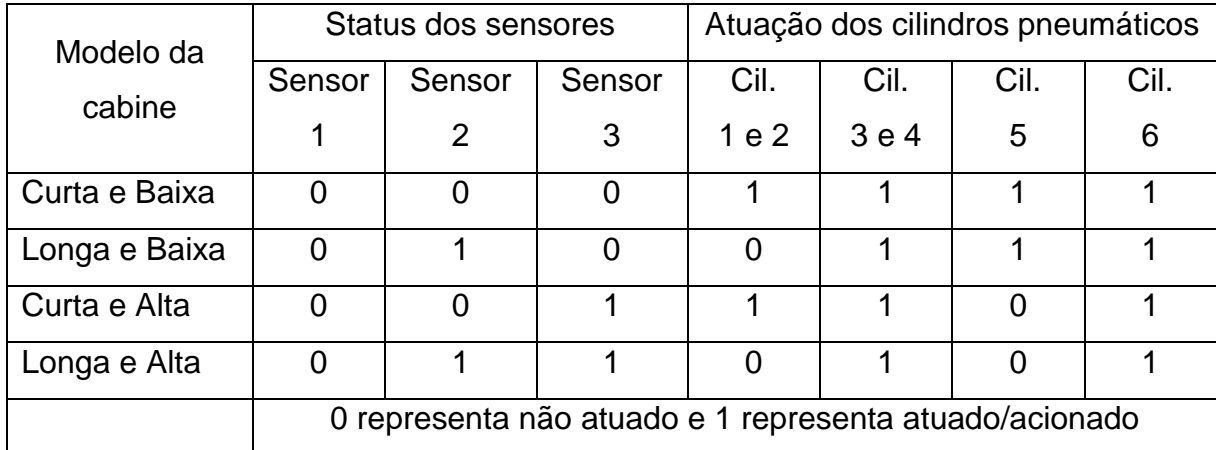

**Quadro 1 – Atuação dos cilindros pneumáticos conforme modelo veículo Fonte: Autoria própria (2014)**

### **3 SISTEMAS DE CONTROLE**

Neste capítulo será abordada a história dos sistemas de controle e a modificação do controle atual do sistema de teste de infiltração.

### 3.1 RESUMO HISTÓRICO

Nos dias atuais, é possível ver e conhecer diversas empresas onde os sistemas de controle são amplamente utilizados mas a automação ou modernização como se vê hoje não surgiu repentinamente como mostra FRANCHI (2009).

> Os primeiros sistemas de controle foram desenvolvidos durante a Revolução Industrial, no final do século XIX. As funções de controle eram implementadas por engenhosos dispositivos mecânicos, os quais automatizavam algumas tarefas críticas e repetitivas das linhas de montagem da época. Os dispositivos precisavam ser desenvolvidos para cada tarefa e devido à natureza mecânica, eles tinham uma pequena vida útil.

> Na década de 1920, os dispositivos mecânicos foram substituídos pelos relés e contatores. A lógica a relés viabilizou o desenvolvimento de funções de controle mais complexas e sofisticadas. Desde então, os relés têm sido empregados em um grande número de sistemas de controle em todo o mundo. Eles se mostraram uma alternativa de custo viável, especialmente para a automação de pequenas máquinas com um número limitado de transdutores e atuadores. Na indústria moderna, a lógica a relés é raramente adotada para o desenvolvimento de novos sistemas de controle, mas ainda existe em operação um grande número de sistemas antigos em que é utilizada.

> O desenvolvimento da tecnologia dos Circuitos Integrados (CIs) possibilitou uma nova geração de sistemas de controle. Em comparação com os relés, os CIs baseados nas tecnologias TTL ou CMOS são muito menores, mais rápidos e possuem uma vida útil muito maior. Em muitos sistemas de controle, que utilizam relés e CIs, a lógica de controle, ou algoritmo, é definida permanentemente pela interligação elétrica. Sistemas com lógica definida pela interligação elétrica são fáceis de implementar, mas o trabalho de alterar o seu comportamento ou sua lógica é muito difícil e demorado.

> No início da década de 1970, os primeiros computadores comerciais começaram a ser utilizados como controladores em sistemas de controle de grande porte. Devido ao fato de o computador ser programável, ele proporciona uma grande vantagem em comparação com a lógica por interligação elétrica, utilizada em sistemas com relés e CIs. No entanto, os primeiros computadores eram grandes, caros, difíceis de programar e muito sensíveis à utilização em ambientes "hostis" encontrados em muitas plantas industriais.

> O Programable Logic Controller (PLC) ou Controlador Lógico Programável (CLP) foi desenvolvido a partir de uma demanda existente na indústria automobilística norte-americana. (FRANCHI, 2009, p.21)

Ainda segundo FRANCHI (2009), os controles por meio de relés possuem as características mostradas no quadro 2:

Facilidade de verificação de funcionamento, pois quando um relé atua, é visível sua atuação;

Imunidade a ruídos elétricos e interferências eletromagnéticas;

Simplicidade de entendimento, fiação e manutenção (em sistemas simples). Entretanto, havia muitos problemas com uso dos relés;

Grande complexidade da fiação e sua verificação em sistemas grandes e complexos;

Pouca flexibilidade para mudanças, pois qualquer modificação na lógica dos relés implica refazer todos os desenhos esquemáticos, fiação e testes;

Ocupam um grande espaço dentro dos painéis.

**Quadro 2 – Características dos sistemas com lógicas com relés Fonte: Adaptado de FRANCHI (2009, p. 27)**

Já os controles por meio do controlador lógico programável possuem as características conforme é mostrado no quadro 3.

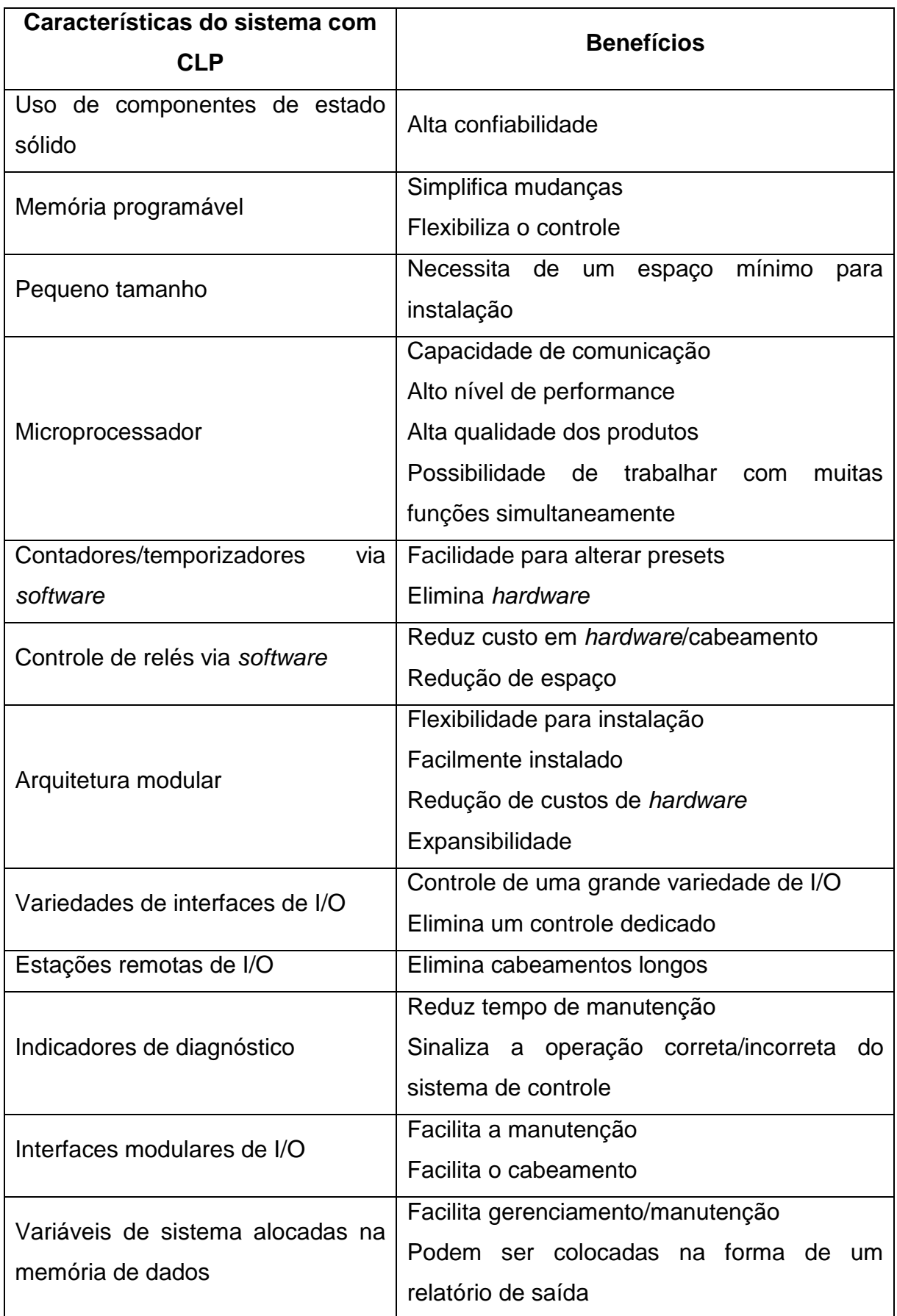

Comparando as vantagens dos sistemas de controle por meio do CLP em comparação ao controle por relés pode-se observar as grandes vantagens e principalmente a viabilidade de modificações e mudanças nos sistemas, assim como indicações de falhas ou defeitos.

## 3.2 CONTROLADOR LÓGICO PROGRAMÁVEL - CLP

CLP OU PLC é apenas a variação como é denominado o controlador lógico programável usando a abreviatura em português ou em inglês, GEORGINI (2007) mostra qual a definição do CLP.

> O controlador Lógico Programável, ou simplesmente PLC (Programmable Logic Controller), pode ser definido como um dispositivo de estado sólido – um Computador Industrial, capaz de armazenar instruções para implementação de funções de controle (sequência lógica, temporização e contagem, por exemplo), além de realizar operações lógicas e aritméticas, manipulação de dados e comunicação em rede, sendo utilizado no controle de Sistemas Automatizados. (GEORGINI, 2007, p. 48).

Os CLPs hoje são largamente utilizados nas automações atualmente, quando surgiu na década de 60 foi devido a necessidades das indústrias da época principalmente da indústria automotiva, conforme mostra GEORGINI (2007).

> Na década de 60, o aumento da competitividade fez com que a indústria automotiva melhorasse o desempenho de suas linhas de produção, aumentando tanto a qualidade como a produtividade. Fazia-se necessário encontrar uma alternativa para os sistemas de controle a relés. Uma saída possível, imaginada pela General Motors, seria um sistema baseado no computador.

> Assim em 1968, a Divisão Hydramatic da Gm determinou os critérios para projeto do PLC, sendo que o primeiro dispositivo a atender às especificações foi desenvolvido pela Gould Modicon em 1969.

> Inicialmente os PLCs eram chamados PCs- Programmable Controllers, mas com o advento dos computadores pessoais (PCs- Personal Computers), convencionou-se PLCs para evitar conflitos de nomenclatura. Originalmente os PLCs foram usados em aplicações de controle discreto (on/off – liga/desliga), como os sistemas a réles, porém eram facilmente instalados, economizando espaço e energia, além de possuírem indicadores de diagnósticos que facilitavam a manutenção. Uma eventual necessidade de alteração na lógica de controle da máquina era realizada em pouco tempo, apenas com mudanças no programa, sem necessidade de alteração nas ligações elétricas. (GEORGINI, 2007, p. 50).

Ainda segundo GEORGINI (2007), com os melhoramentos da eletrônica e principalmente dos microprocessadores os CLPs passaram a ter maior flexibilidade e inteligência. Também passaram a ter outras funções importantes como mostra o quadro 4.

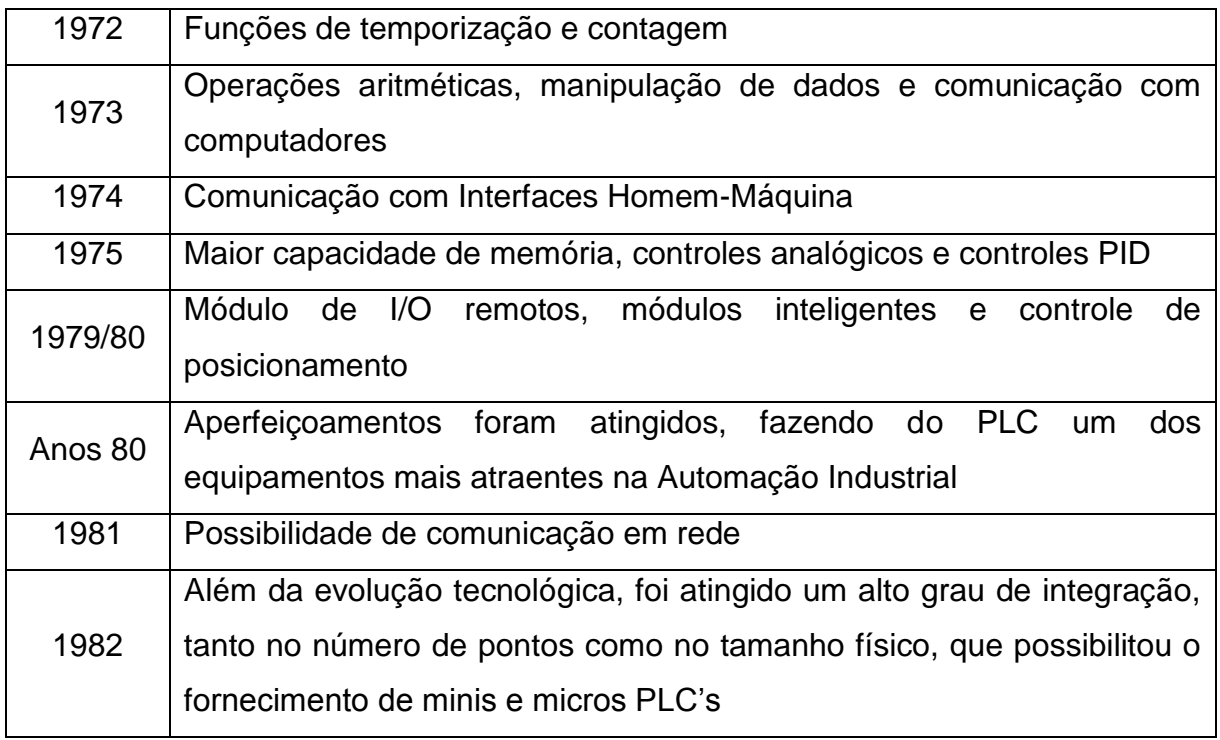

**Quadro 4 – Resumo histórico do CLP Fonte: Adaptado de GEORGINI (2007, p. 51)**

Após diversos anos de melhoramentos, integração entre fabricantes e a criação de normas para padronização, segundo GEORGINI (2007), atualmente os CLPs possuem as seguintes características descritas no quadro 5.

 Módulo de I/O de alta densidade (grande número de pontos I/O por módulo) Módulos remotos controlados por uma mesma CPU Módulos inteligentes (coprocessadores que permitem realização de tarefas complexas: controle PID, posicionamento de eixos, transmissão via rádio ou modem, leitura de códigos de barras) *Softwares* de programação em ambientes Windows® (facilidade de programação) Integração de aplicativos Windows® (Access, Excel, Visual Basic) para comunicação com PLCs Recursos de monitoramento de execução do programa, diagnósticos e detecção de falhas Instruções avançadas que permitem operações complexas (ponto flutuante, funções trigonométricas) Scan Time (tempo de varredura) reduzido (maior velocidade de processamento) devido a utilização de processadores dedicados Processamento paralelo (sistema de redundância), proporcionando confiabilidade na utilização em áreas de segurança Pequenos e micros PLCs que oferecem recursos de *hardware* e de *software* dos PLCs maiores Conexão de PLCs em rede (conexão de diferentes PLCs na mesma rede, comunicação por meio de Rede Ethernet)

**Quadro 5 – Características do CLP Fonte: Adaptado de GEORGINI (2007, p. 51)**

Segundo FRANCHI (2009), os CLPs podem ser classificados em dois principais tipos considerando os elementos constituintes: Compactos ou modulares.

> CLPs compactos, possuem incorporados em uma única unidade a fonte de alimentação, a CPU e os módulos de E/S, ficando com acesso somente aos conectores do sistema E/S. esse tipo de estrutura normalmente é empregado para CLPs de pequeno porte. Atualmente suportam uma grande variedade de módulos especiais (normalmente vendidos como opcionais) tais como: Entradas e saídas analógicas; Contadores rápidos; Módulos de comunicação; Interfaces Homem/Maquina (IHM); Expansões de I/O. CLPs modulares são compostos por uma estrutura modular, em que cada módulo executa uma determinada função. Podemos ter processador e memória em um único módulo com fonte separada ou então as três partes juntas em um único gabinete. O sistema de entrada/saída é decomposto em módulos de acordo com suas características. Eles são colocados em posições predefinidas (racks), formando uma configuração de médio e

grande porte. Desta forma temos os seguintes elementos colocados para formar o CLP: Rack; Fonte de alimentação; CPU; Módulos de E/S. Os CLPs modulares vão desde denominados microCLPs que suportam uma pequena quantidade de E/S até os CLPs de grande porte que tratam até milhares de pontos E/S. (FRANCHI, 2009, p. 42).

O que determina a necessidade de um CLP compacto ou um CLP modular é principalmente o número de entradas/saídas (I/O's), a capacidade de processamento, capacidade de memória ou eventualmente uma necessidade de uma função específica.

3.2.1 Arquitetura física

O CLP é composto por diversos módulos ou partes integrantes. Na figura 17 são mostradas as partes que formam o conjunto denominado CLP.

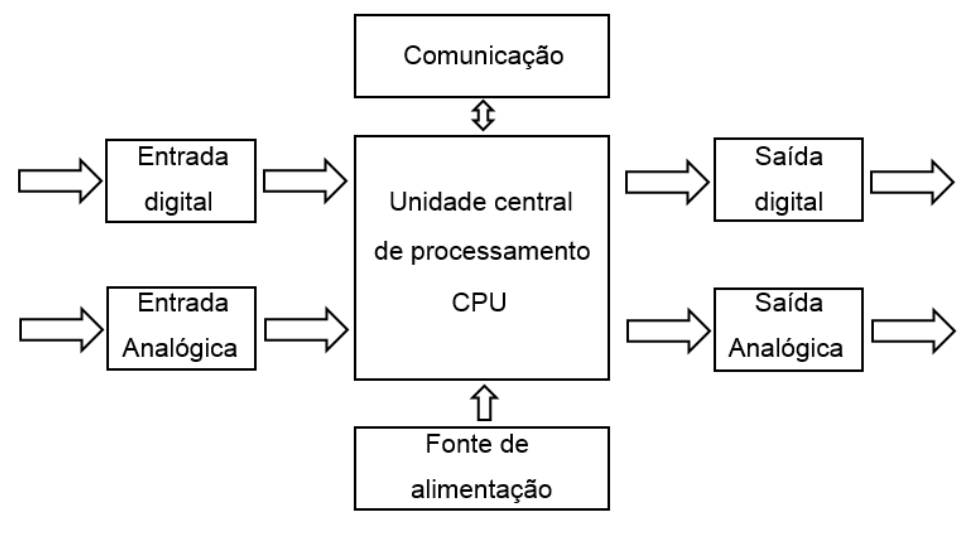

**Figura 17 – Diagrama de blocos do CLP Fonte: Adaptado de FRANCHI (2009, p. 31)**

Segundo FRANCHI (2009), o CLP é basicamente composto por: fonte de alimentação; módulos de entradas, podendo ser analógicas ou digitais; módulos de saídas, podendo ser analógicas ou digitais; unidade de processamento e unidade de comunicação. O escritor ainda descreve a função da fonte de alimentação do CLP.

> A fonte de alimentação é responsável pelo fornecimento de energia necessária para alimentação da CPU e dos módulos de entrada e de saída. Fornece todos os níveis de tensão exigidos para as operações internas do

CLP. Convém lembrar que, como geralmente ao CLPs são modulares, existem casos em que uma segunda fonte é necessária devido ao aumento de consumo com a expansão dos módulos. Cada fabricante especifica as condições que tornam necessária a segunda fonte. Certos modelos de CLPs são projetados para operarem com uma tensão de alimentação de 220 V, outros trabalham com tensão de alimentação continua de 24 v. (FRANCHI, 2009, p. 31).

Como descrito pelo autor, a fonte de alimentação é responsável pela alimentação interna do barramento e dos módulos, independente da tensão de alimentação.

3.2.2 Ciclo de processamento

Ciclo de processamento ou também chamado *Scan*, define como a CPU do CLP realiza a execução do programa de aplicação, conforme mostra a figura 18, primeiramente é realizado a leitura das entradas, em seguida é executado o programa, após é realizado a atualização das saídas e por fim é a realização de diagnósticos.

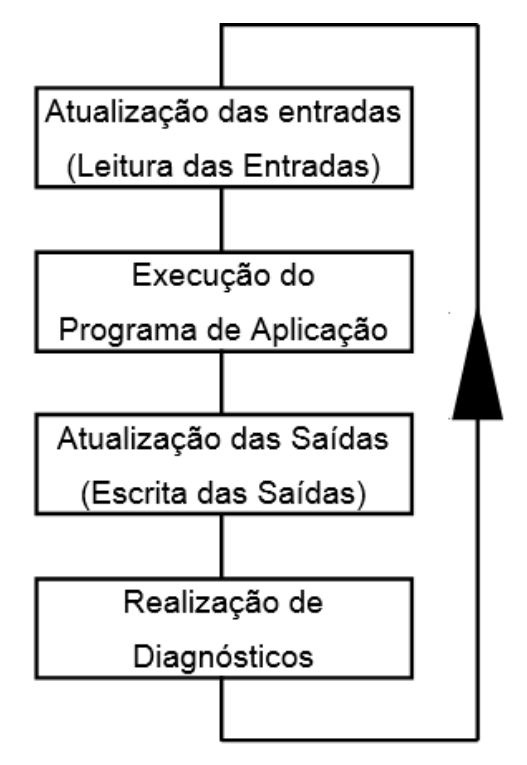

**Figura 18 –** *Scan* **básico do CLP Fonte: Adaptado de GEORGINI (2007, p. 93)**

A atualização das entradas gera uma tabela de valores de cada entrada que será utilizada no próximo passo de execução do programa, como mostra GEORGINI (2007).

> A CPU realiza a Leitura de todos os Pontos de Entrada e armazena-os na Tabela de Imagem das Entradas. Cada Ponto de Entrada corresponde a uma posição de memória específica (um *bit* de uma determinada *word).*

> A tabela de Imagem de Entradas é acessada pela CPU durante a execução do Programa de Aplicação. Após a execução deste segmento em um determinado scan, a Leitura das Entradas será realizada apenas no *scan* seguinte, ou seja, se o *status* (condição) de um determinado Ponto de Entrada mudar após a Leitura das Entradas, ele só terá influência na execução do Programa de Aplicação no *scan* seguinte, quando será percebida tal alteração.

> Se uma determinada aplicação não puder 'esperar' este tempo (normalmente, da ordem de milissegundos) para reconhecimento da alteração dos Pontos de Entrada, utilizam-se Instruções Imediatas para construção da Lógica de Controle no Programa de Aplicação. Essas instruções acessam diretamente os Pontos de Entrada no momento em que são executadas. Há também as Instruções Imediatas de Saída que, ao serem executadas, atualizam os Pontos de Saída e a Tabela de Imagem das Saídas simultaneamente. A utilização de Instruções Imediatas aumenta o *Scan Time* (Tempo de Varredura, ou de Execução) da CPU, pois além das operações de Atualização das Entradas Atualização das Saídas, os Módulos de I/O são acessados a cada execução de uma Instrução Imediata. (GEORGINI, 2007, p. 94).

Após a realização da leitura das entradas, o próximo passo realizado pelo CLP é a execução do programa de aplicação.

> Neste segmento, a CPU executa as instruções do Programa de Aplicação, que definem a relação entre a condição das Entradas e a atuação das Saídas, ou seja, definem a Lógica de Controle a ser realizada. A CPU inicia a execução do Programa de Aplicação a partir do primeiro *rung* (Lógica de Controle da Linguagem Ladder), executando-o da esquerda para a direita, e de cima para baixo, *rung* a *rung,* até encontrar a instrução **END** (FIM). Constrói, assim, uma nova Tabela de Imagem das Saídas, gerada a partir da lógica executada. (GEORGINI, 2007, p. 94).

Finalizada a execução do programa de aplicação, o próximo passo a ser realizado é a atualização das saídas, GEORGINI (2007, p. 95) define este passo como "Após a execução do Programa de Aplicação, o conteúdo da Tabela de Imagem das Saídas, construída de acordo com a lógica executada, é enviado aos Pontos de Saída correspondentes."

Por fim, o último passo executado pelo processamento do CLP é a realização de diagnósticos. Ainda segundo GEORGINI (2007), neste momento são realizadas diversas verificações e estatísticas.

Neste segmento, a CPU realiza todos os diagnósticos do sistema, além de calcular o *Scan Time* (Tempo de Varredura), atualizar Réles Especiais correspondentes e reinicializar o *Watchdog Timer* (Temporizador 'Cão-de-Guarda').

Entre os diagnósticos realizados, os mais importantes são o cálculo do *Scan Time* e o controle do *Watchdog Timer. O Scan Time* compreende o tempo consumido pela CPU para realizar todas as tarefas em cada *scan,* desde o início (Atualização das Entradas) até o término do ciclo (Atualização das Saídas). O *Watchdog Timer* armazena o tempo máximo permitido para execução de cada *scan* (normalmente definido pelo usuário). Se, em determinado *scan* esse tempo for excedido (Erro Fatal), a CPU é forçada ao Modo de Programação e todas as saídas são desligadas. Caso contrário, o valor do *Scan Time* é armazenado em uma variável apropriada (para realização de estatísticas: *Scan Time* máximo e mínimo, por exemplo) e juntamente com *Watchdog Timer* é reinicializado, sendo controlados a cada *scan.*

Todos os erros diagnosticados, Fatais ou Não Fatais, são indicados por *flags (bits* internos à CPU, que podem ser usados no Programa de Aplicação), e em alguns casos por LEDs externos (normalmente localizados na parte frontal da CPU e dos Módulos de I/O). Algumas CPUs dispõem, também, de uma variável destinada ao armazenamento do Código de Erro ocorrido durante a execução do último *scan*. (GEORGINI, 2007, p. 96).

Outro detalhe importante em relação ao *Scan* é o *First Scan* ou ainda primeiro processamento. É o primeiro ciclo executado pelo CLP após energizado ou quando colocado o processador em *Run*. Neste ciclo pode-se, por exemplo, definir valores às variáveis ou executar verificações importantes.

3.2.3 Memórias

Os CLPs possuem dois locais de armazenamento de informações, sendo uma área para armazenamento do programa e outra para armazenamento de dados.

> **Memória de programa:** responsável pelo armazenamento do programa aplicativo, desenvolvido pelo usuário para desempenhar determinadas tarefas.

> **Memória de dados:** local utilizado pelo CPU para armazenamento temporário de dados. (FRANCHI, 2009, p. 31).

As memórias tanto de programa como as memórias de dados podem ser gravadas ou armazenadas em diversos tipos de memórias, dependendo da necessidade de armazenamento, recuperação ou apenas como "rascunho" temporário.

As memórias podem ser separadas em duas categorias: voláteis e não voláteis.

 **Memórias voláteis:** perdem seu conteúdo quando sua alimentação elétrica é removida. Memórias voláteis são facilmente alteradas e é recomendado para a grande maioria das aplicações que utilizem uma bateria que mantenha sua alimentação, mesmo na ausência de alimentação externa. As baterias são chamadas de "bateria de backup".

 **Memórias não voláteis:** retêm o conteúdo programado, mesmo durante uma completa falta de energia, sem necessidade de uma bateria de backup. Memórias não voláteis podem ser reprogramáveis ou fixas. (FRANCHI, 2009, p. 32).

Existem diferentes tipos de memórias, mudando o tipo de acesso, armazenamento, velocidade e outras características conforme descreve FRANCHI (2009) os principais tipos de memórias.

> **Memória ROM (Read Only Memory):** projetada para armazenamento permanente de um determinado programa ou de dados. Após a gravação do seu conteúdo (normalmente feito na fábrica), somente pode ser lido e nunca mais alterado. Desta forma, por natureza, as memórias ROM são imunes a alterações por ruídos elétricos e perda de energia. Utilizada para sistema operacional e dados fixos usados pela CPU. Outra aplicação da memória ROM é em micro CLPs construídos para uma função específica e fixa (função dedicada), em que não há necessidade de alteração de programa.

> **Memória RAM (Random Access Memory):** desenvolvida para que a informação possa ser escrita ou lida em qualquer posição de memória com alta velocidade. Esse tipo de memória é volátil, ou seja, não retém a informação se a fonte de alimentação for desligada. Requer o uso de uma bateria para manter os dados em caso de falta de energia.

> Um grande número de CLPs usa memória RAM para armazenar o programa aplicativo junto com baterias de *backup.* É uma memória relativamente rápida em comparação com os outros tipos. Uma grande desvantagem é que a bateria pode eventualmente falhar. Por isso, normalmente os CLPs que utilizam esse sistema possuem um dispositivo que constantemente monitora o estado da bateria e informa ao processador. Memórias RAM suportadas por baterias têm tido excelentes resultados para a grande maioria das aplicações com CLPs.

> **Memória EEPROM (***Electrically Erasable PROM):* é não volátil e oferece a mesma flexibilidade de programação que a RAM.

> A grande maioria dos controladores de médio e pequeno porte usa EEPROM como única memória do sistema. Ela fornece armazenamento permanente para o programa e pode ser facilmente alterada com o uso de um dispositivo de programação (por exemplo, PC) ou uma unidade de programação manual. Estas duas características ajudam a reduzir o tempo para a alteração de programas.

> Uma das desvantagens da EEPROM é que um byte de memória só pode ser escrito depois que o conteúdo anterior tiver sido apagado, causando um atraso. Esse período de atraso é considerável quando mudanças *on-line* de programação forem feitas. Outra desvantagem da EEPROM é escrever/apagar um único byte de memória (de 10.000 a 100.000 vezes).

> No entanto, essas desvantagens podem ser desprezadas, se compararmos com as notáveis vantagens que ela oferece.

> **Memória FLASH:** é um dos tipos mais recentes de memória. É utilizada pelas placas-mãe de computadores pessoais para armazenar o programa BIOS. Sua grande vantagem é a facilidade de atualização de *firmware* dos

equipamentos através de *softwares* externos. Diversos fabricantes de CLPs já utilizam esse tipo de memória nos seus CLPs. A Siemens, por exemplo, as utiliza no modelo S7-300. (FRANCHI, 2009, p. 32).

Esta memória flash ainda é pouco utiliza, apenas CLPs mais sofisticados e modernos.

3.2.4 Tipos de dados

No programa de aplicação são utilizados endereços de entradas, saídas, memórias, contadores, temporizadores, entre outros. Para estes endereçamentos a norma IEC 61131-3 define alguns tipos de variáveis padrões.

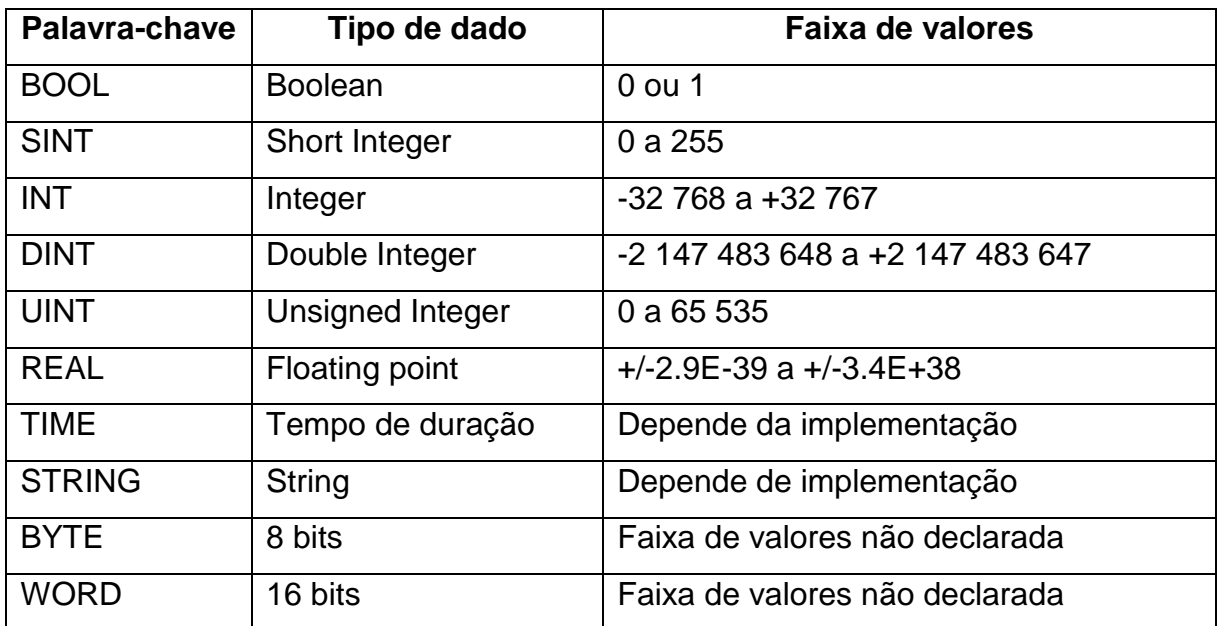

**Quadro 6 – Tipos de dados especificados pela IEC 61131-3 Fonte: Adaptado de FRANCHI (2009, p. 99)**

Estes tipos de variáveis descritos no quadro 6, são os principais tipos utilizados na programação do CLP.

3.2.5 Linguagens de programação

Quando os primeiros fabricantes de CLPs começaram a "lançar" seus equipamentos, cada um deles passou a utilizar uma linguagem de programação que julgavam melhor ou que era mais fácil, assim como protocolos de comunicação cada fabricante desenvolvia de uma forma diferente, equipamentos de marcas diferentes geralmente não se conversavam. Estas e outras dificuldades fizeram com que fosse criada a norma IEC 61131 no início da década de 1990, ainda com o nome IEC 1131. CAPELLI (2007) aborda as estas necessidades de normalização e as principais revisões da norma.

> Até o início de 1990 não havia uma técnica-padrão de programação de CLPs. Basic, Forthram, C e várias outras linguagens eram utilizadas para esse fim. Podemos dizer que a única coisa em comum que os vários fabricantes tinham era o fato de todos utilizarem diferentes linguagens de programação para seus produtos. Esse fenômeno gerava desperdício de tempo, alto custo em treinamento e falta de interação de sistemas. Felizmente, um órgão internacional denominado *International ElectroTechnical Commission (IEC)* iniciou trabalhos para padronizar a programação de CLP, o que incluiu o design de *hardware*, instalação, teste, documentação, comunicação e programação. A IEC é uma organização irmã da *International Standardisation Organization (ISO)* cuja base é em Genebra. (CAPELLI, 2007, p. 28).

A IEC 61131 com o passar do tempo foi recebendo revisões e publicações que atualizaram diferentes assuntos referentes a programação do CLP, estes assuntos foram classificados e geraram partes na norma como mostra o quadro 7.

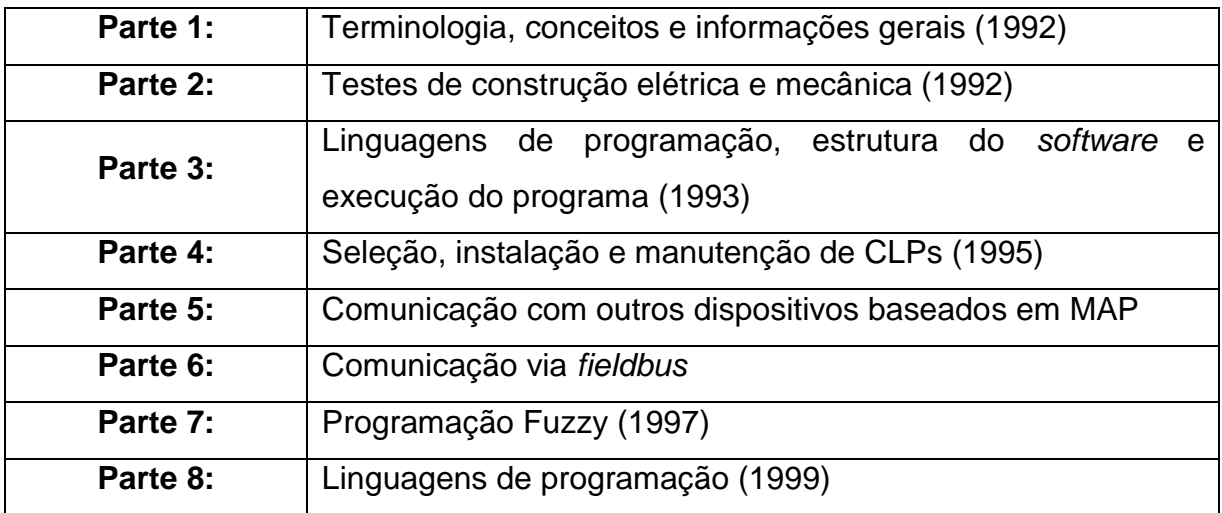

**Quadro 7 – Partes integrantes da norma IEC 61131 Fonte: Adaptado de CAPELLI (2007, p. 29)**

Na primeira parte da norma (IEC 61131-1), são definidos os preceitos em relação às linguagens de programação padrões. CAPELLI (2007) menciona os principais benefícios gerados por esses preceitos, conforme são descritos no quadro 8.

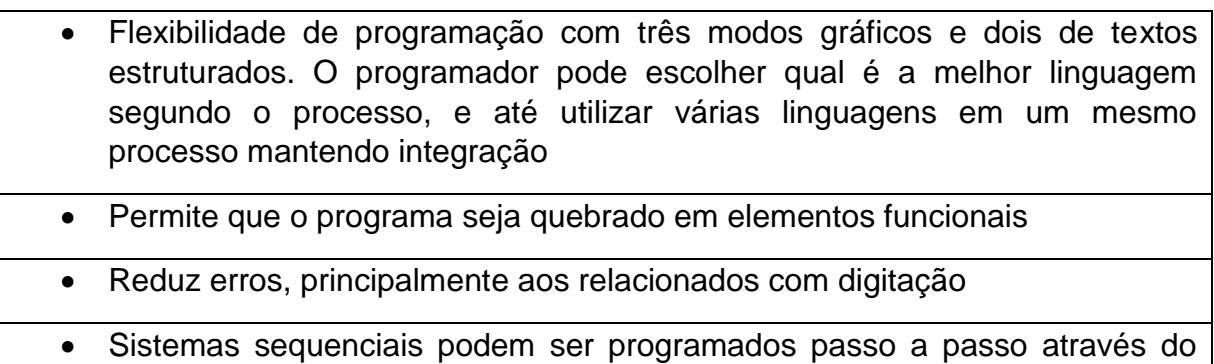

**Quadro 8 – Benefícios da IEC 61131-1 Fonte: Adaptado de CAPELLI (2007, p. 29)**

*Sequêncial Function Chart*

Ainda segundo CAPELLI (2007, p. 29), as linguagens de programação definidas pela IEC 61131-1 são basicamente cinco: texto estruturado, *Ladder*, lista de instrução, diagrama de blocos e SFC (também conhecido como *Grafcet*).

O Grafcet teve sua origem antes da norma IEC 61131, conforme descrito por GEORGINI (2007).

> Em 1975, pesquisadores e gerentes industriais franceses, envolvidos em complexos sistemas de controle discreto, reuniram-se para compara e avaliar os modelos e métodos para construção de sistemas de controle sequencial. Coletaram suas experiências próprias, nas quais utilizavam modelos tecnológicos, outros ainda utilizavam modelos teóricos puros derivados de 'Máquinas de Estado' ou 'Redes de Petri'. Decidiram, então, construir um modelo customizado, mais fácil que os até então utilizados, e mais adequado aos sistemas complexos e particularmente aos sistemas de manufatura.

> Após dois anos de vários encontros de estudo e trabalho, propuseram um modelo chamado GRAFCET. O nome derivou-se de "Graph" – pois o modelo tinha um fundamento gráfico, e AFCET (*Association Française Pour La Cybernétique Économique et Technique)* – associação científica que suportou todo o trabalho.

> Os conceitos básicos desse sistema de controle discreto eram extremamente claros e simples: a "etapa", a "ação associada à etapa", a "transição" e a "condição associada à transição". (GEORGINI, 2007, p. 21).

As etapas do Grafcet são basicamente representadas por um quadrado com um número no interior, este número corresponde ao número da etapa.

Cada etapa corresponde a uma condição invariável e bem-definida do sistema descrito. A eficiência e a precisão de um Diagrama Funcional Sequencial estão diretamente relacionados à quantidade de etapas utilizadas para descrever determinado sistema. Portanto, quanto maior o número de etapas em que se puder dividi-lo, maior a eficiência de descrição de cada etapa e maior a precisão do Diagrama Funcional como um todo. (GEORGINI, 2007, p. 23).

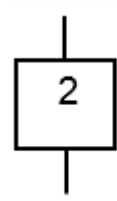

**Figura 19 – Referência de uma Etapa Fonte: GEORGINI (2007, p. 23)**

A primeira etapa de cada Grafcet é chamada de etapa inicial e possui uma representação diferente da representação das etapas normais, na figura 20 pode-se observar o modelo da etapa inicial.

> A etapa inicial é ativada incondicionalmente no início do controle de um sistema e indica a sua situação inicial. Podem existir tantas etapas iniciais quantas se fizerem necessárias, sendo que todas serão ativadas simultaneamente no início do controle do sistema. (GEORGINI, 2007, p. 23).

**Figura 20 – Etapa inicial Fonte: GEORGINI (2007, p. 23)**

Nas etapas, cada etapa possui uma ou mais ações associadas que são executadas quando aquela etapa está ativa, GEORGINI (2007) descreve as primícias para associação das ações às etapas.

> As ações são executadas somente se a etapa à qual estão associadas estiver ativa; caso contrário, são ignoradas. Enquanto a etapa estiver ativa, as ações podem ser iniciadas, continuadas ou finalizadas, conforme e definição utilizada. A ação associada à etapa é definida por declaração textual ou simbólica inserida em um retângulo, de qualquer tamanho (geralmente utiliza-se a mesma altura do retângulo da etapa), conectado ao lado direito da etapa correspondente. (GEORGINI, 2007, p. 24).

Para representar as ações associadas a uma etapa, existem basicamente duas formas de representação conforme são mostradas na figura 21.

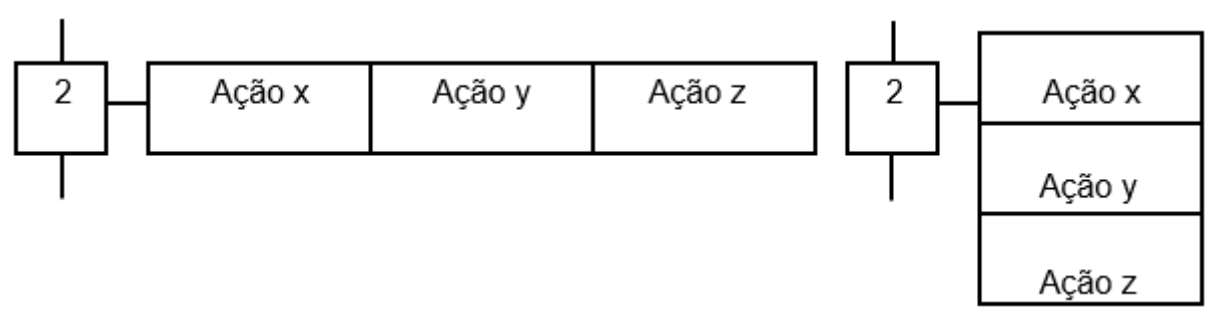

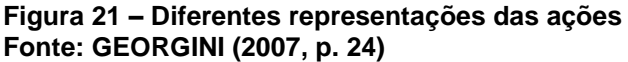

Ainda quando necessário existem ações detalhadas ou qualificadas. Segundo GEORGINI (2007, p. 25) os qualificadores definidos são: "**S** (*stored*), **D** (*delay*), **L** (*time limited*), **P** (*pulse shaped*) e **C** (*conditional*)."

Para evoluir o Grafcet de uma etapa à outra são utilizadas as transições que são representadas por um traço. Para existir esta evolução é necessário que a etapa atual esteja ativa e a condição da transição seja verdadeira. Na figura 22 é indicado em vermelho a transição entre a etapa 15 e a etapa 16.

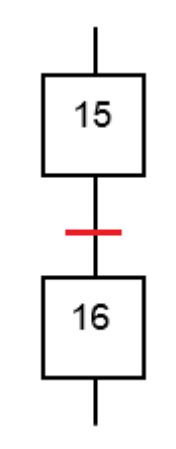

**Figura 21 – Representação da transição entre etapas Fonte: Adaptado de GEORGINI (2007, p. 30)**

GEORGINI (2007) descreve o ciclo de transposição das etapas.

Às transições são associadas condições que determinam a transposição de uma etapa à outra. Para que uma transição esteja habilitada (possível de ser transposta), é necessário que todas as etapas imediatamente precedentes (conectadas à transição em questão por meio de ligações orientadas) estejam ativas. E, para que a transição seja transposta, é necessário que esteja habilitada e a condição associada seja satisfeita (verdadeira). A transposição de uma transição ocasiona a ativação de todas as etapas imediatamente seguintes e a desativação de todas as etapas imediatamente precedentes, simultaneamente. (GEORGINI, 2007, p. 30).

Ainda segundo GEORGINI (2007), as transições possuem condições associadas, para que aquela transição aconteça é necessário que seja habilitada.

> As condições associadas às transições são proposições lógicas, as quais podem ser verdadeiras ou falsas em determinado instante. Exprimem condições (internas ou externas) que devem ser satisfeitas para que a transposição seja transposta. Podem ser representadas por declarações textuais, expressões booleanas ou símbolos gráficos padronizados, colocados à direita ou à esquerda das transições. (GEORGINI, 2007, p. 30).

As condições associadas as transições podem ser representadas basicamente de três formas: declaração textual, expressão booleana ou ainda por meio da simbologia gráfica, na figura 22 é mostrado um exemplo da transição entre a etapa 15 e 16, representando a condição da transição utilizando a declaração textual.

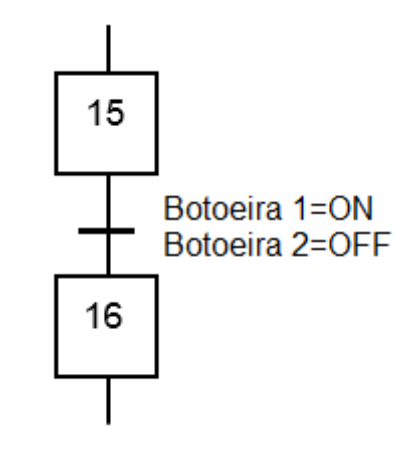

**Figura 22 – Declaração textual da condição de transição Fonte: Adaptado de GEORGINI (2007, p. 31)**

Para obter uma visão dinâmica do Grafcet existem algumas regras de evolução. GEORGINI (2207), descreve 7 regras para melhor entendimento da evolução.

**Regra 1:** Situação Inicial

A situação inicial do sistema descrito é dada pelas etapas iniciais, que são ativadas incondicionalmente no início da sua operação. Podem existir tantas etapas iniciais quantas forem necessárias. Obrigatoriamente, deve existir pelo menos uma etapa inicial em cada Diagrama Funcional Sequencial.

**Regra 2:** Transposição de uma Transição uma transição somente é transposta se: ela estiver habilitada (todas as etapas imediatamente precedentes ativadas) e a condição associada for verdadeira.

#### **Regra 3:** Evolução das Etapas Ativas

A transposição de uma transição ocasiona a ativação da(s) e a desativação da(s) etapa(s) imediatamente precedente(s), simultaneamente.

#### **Regra 4:** Transposição Simultânea de Transições

A representação de transições que serão transpostas simultaneamente deve ser feita por meio de linhas duplas, agrupando as etapas imediatamente precedentes e as imediatamente seguintes.

**Regra 5:** Condições Verdadeiras e Imediatamente Seguintes Se, no instante de ativação de uma etapa, a condição de transição desta à etapa seguinte for verdadeira, ela não ocorrerá.

**Regra 6:** Ativação e Desativação Simultâneas de uma Etapa se ocorrer a ativação e desativação de uma mesma etapa simultaneamente, a ativação é prioritária.

#### **Regra 7:** Tempo Nulo

Os tempos para transposição de uma transição, ou ativação de uma etapa, podem ser exatamente curtos, geralmente dependentes da tecnologia utilizada para implementação do Sistema Automatizado, porem nunca podem ser considerados nulos, ou iguais a zero. (GEORGINI, 2007, p. 34).

Além das regras para evolução das sequências simples, existem dois tipos de sequências que podem ser utilizadas conforme a necessidade, são elas: sequência seletiva, também chamada de alternativa; sequência simultânea, também chamada de paralela. GEORGINI (2007) aborda estes dois tipos de sequências.

> As sequências seletivas são utilizadas para representar decisões, nas quais é definida apenas uma sequência a ser seguida.

> As condições associadas as transições do início de cada sequência devem ser exclusivas, ou seja, apenas uma condição pode ser verdadeira em determinado instante. O início de uma sequência seletiva é sempre divergente e o final sempre convergente.

> No entanto, não é necessário que todas as sequências que compõem uma sequência seletiva tenham fim, ou início, no mesmo ponto.

> As sequências simultâneas definem sequências como evoluções paralelas (simultâneas). O início de uma sequência simultânea é sempre divergente: após a ativação, por meio de uma única transição, cada sequência tem sua evolução independente. O final de uma sequência simultânea é sempre convergente, sendo que todas as etapas imediatamente precedentes à transição final devem estar ativadas para habilitá-la. Tanto no início como o final de sequências simultâneas são indicados por linhas duplas. Não é necessário que todas as sequências que compõem uma sequência simultânea tenham fim, ou início, no mesmo ponto. (GEORGINI, 2007, p. 36).

Conforme já descrito por GEORGINI (2007), o Grafcet tem um desenvolvimento mais gráfico, diferentemente da linguagem Ladder, cujo a qual utiliza-se de um conceito de diagramas elétricos para melhor compreensão pelo pessoal de manutenção elétrica, técnicos e engenheiros da área. FRANCHI (2009), aborda o desenvolvimento da linguagem Ladder baseada nesse conceito.

> Linguagem Ladder, é uma linguagem gráfica baseada na lógica de réles e contatos elétricos para a realização de circuitos de comandos de acionamentos. Por ser a primeira linguagem utilizada pelos fabricantes, é a mais difundida e encontrada em quase todos os CLPs da atual geração.

> Bobinas e contatos são símbolos utilizados nessa linguagem. Os símbolos de contatos programados em uma linha representam as condições que serão avaliadas de acordo com a lógica. Como resultado determinam controle de uma saída, que normalmente é representado pelo símbolo de uma bobina.

> Recebeu vários nomes desde sua criação, entre eles diagrama de escada, diagrama de contatos e linguagem de contatos. Consideramos linguagem ladder pelos seguintes motivos:

Primeiramente por ser o nome mais conhecido no meio industrial.

Em segundo lugar, pela tradução literal, a palavra mais próxima seria "diagrama do tipo escada". No entanto, poderia gerar confusão, já que a pronúncia é a mesma da palavra SCADA, a qual é comumente adotada no meio industrial para referir-se aos sistemas supervisórios.

Por último, "diagrama de contatos" somente esclarece que é um tipo de diagrama e não é suficiente para caracterizar que este seja implementado em CLP, uma vez que um diagrama de contatos também pode ser implementado utilizando elementos físicos discretos, como réles, contatores, temporizadores e outros, montados em painéis elétricos. (FRANCHI, 2009, p. 106).

Ainda segundo FRANCHI (2009), a linguagem Ladder possui vantagens e desvantagens, as vantagens são descritas no quadro 9 e as desvantagens são descritas no quadro 10.

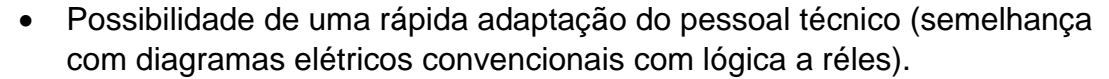

- Possibilidade de aproveitamento de raciocínio lógico na elaboração de um comando feito com réles.
- Fácil recomposição do diagrama original a partir do programa de aplicação.
- Fácil visualização dos estados das variáveis sobre o diagrama *Ladder,*  permitindo uma rápida depuração e manutenção de *software.*
- Documentação fácil e clara.
- Símbolos padronizados e mundialmente aceitos pelos fabricantes e usuários.
	- Técnica de programação mais difundida e aceita industrialmente.

**Quadro 9 – Vantagens da linguagem Ladder Fonte: Adaptado de FRANCHI (2009, p. 109)**

- Sua utilização em programas extensos ou com lógica complexa é bastante difícil. Programadores não familiarizados com a operação de réles tendem a ter dificuldades com essa linguagem.
	- Edição mais lenta.

#### **Quadro 10 – Desvantagens da linguagem Ladder Fonte: Adaptado de FRANCHI (2009, p. 110)**

Assim como o Grafcet o Ladder possui vantagens e desvantagens, recomenda-se utilizar a união das duas linguagens, usando o que o Grafcet tem de melhor com o que o Ladder tem de melhor, ou seja, desenvolver a lógica de funcionamento utilizando o Grafcet, converter e implementar a lógica no CLP utilizando a linguagem Ladder.

## 3.3 INTERFACE HOMEM MÁQUINA - IHM

Interface Homem Máquina – IHM, ou ainda *Human Machine Interface* – HMI. São os equipamentos que realizam a integração dos usuários com o sistema, onde são visualizados ou programados parâmetros do equipamento, é possível visualização de estados/alarmes, histórico de alarmes, condições de falhas ou valores de variáveis de campo. FRANCHI (2009), aborda a funcionalidade dos dispositivos de programação e leitura no sistema.

> Dispositivos de programação e de leitura são os diversos dispositivos de Interface Homem/Máquina (IHM) conectados aos CLPs. Também podem servir para monitorar o andamento do programa, as variáveis internas e os dispositivos de campo. Podem ser portáveis ou não. Também são empregados para a introdução do programa de aplicação na memória do CLP. A grande maioria dos fabricantes fornece ou vende pacotes de *software* para que a programação e a edição sejam feitas em um microcomputador. O programa depois de editado é transferido para o CLP diretamente ou por meio de uma rede de comunicação. (FRANCHI, 2009, p. 36).

As primeiras interfaces surgiram com display de cristal líquido, apenas com funções textuais e um tamanho bem reduzido, hoje se tornou popular ver interfaces grandes, com display LCD de alta resolução e com função *Touch screen*. Na figura 23 é mostrado um exemplo das primeiras IHMs, já na figura 24 são mostrados exemplos das IHMs mais atuais.

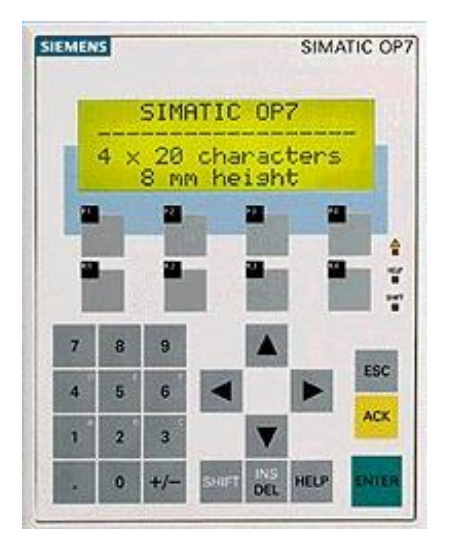

**Figura 23 – Exemplo IHM textual Fonte: IHM Siemens modelo antigo (2014)**

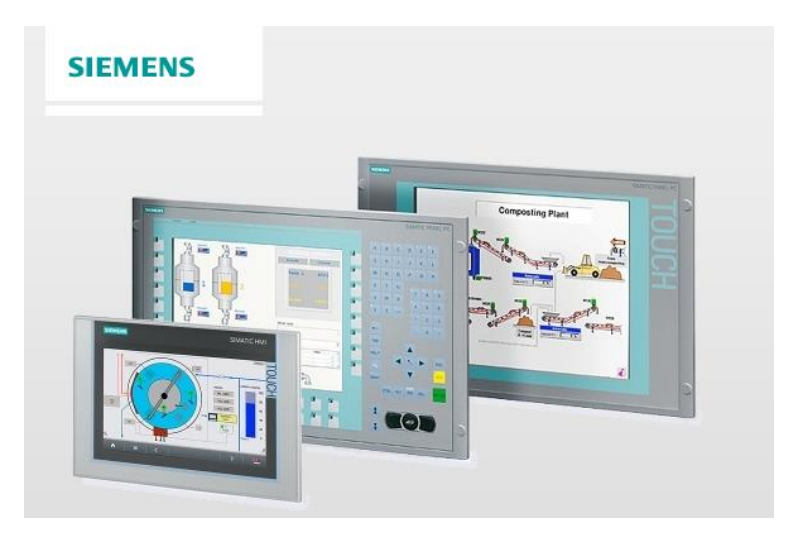

**Figura 24 – Exemplo IHMs** *Touch Screen* **Fonte: IHM Siemens novos modelos (2014)**

As IHMs ou até mesmo os computadores industriais estão em expansão nos diversos ramos da indústria, facilitando a interação dos operadores e pessoal de "chão de fábrica" com os equipamentos. Muitos desses equipamentos estão interligados aos sistemas de gerenciamento e supervisórios, possibilitando o controle e supervisão até mesmo com acesso remoto.

### **4 MODIFICAÇÕES**

Neste capítulo será apresentado as modificações realizadas no sistema de controle, bem como, as necessidades de alteração do processo que fizeram necessárias as modificações do controle.

## 4.1 MOFICAÇÕES NO PROCESSO

Com o desenvolvimento de um novo veículo, a engenharia de produção da empresa definiu que seria necessário um segundo estágio no ciclo de teste de infiltração, ou seja, uma parte dos bicos injetores ligarem no início do ciclo e outra parte dos bicos ligarem em determinados momentos, sendo possível e de fácil modificação o momento e o período dos bicos acionados.

Com essa necessidade de modificação do sistema de teste, a equipe de manutenção decidiu realizar a modificação do controle, ou seja, realizar o *Retroffiting* do sistema de controle, trocando o controle até então por relés e temporizadores por um controle através de um CLP e uma IHM. Também optou-se pelo desenvolvimento e implantação internos para adquirir conhecimento e *Know how* do novo sistema de controle. Do painel de controle, notou-se que poderiam ser aproveitados alguns periféricos como fontes de alimentação, conectores, disjuntores e o circuito de potência, sendo necessário a troca completa dos componentes do circuito de comando pelo novo sistema.

## 4.2 MOFICAÇÕES NO SISTEMA DE CONTROLE

#### 4.2.1 Definição do CLP e IHM

A empresa está buscando uma padronização de marcas e fabricantes de CLP, a fim de manter um padrão mínimo, peças de estoque compatíveis e uma gama menor de *softwares* de programação. Com essa delimitação, duas marcas reconhecidas mundialmente estão homologadas para novos projetos, sendo a SIEMENS e a ROCKWELL, dois fabricantes que estão na automação há diversos anos.

Para definição do melhor modelo de CLP a ser utilizado, mostra-se necessário primeiramente realizar o levantamento de entradas e saídas (I/O's) necessários para o projeto, conforme pode ser observado no quadro 11.

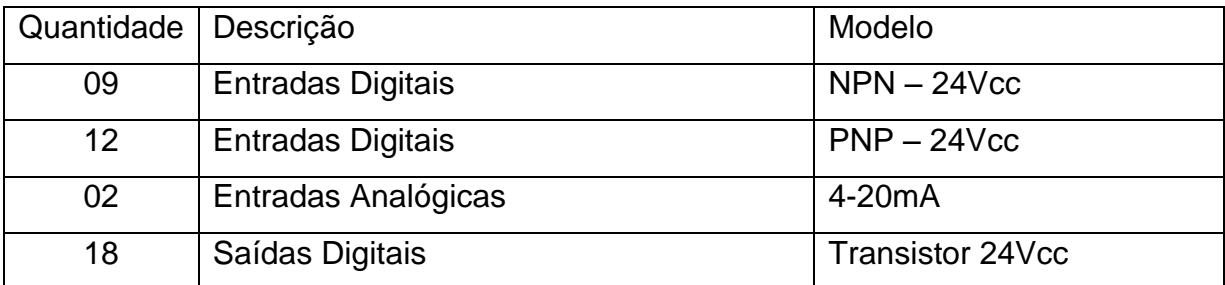

**Quadro 11 – Levantamento de entradas e saídas Fonte: Autoria própria (2014)**

Conforme a definição da empresa pelas marcas e o levantamento de entradas e saídas, verificou-se dois modelos de CLPs compatíveis com a necessidade da aplicação. Sendo o modelo da Siemens o CLP S7 1200 e Rockwell o CLP MicroLogix 1100, sendo necessário em ambos os casos, módulos de expansão de entradas digitais, entradas analógicas e saídas digitais.

Com estes dados em mãos, foram realizados orçamentos dos modelos compatíveis a fim de mensurar financeiramente as vantagens e desvantagens conforme é mostrado no quadro 12 o orçamento do CLP Rockwell com IHM monocromática, já no quadro 13 pode-se observar o orçamento do mesmo CLP com a IHM colorida.

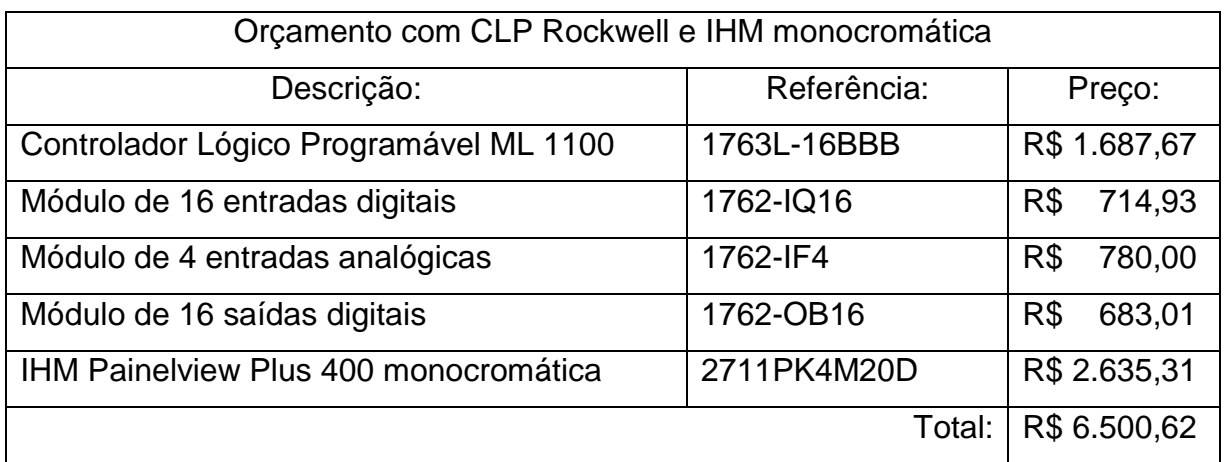

**Quadro 12 – Orçamento CLP Rockwell e IHM monocromática Fonte: Autoria própria (2014)**

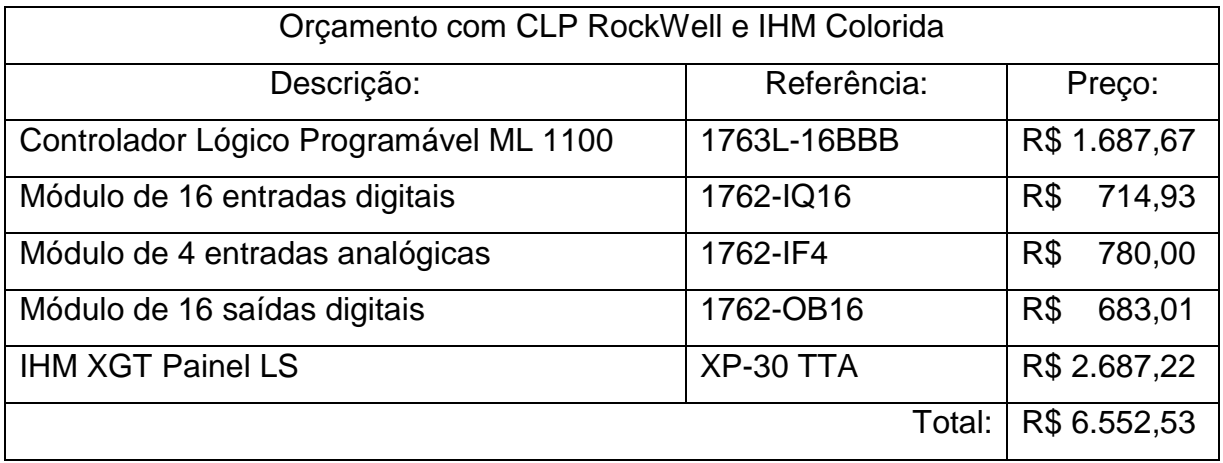

**Quadro 13 – Orçamento CLP Rockwell e IHM colorida Fonte: Autoria própria (2014)**

Já nos quadros 14 e 15 pode-se observar os orçamentos com o CLP da marca Siemens, sendo o quadro 14 referente a IHM monocromática e o quadro 15 com a IHM colorida.

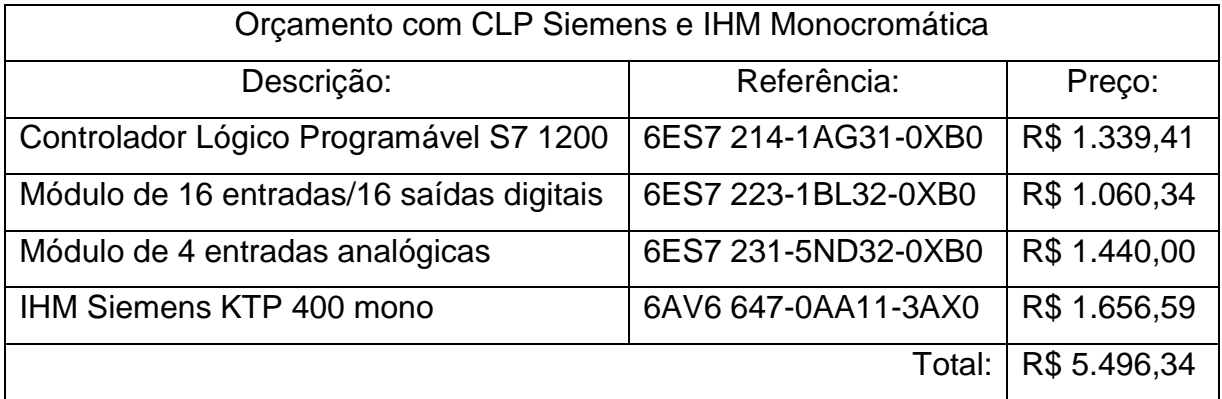

**Quadro 14 – Orçamento CLP Siemens e IHM monocromática Fonte: Autoria própria (2014)**

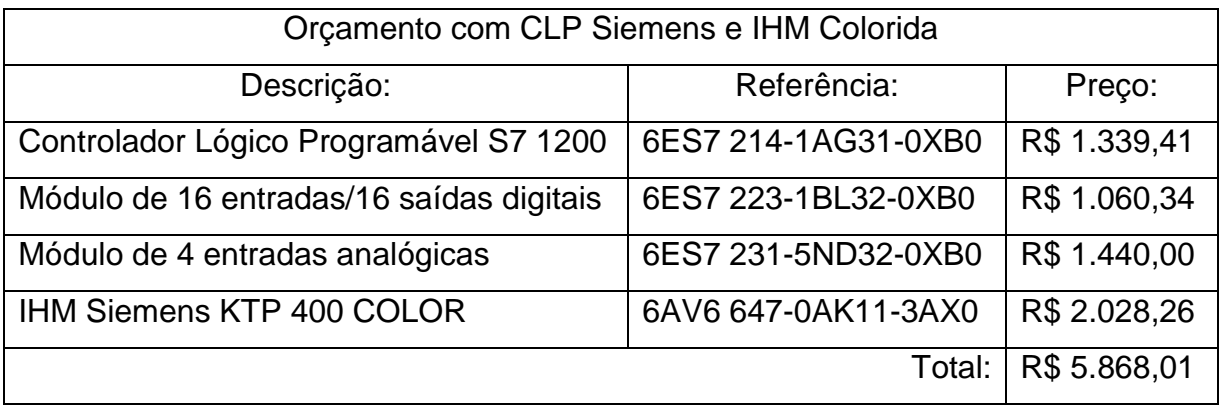

**Quadro 15 – Orçamento CLP Siemens e IHM colorida Fonte: Autoria própria (2014)**

Observando os valores levantados pelos orçamentos, percebeu-se que a diferença de preços entre as IHMs coloridas e as IHMs monocromáticas é relativamente pequena levando-se em conta o custo benefício, optando-se pela IHM colorida independente da marca. Assim, levantou-se outros pontos para análise de viabilidade entre as marcas conforme é mostrado no quadro 16 o comparativo entre a Siemens e a Rockwell.

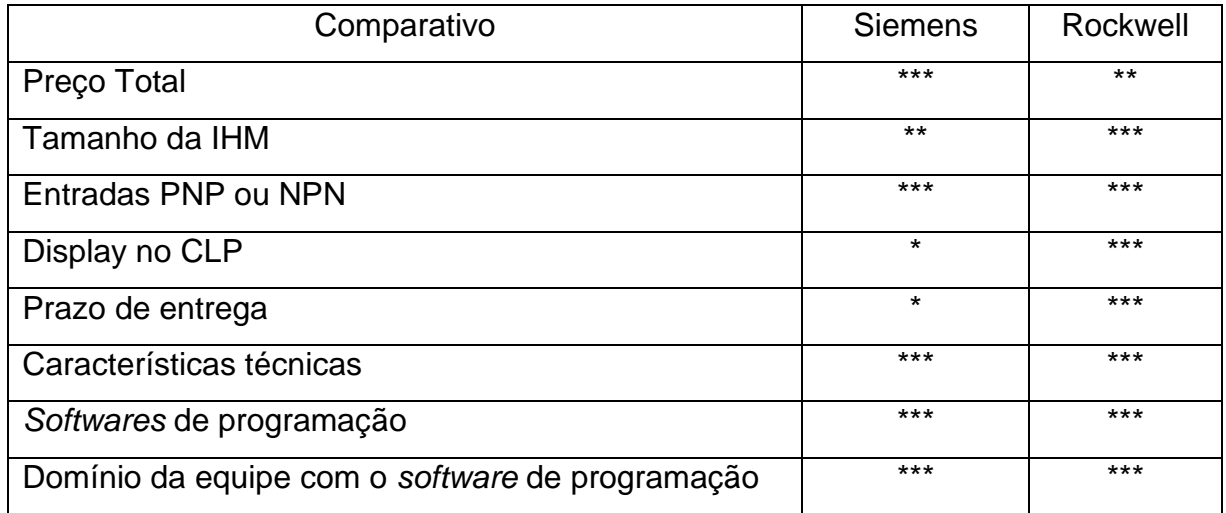

**Quadro 16 – Comparativo entre as marcas Fonte: Autoria própria (2014)**

Utilizando-se dos pontos ponderados no quadro 16, percebe-se que as duas marcas são de qualidade e estão equilibradas, mas por um fator preponderante foi optado pela marca Rockwell. Esta escolha deu-se devido ao fato de a empresa possuir a maioria dos itens em estoque podendo iniciar o desenvolvimento e testes em bancada imediatamente e possibilitando a implementação antecipada comparando com a marca concorrente.

A fim de realizar o controle do sistema de teste de infiltração de água foram desenvolvidos dois Grafcet's, sendo o primeiro para o controle do sistema: atuação e controle das válvulas pneumáticas, controle de posicionamento dos cilindros pneumáticos, identificação do modelo do veículo, controle do acionamento das bombas centrífugas. Já o segundo Grafcet é utilizado para selecionar a bomba centrífuga que será utilizada nos testes, podendo ser selecionado apenas a bomba 1 ou a bomba 2 ou ainda as bombas 1 e 2.

Na figura 25 é demonstrado o Grafcet gerado para controle do sistema, o funcionamento deste Grafcet segue a seguinte sequência:

1º - Aguarda sinal para ligar o sistema (via controle remoto ou via IHM).

2º - Liga a bomba centrífuga selecionada.

3º - Verifica o modelo do veículo através dos sensores (FE01, FE02, FE03, lógica inversa), caso o sensor FE01 seja acionado, desliga o sistema e volta ao 1º passo.

4º - Avança os cilindros pneumáticos dependendo do modelo do veículo (conforme foi abordado no Quadro 1).

5º - Aguarda sinal dos sensores magnéticos dos cilindros pneumáticos na posição (os SM's).

6º - Desliga o retorno da água pro reservatório, libera para os bicos injetores principais, começa a contar o tempo do teste e começa a contar o tempo para ligar a válvula dos segundos bicos.

7º - Aguarda o tempo programado para ligar a válvula dos segundos bicos injetores e liga a válvula.

8º - Aguarda o tempo programado pro teste, quando atingido desliga a válvula principal dos bicos injetores, liga a válvula de retorno pro reservatório, desliga a válvula dos segundos bicos e recua todos os cilindros.

9º - Aguarda o tempo programado para *Shutdown* (Desligamento automático). Caso houver um sinal para um novo teste, o sistema volta ao 2º passo e realiza a sequência novamente, caso não houver um sinal durante o tempo programado o sistema desliga a bomba e volta ao 1º passo.

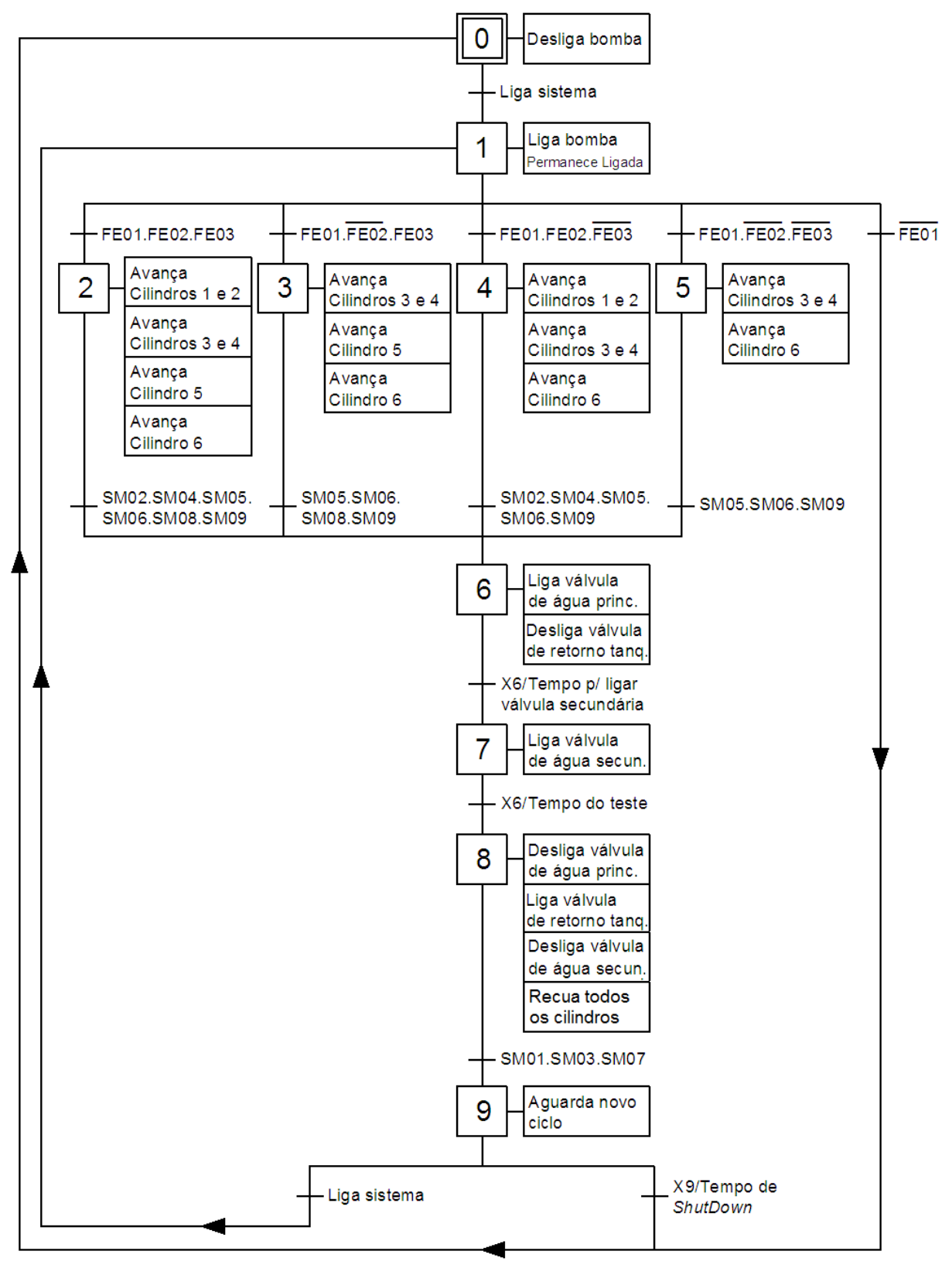

**Figura 25 – Grafcet de controle do sistema Fonte: Autoria própria (2014)**

Para seleção da bomba centrífuga a ser utilizada no teste, foi desenvolvido o Grafcet ilustrado na figura 26. Este Grafcet tem a função de habilitar a bomba 1 ou a

bomba 2 antes de ligar o sistema. Na IHM existem as seguintes opções de seleção: utilizar somente a bomba 1 (IHM\_B1), utilizar somente a bomba 2 (IHM\_B2) ou utilizar a bomba 1 e 2 (IHM\_B1/B2). O fluxo do Grafcet de seleção da bomba possui a seguinte sequência:

1º - Aguarda um novo teste (Grafcet de controle na etapa 1), verifica seleção da IHM e verifica última bomba habilitada.

2º - Se selecionado somente bomba 1, habilita bomba 1 (HB1) e desabilita bomba 2. Se selecionado somente bomba 2, habilita a bomba 2 e desabilita a bomba 1. Se selecionado bomba 1 e 2, verifica se a última bomba utilizada foi a bomba 1, então habilita a bomba 2 e desabilita a bomba 1, se a última bomba utilizada foi a bomba 2, então habilita a bomba 1 e desabilita a bomba 2.

3º - Aguarda o desligamento total do sistema (Grafcet de controle na etapa 0) e habilita um novo ciclo de seleção.

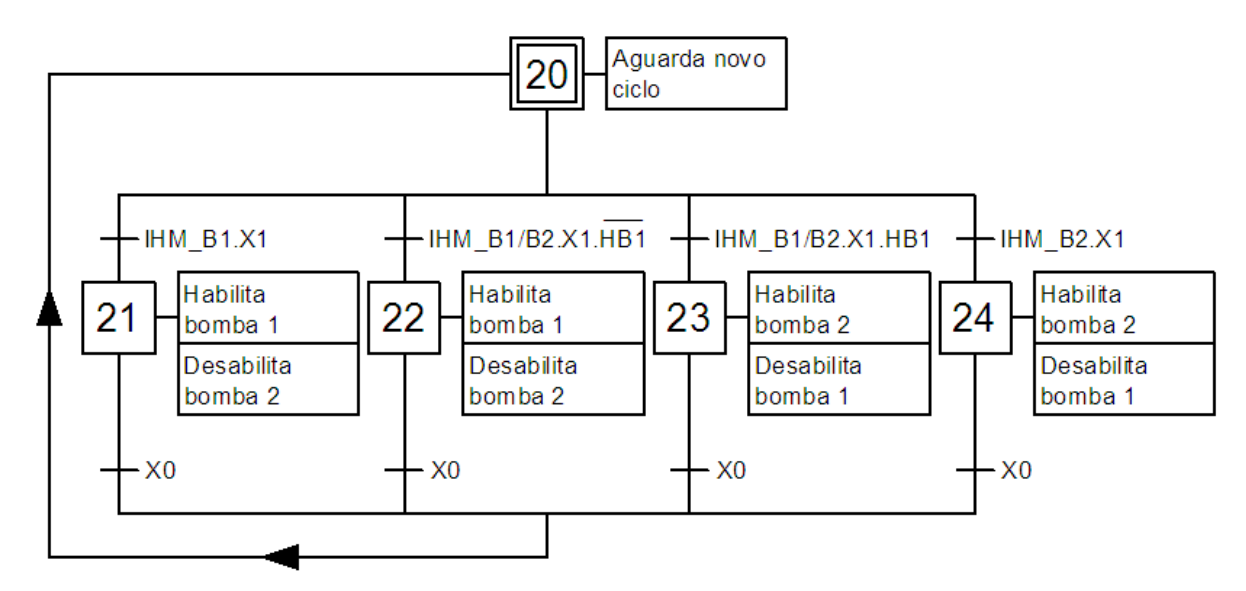

**Figura 26 – Grafcet de seleção das bombas Fonte: Autoria própria (2014)**

O Grafcet de seleção das bombas está interligado ao Grafcet de controle do sistema, onde utiliza as etapas 0 e 1 do Grafcet de controle para evolução.

#### 4.2.3 Conversão do Grafcet para Ladder

Como mencionado anteriormente a combinação de Grafcet com Ladder é uma combinação que une o melhor das duas linguagens de programação. FRANCHI (2009) define um método para a conversão da linguagem Grafcet para Ladder.

> No método proposto deve-se associar um bit de memória auxiliar interna a cada transição e também um bit a cada etapa. Para as transições o bit estará em nível lógico 1 se a transição estiver habilitada (ou seja, vai ser transposta) e em nível 0, caso contrário. Para as etapas o bit fica em nível lógico 1 se a etapa está ativa e em nível 0 se esta inativa. As equações lógicas modificam esses bits de acordo com as mudanças das variáveis de entrada e as distintas etapas evoluem, seguindo todas as regras do Grafcet. O algoritmo é executado em um laço infinito, de forma que monitora continuamente as entradas e faz as atualizações das etapas e das saídas de acordo com a lógica programada. (FRANCHI, 2009, p. 289).

De acordo com o método proposto pelo autor, será realizada a conversão dos Grafcet's desenvolvidos e implementados no CLP por meio da linguagem de programação Ladder.

4.2.4 Implementação da lógica Ladder no CLP

Conforme a definição do modelo do CLP a ser utilizado o MicroLogix 1100 da marca Rockwell, o programa para implementação da lógica Ladder no CLP será o RSLogix 500 versão 8.30.01 do próprio fabricante do CLP.

O primeiro passo para a criação de um novo projeto no RSLogix 500 é a configuração do processador que será utilizado no projeto, conforme mostra a figura 27, o controlador selecionado para iniciar a configuração do projeto foi 1763 MicroLogix 1100.

| <b>Select Processor Type</b>                                                                                                    | $\mathbf{x}$              |
|----------------------------------------------------------------------------------------------------|---------------------------|
| Processor Name: UNTITLED                                                                                                    | $\overline{\mathsf{U}}$ K |
| Bul. 1764<br>MicroLogix 1500 LSP Series A<br>MicroLogix 1400 Series B<br>Bul.1766<br>MicroLogix 1400 Series A<br>Bul.1766<br>MicroLogix 1200 Series C (1 or 2 Comm Ports)<br>Bul.1762<br>MicroLogix 1200 Series B<br>Bul.1762<br>MicroLogix 1200 Series A<br>Bul. 1762<br>Bul.1763<br>MicroLogix 1100 Series B<br>Bul. 1763<br>MicroLogix 1100 Series A<br>Bul.1761<br>MicroLogix 1000 Analog<br>MicroLogix 1000 DH-485/HDSlave<br>Bul.1761<br>MicroLogix 1000<br>Bul.1761<br>1747-L40A 24-115 VAC In, 16-RLY Out<br>1747-L40B 24-115 VAC In. 16-TRIAC Out<br> 1747-L40C/F 24-DC SNK In. 16-RLY Out | Cancel<br>Help            |
| Communication settings-<br>Processor Node:<br>Driver<br>Reply Timeout:<br>10<br>[Sec.]<br>Who Active<br>AB_DF1-2<br>$Decimal (=1)$<br>Octal)                                                                                                    |                           |

**Figura 27 – Seleção do processador no RSLogix 500 Fonte: Autoria própria (2014)**

Após a configuração do controlador o *software* de programação abre a janela com o plano de fundo do projeto, com todas as configurações e rotinas pré determinadas pelo fabricante. Antes de iniciar o desenvolvimento do Ladder ainda é necessário configurar o "barramento". Este barramento configurado no *software*, neste caso não é montado em um barramento físico, existe apenas um *flatcable* que realiza a comunicação entre os módulos, mas é necessário configurar a posição em que serão montados os cartões de I/O's após a CPU conforme é mostrado na figura 28.

| <b>RSLogix 500 - DS102</b>                                                                                                    |                                                                                                    |  |
|----------------------------------------------------------------------------------------------------|----------------------------------------------------------------------------------------------------|--|
| Tools Window Help<br>Search<br><b>Comms</b>                                                                                                    |                                                                                                    |  |
| 56<br>临危<br>c di<br>4<br>$\approx$  N10<br>L٦<br>KO.                                                                                                    | 筩<br>Q Q<br>⊕<br>R<br>R R<br>۰                                                                                                    |  |
| OFFLINE<br>No Forces<br>±<br>$\Box$ 3 F 3 E $\leftrightarrow$<br>$+$<br>$\rightsquigarrow$<br>⊕<br>ABL ABS<br>$\overline{4}$<br>Þ<br><b>Forces Enabled</b><br>$\overline{\mathbf{r}}$<br>l No Edits<br>Timer/Counter<br><u>IN</u> User <i>K</i> Bit A<br>Input/Output<br>Compare<br>Driver: AB ETHIP-1<br>Node: 0d |                                                                                                    |  |
| $\blacksquare$<br>I/O Configuration<br>$\approx$ DS1                                                                                                    |                                                                                                    |  |
| $\Box$<br>Current Cards Available                                                                                                    |                                                                                                    |  |
| $\frac{1}{\frac{1}{\cdot}}\cdots$<br>ė.                                                                                                    | Filter All IO<br>▼                                                                                                    |  |
| Read IO Config.<br>PowerSupply<br># Part #<br>Description<br>Ė۰<br>MicroLogix 1100 Series A<br><b>Bul.1763</b><br>1762-1016<br>16-Input 10/30 VDC<br>1762-IF4<br>Analog 4 Chan, Input<br>з<br>1762-0W16<br>16-Output (RLY) 240 VAC<br>Ė                                                                            | Part #<br>Description<br>1762-IA8<br>8-Input 79/132 VAC<br>1762-IF20F2<br>Analog 2 Chan, Input, 2 Chan, Output<br>1762-IF4<br>Analog 4 Chan, Input<br>1762-108<br>8-Input 10/30 VDC<br>1762-1080W6<br>8-Input 10/30 VDC 6-Output (RLY)<br>1762-1016<br>16-Input 10/30 VDC<br>1762-IQ32T<br>32-point 24Vdc (Sink/Source) Input<br>1762-0A8<br>8-Output 120/240 VAC<br>1762-0B8<br>8-Dutput (TRANS-SRC) 10/50 VDC<br>1762-0816<br>16-Output (TRANS-SRC) 10/50 VDC<br>1762-0B32T<br>32-point 24Vdc (Trans-Source) output<br>1762-OV32T<br>32-point 24Vdc(Trans-Sink) output<br>1762-0W8<br>8-Output Relay<br>1762-0W16<br>16-Output (RLY) 240 VAC<br>1762-1T4<br>4-Channel Thermocouple Input Module<br>1762-IB4<br>4-Channel RTD/Resistance Input Module<br>1762-OF4<br>4-Channel Analog I/V Output Module<br>1762-0X61<br>6-Ch High Current Isolated Relay Outputs<br>Other -- Requires I/O Card Type ID |  |
| Adv Config<br>Help<br>Hide All Cards                                                                                                    |                                                                                                    |  |

**Figura 28 – Configuração do barramento Fonte: Autoria própria (2014)**

Nesta configuração optou-se por posicionar todos os cartões de entradas e em seguida o cartão saída. Ficando a seguinte sequencia dos módulos:

# **CPU – ENTRADAS DIGITAIS – ENTRADAS ANALÓGICAS – SAÍDAS DIGITAIS**

Após a montagem do barramento virtual é necessário modificar as configurações de cada módulo conforme o modelo comprado. Na figura 29 é mostrada a configuração da CPU conforme o modelo utilizado.

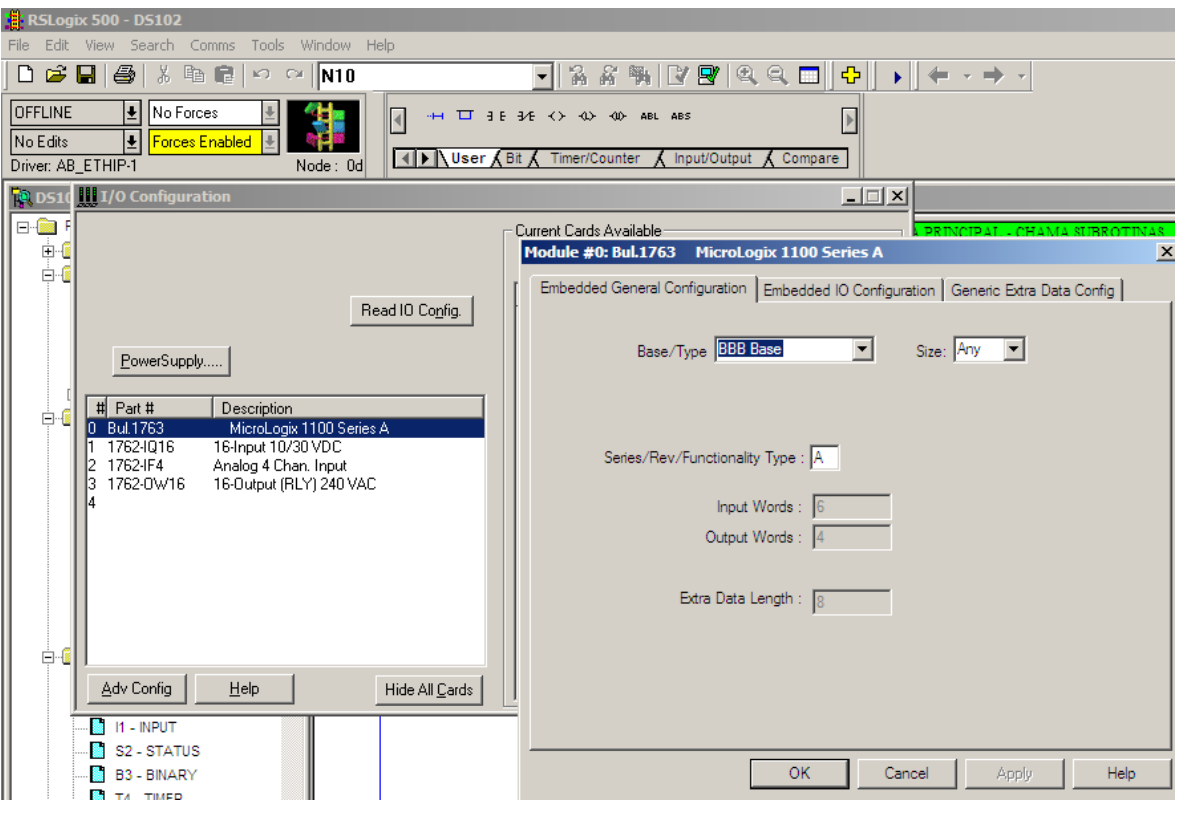

**Figura 29 – Configuração do processador do CLP Fonte: Autoria própria (2014)**

Outro módulo necessário configurar no *software* é o 1762-IF4 das entradas analógicas, na figura 30 é indicado como configurar para trabalhar de 4-20mA.

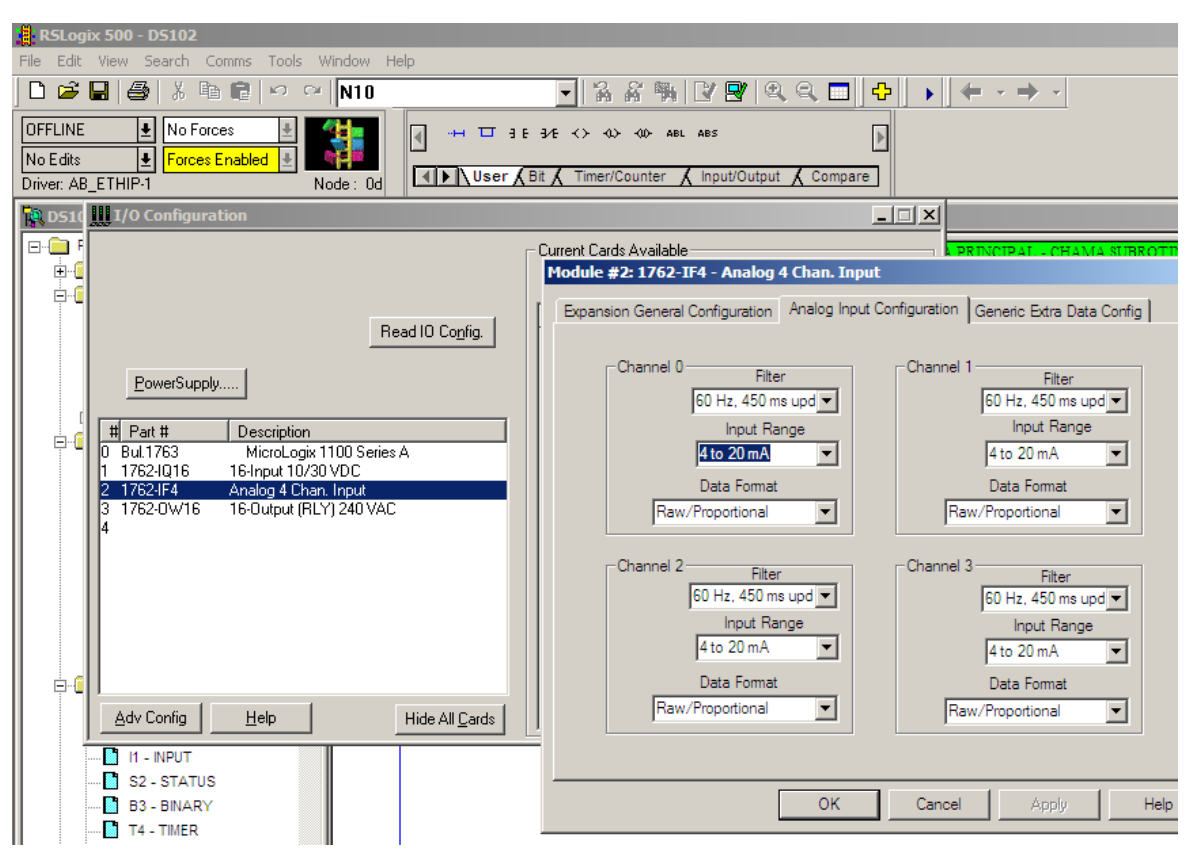

**Figura 30 – Configuração no** *software* **do módulo 1762-IF4 Fonte: Autoria própria (2014)**

Este módulo possui uma característica peculiar em que é necessário configurar fisicamente a função das entradas analógicas conforme mostra a figura 31.

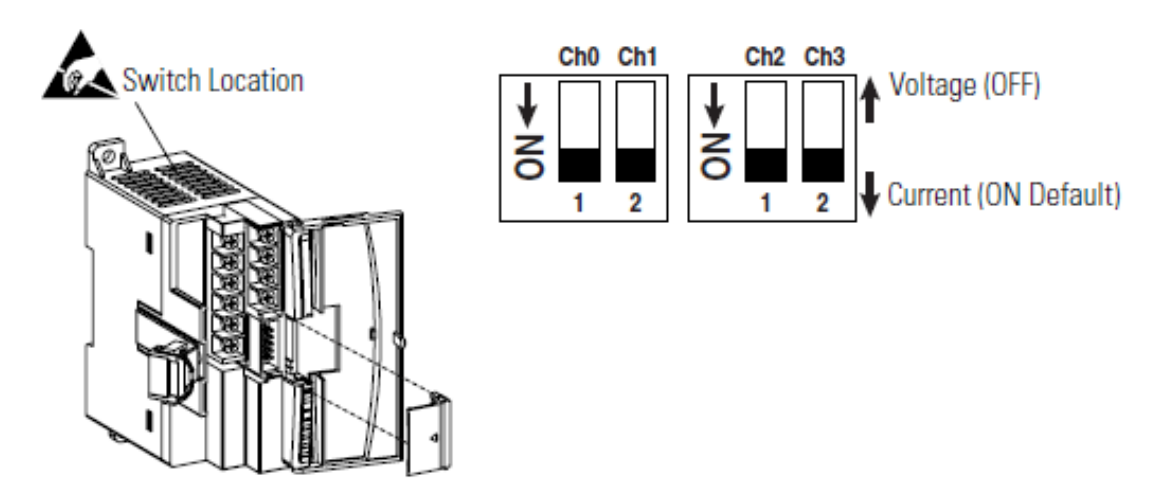

**Figura 31 – Configuração física do módulo 1762-IF4 Fonte: Rockwell Automation (2000)**

Após a configuração dos I/O's, é importante configurar o canal de comunicação da CPU, neste caso o Ethernet. Para acessar a configuração deste canal de comunicação, é necessário acessar a aba *channel configuration* e acessar a aba *channel 1* dentro do *channel configuration* como é indicado na figura 32. Nesta seção é o local de configuração de IP e máscara de rede, onde foi utilizado o IP. 192.168.0.2 com a máscara de rede 255.255.255.0.

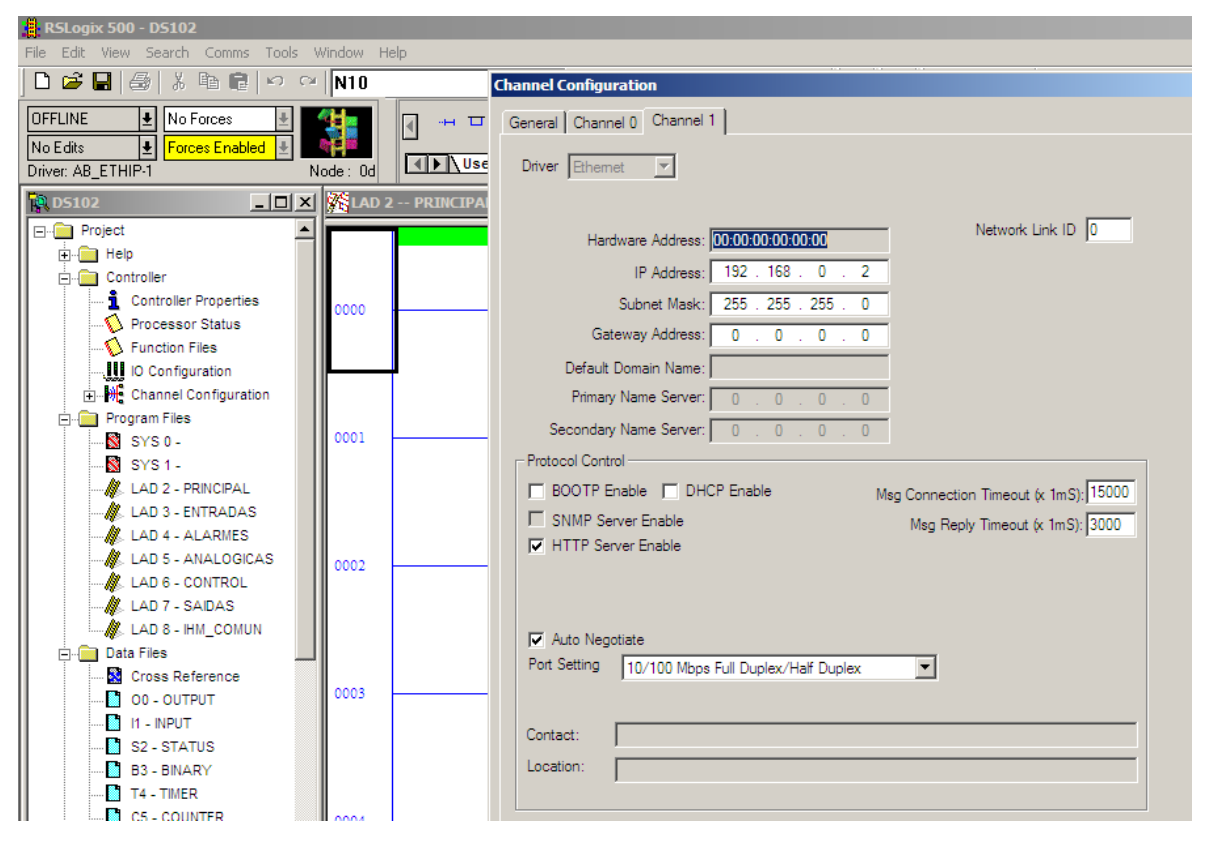

**Figura 32 – Configuração do canal de comunicação Fonte: Autoria própria (2014)**

Quando é criado um novo projeto, o *software* gera a sub rotina LAD 2. Esta sub rotina é a rotina principal ou também chamada de *main*, ela é chamada em todos os *scan's* do CLP, não necessitando ser chamada. Esta rotina foi renomeada para LAD 2 – PRINCIPAL para melhor entendimento. Também foram criadas outras rotinas a fim de organizar o projeto conforme a função de cada sub rotina. As sub rotinas criadas foram: LAD 3 – ENTRADAS; LAD 4 – ALARMES; LAD 5 – ANALOGICAS; LAD 6 – CONTROL; LAD 7 – SAIDAS; LAD 8 – IHM\_COMUN. Na figura 33 é mostrado a estrutura das sub rotinas no programa.

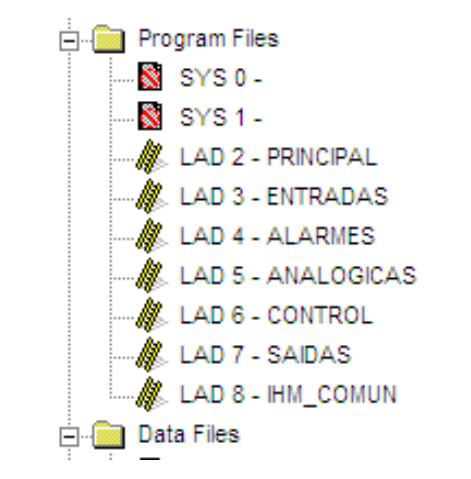

**Figura 33 – Estrutura das rotinas do programa Fonte: Autoria própria (2014)**

As sub rotinas, com exceção da principal, necessitam ser "chamadas" em algum determinado ponto do programa. A figura 34 mostra a função JSR utilizada para realizar a "chamada" das rotinas dentro da rotina principal ou seja toda vez que o CLP executa a rotina LAD 2 – PRINCIPAL, executa as outras rotinas criadas.

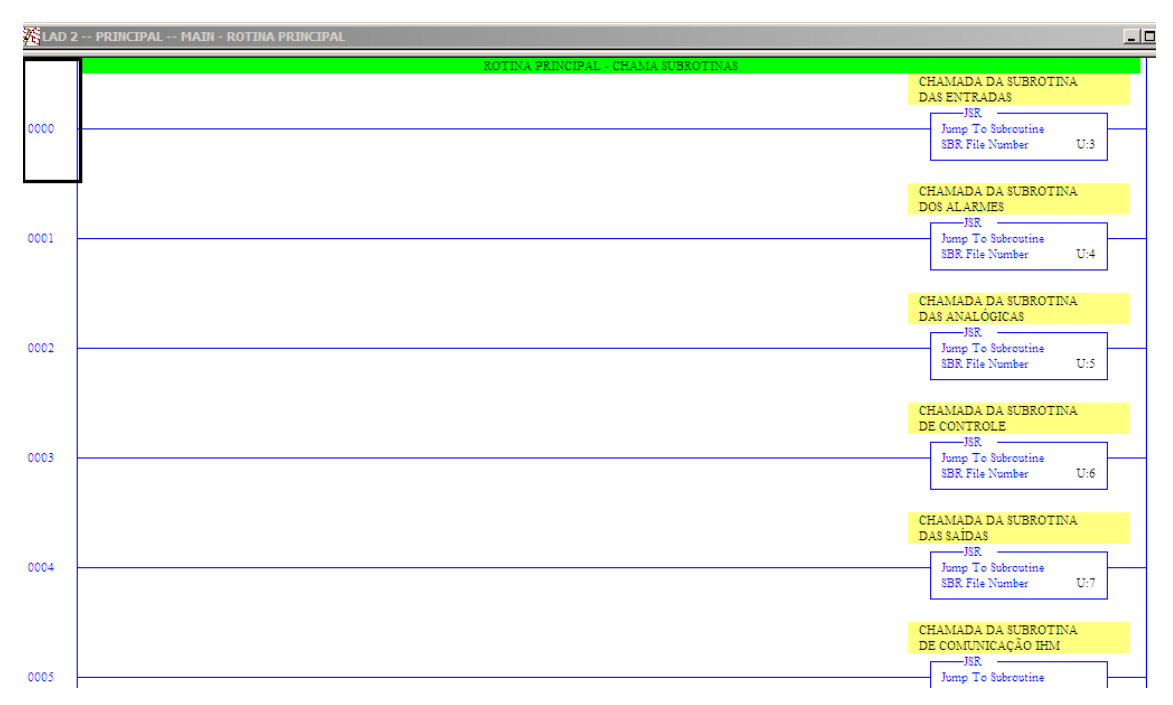

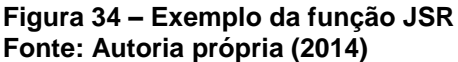

No *software* RSLogix existem diversas funções, no programa de aplicação desenvolvido foram utilizadas algumas das funções. Na figura 35 é mostrado a função XIC – *Examine If Closed* e na figura 36 é indicado a função XIO – *Examine If*
*Open.* Estas duas funções normalmente são as funções de "contatos" de bit's mais utilizadas.

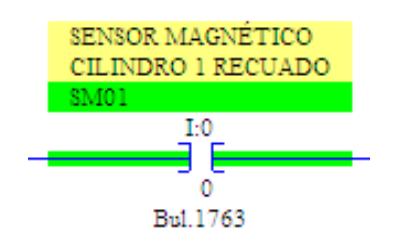

**Figura 35 – Exemplo da função XIC Fonte: Autoria própria (2014)**

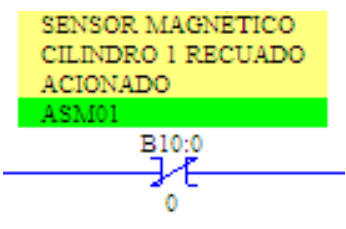

**Figura 36 – Exemplo da função XIO Fonte: Autoria própria (2014)**

A função XIC, representa um "contato normal aberto" cujo a saída dá condição para a próxima função quando o endereço da variável alienada está em nível lógico = 1. Já a função XIO representa um "contato normal fechado" habilitando a saída quando o nível lógico da variável estiver = 0.

As funções de "bobinas" utilizadas normalmente são: OTE – *Output Energize*; OTL – *Output Latch*; OTU – *Output Unlatch*. Na figura 37 é mostrado a função OTE, já na figura 38 é indicado a função OTL e na figura 39 pode-se observar a função OTU.

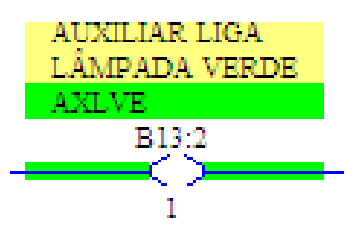

**Figura 37 – Exemplo da função OTE Fonte: Autoria própria (2014)**

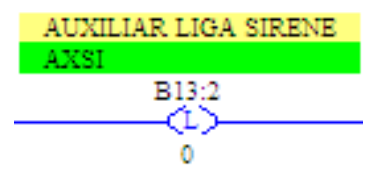

**Figura 38 – Exemplo da função OTL Fonte: Autoria própria (2014)**

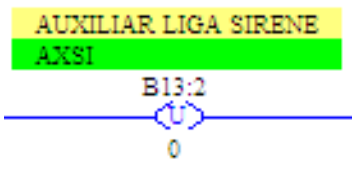

**Figura 39 – Exemplo da função OTU Fonte: Autoria própria (2014)**

A função OTE representa uma bobina "comum", ou seja, enquanto estiver ativada a função, a variável alienada fica com nível lógico = 1 e quando desativada a variável permanece com nível lógico = 0. Na função OTL a bobina trabalha como um *set*, ou seja, quando a função for ativada a variável alienada passa para nível lógico = 1 e permanece com este nível lógico independentemente se a função estiver ativada ou desativada. Já a função OTU funciona como um *reset*, quando a função for ativada a variável alienada passa para nível lógico = 0 e permanece com este nível lógico independente se a função do estado da função.

As principais funções utilizadas de temporizadores foram TON – *Timer On Delay* e TOF – *Timer Off Delay*. Na figura 40 é mostrado a função temporizador TON, já na figura 41 é ilustrado a função temporizador TOF.

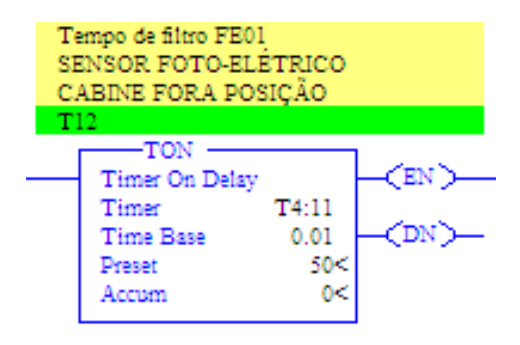

**Figura 40 – Exemplo da função TON Fonte: Autoria própria (2014)**

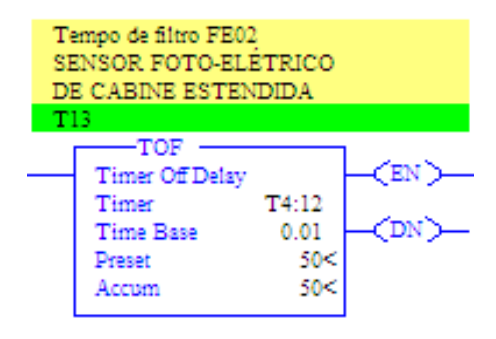

**Figura 41 – Exemplo da função TOF Fonte: Autoria própria (2014)**

A função de temporizador TON funciona como um temporizador de energização sem retenção. Ou seja, quando ativada a entrada da função, é disparado o temporizador com o tempo programado no parâmetro *Preset*, caso a entrada da função for desativada antes do tempo programado, a saída DN permanece com nível lógico = 0 e o valor de tempo acumulado no parâmetro *Accum* é zerado. Caso a entrada da função permaneça ativada até o valor do tempo acumulado no parâmetro *Accum* seja igual ou superior ao *Preset*, a saída DN passa de nível lógico 0 para 1 e permanece em 1 enquanto a entrada da função permanecer ativa. No parâmetro *Timer* é configurada a variável alienada ao temporizador, já no parâmetro *Time Base* é configurada a base de tempo do temporizador, podendo ser programado milésimos de segundo, centésimos de segundo ou segundos.

A função de temporizador TOF funciona como um temporizador de desernegização sem retenção. O funcionamento é similar ao temporizador TON, sendo a diferença que o temporizador é acionado quando a entrada da função é desativada.

As principais funções de comparação utilizadas foram:

LIM – *Limit Test*, compara uma variável com o *Low Lim* (limite mínimo) e com o *High Lim (*limite máximo), se o valor da variável estiver entre o limite mínimo e o limite máximo a saída da função é verdadeira, se não estiver dentro desses limites a saída da função permanece desativada;

LES – *Less Than,* compara o valor da variável A com o valor da variável B, se o valor de A for menor que o valor de B, a saída da função é verdadeira, caso contrário a saída é falsa;

LEQ – *Less Than or Equal*, compara o valor da variável A com o valor da variável B, se o valor de A for menor ou igual o valor de B, a saída da função é verdadeira, caso contrário a saída é falsa;

GRT – *Greater Than*, compara o valor da variável A com o valor da variável B, se o valor de A for maior que o valor de B, a saída da função é verdadeira, caso contrário a saída é falsa*;*

NEQ – *Not Equal*, compara o valor da variável A com o valor da variável B, se o valor de A for diferente do valor de B, a saída da função é verdadeira, caso contrário a saída é falsa*;*

EQU – *Equal*, compara o valor da variável A com o valor da variável B, se o valor de A for igual o valor de B, a saída da função é verdadeira, caso contrário a saída é falsa.

Na figura 42 é indicado a representação gráfica das funções de comparação utilizadas.

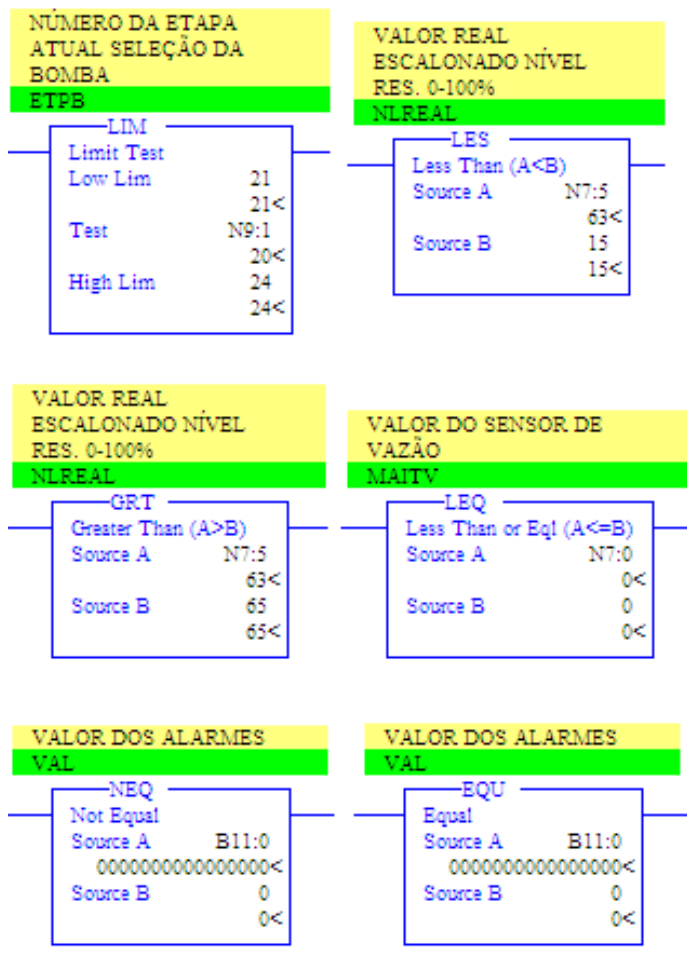

**Figura 42 – Exemplo das funções de comparação Fonte: Autoria própria (2014)**

Na categoria de funções de matemáticas, foram utilizadas quatro funções específicas conforme mostra a figura 43, sendo elas:

SUB – *Subtraction*, calcula a subtração do valor da variável B da variável A e indica o resultado no destino "*Dest".*

ADD – *Addition*, calcula o valor da soma da variável A com o valor da variável B e indica o resultado no destino "*Dest"*.

MUL – *Multiply*, calcula o valor da multiplicação da variável A com o valor da variável B e indica o produto no destino "*Dest"*.

DIV – *Divide*, calcula o valor da divisão da variável A pelo valor da variável B e indica o quociente no destino "*Dest"*. Esta função não armazena o valor de resto da divisão.

| TEMPO RESTANTE T30<br>PARA IHM EM ESCAL.<br><b>EM SEGUNDOS</b> |       | TEMPO RESTANTE DOS<br>SEGUNDOS T30                  |       |
|----------------------------------------------------------------|-------|-----------------------------------------------------|-------|
| T30SRES                                                        |       | T30RSES                                             |       |
| —sub                                                           |       | $-$ MUL $\cdot$                                     |       |
| Subtract                                                       |       | Multiply                                            |       |
| Source A                                                       | N9:20 | Source A                                            | N9:22 |
|                                                                | 0<    |                                                     | 0<    |
| Source B                                                       | N9:25 | Source B                                            | 60    |
|                                                                | 0<    |                                                     | 60<   |
| Dest                                                           | N9:23 | Dest                                                | N9:25 |
|                                                                | 0<    |                                                     | 0<    |
| TEMPO PARA LIGA A<br>SEGUNDA VALVULA<br>BICOS(S)<br>TLSV.      |       | TEMPO RESTANTE EM<br>MIN. DO T30 EM FLOAT<br>T30MFL |       |
| —ADD                                                           |       | —DIV                                                |       |
| Add                                                            |       | Divide                                              |       |
| Source A                                                       | N9:27 | Source A                                            | F8:2  |
|                                                                | o<    |                                                     | 0.0<  |
| Source B                                                       | N9:28 | Source B                                            | 60.0  |
|                                                                | 0<    |                                                     | 60.0< |
| Dest                                                           | N9:2  | Dest                                                | 173.3 |
|                                                                | 0<    |                                                     | 0.0<  |
|                                                                |       |                                                     |       |

**Figura 43 – Exemplo das funções matemáticas Fonte: Autoria própria (2014)**

Na categoria de funções de mover/lógica foi utilizado apenas uma função, a MOV – *Move*, esta função é utilizada para "escrever" ou transferir um valor de uma variável ou uma constante para outra variável, ou seja, quando ativada a função, o valor no parâmetro *Source* é transferido para o parâmetro "*Dest"*. Na figura 44 é representado a função MOV.

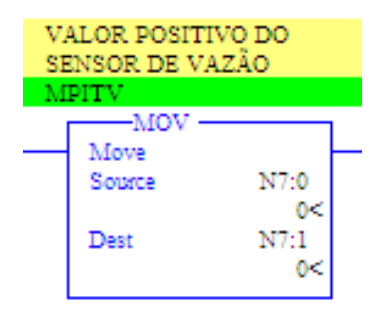

**Figura 44 – Exemplo da função MOV Fonte: Autoria própria (2014)**

Outra função importante utilizada foi a SCL – *Scale*, esta função é utilizada para escalonar um valor para uma escala conhecida, por exemplo o nível de um reservatório, o *software* trabalha com o valor de uma word mas é interessante mostra para o operador um valor de 0-100%. O valor da saída "*Dest*" pode ser expressado pela seguinte expressão:

**Valor da saída/***Dest* **= ((Valor da entrada/***Source***) \* (***Rate/10000***)) + Valor de incremento/***Offset***.**

Na figura 45 é indicado a representação gráfica da função SCL.

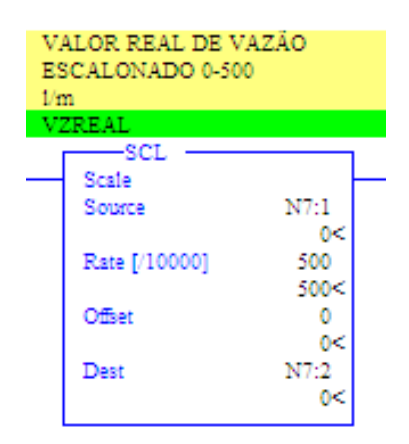

**Figura 45 – Exemplo da função SCL Fonte: Autoria própria (2014)**

Na sub rotina de controle (LAD 6), é o local onde foram implementadas as lógicas do Grafcet de controle e do Grafcet de seleção das bombas. Na figura 46 existem vários pontos importantes, por exemplo: é indicado a função XIC com o endereço S:1/15 – "*First Pass*", esta função é o primeiro *Scan* do CLP e quando ativada move os dois Grafcet's para as etapas iniciais. Também mostra a tarefa de cada etapa do Grafcet de controle.

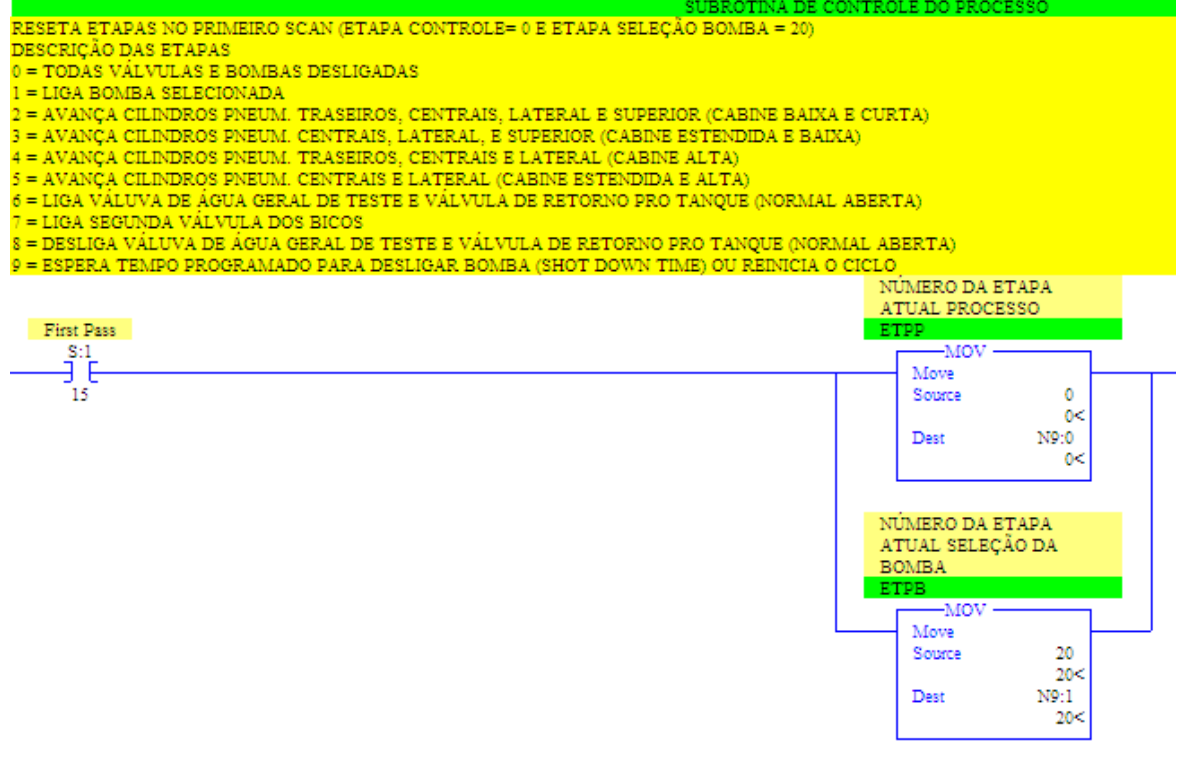

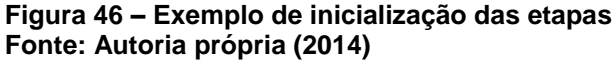

Na figura 47 pode-se observar a transição da etapa 0 para a etapa 1 do Grafcet de controle, onde é comparado a etapa atual para constatar se realmente está na etapa 0 e verifica a condição da transição. Se estas condições forem verdadeiras, a etapa ativa é altera de etapa 0 para etapa 1.

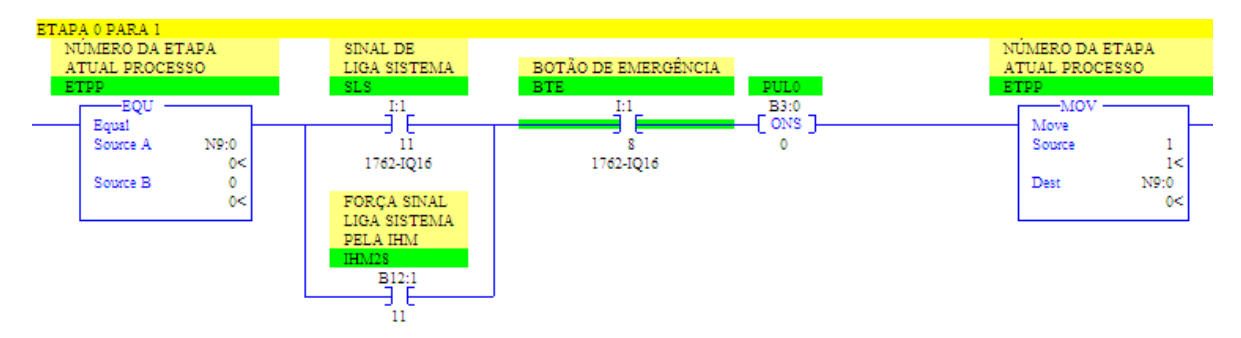

**Figura 47 – Exemplo de transição das etapas Fonte: Autoria própria (2014)**

Cada etapa possui uma ação alienada, na figura 48 mostra o desligamento de todas as válvulas e bombas centrifugas na etapa 0.

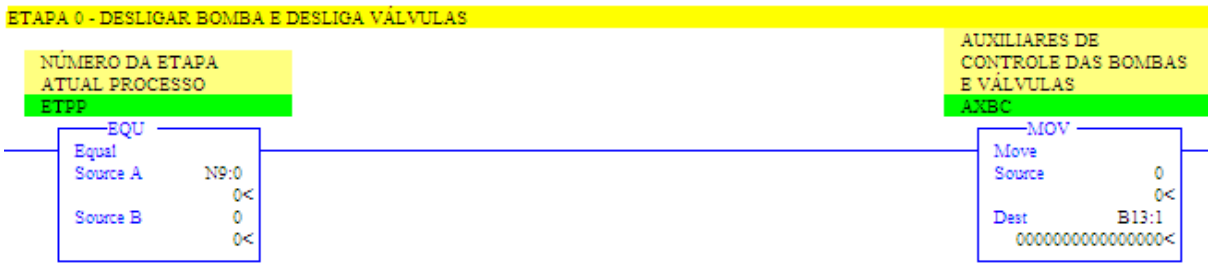

**Figura 48 – Exemplo de ação da etapa Fonte: Autoria própria (2014)**

Na figura 49 é indicado a contagem do tempo programada para a etapa 9.

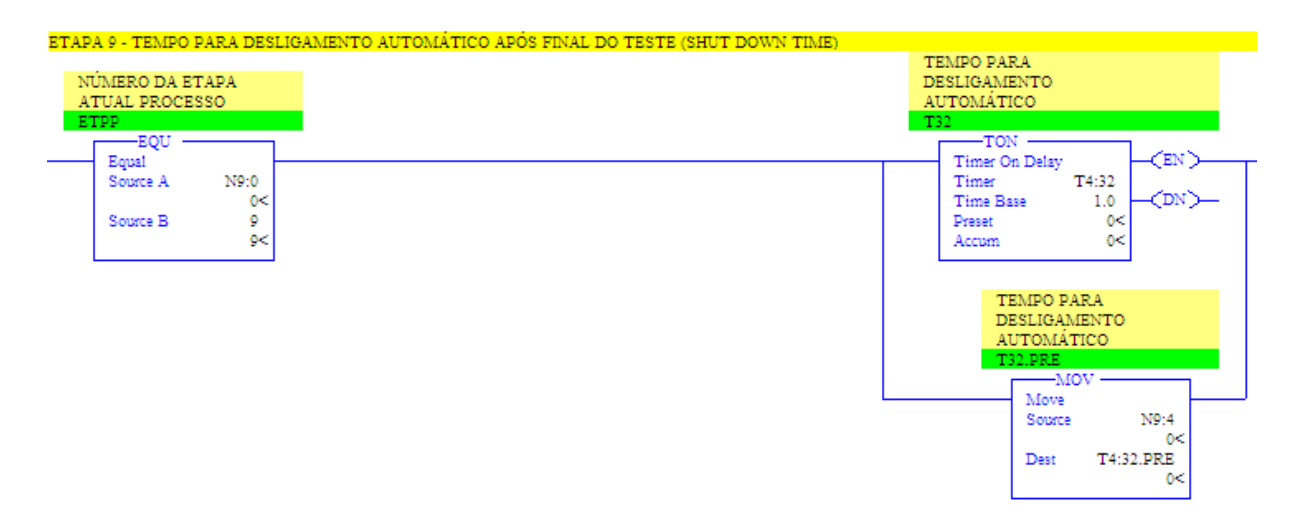

**Figura 49 – Exemplo de temporização da etapa Fonte: Autoria própria (2014)**

Uma função não representada no Grafcet devido a complexidade, mas implementada no CLP é o acionamento da emergência. Caso ocorra esse acionamento, a etapa ativa pode estar em qualquer etapa, que será forçada para etapa 0.

## 4.2.5 Desenvolvimento das telas da IHM

Para o desenvolvimento das telas da IHM utilizou-se o programa XP-Builder versão 1.22 do fabricante da IHM. Quando criado um novo projeto, o primeiro passo é a definição do modelo da IHM a ser utilizada, como mostra na figura 50 o modelo utilizado foi a XP 30-TTA.

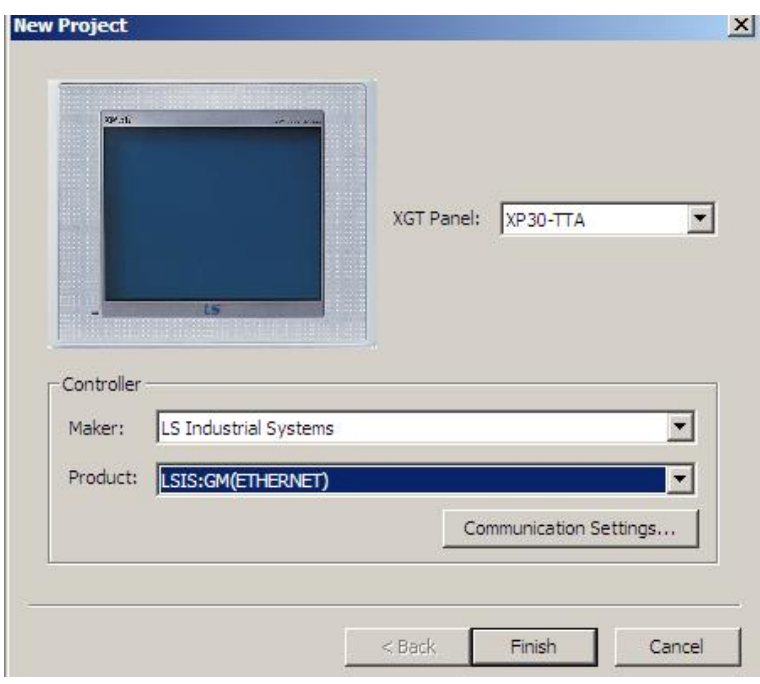

**Figura 50 – Configurando o modelo da IHM Fonte: Autoria própria (2014)**

Após a configuração do modelo da IHM, é criado um novo projeto. Neste projeto é necessário configurar a porta de comunicação com o CLP como é mostrado na figura 51. Primeiro é necessário selecionar o fabricante do CLP e o modelo do produto, no caso Rockwell Automation e Rockwell:Ethernet/IP MicroLogix Series.

Por fim, clicando na aba *Detail Settings*, é possível configurar o endereço IP. do CLP, neste caso 192.168.0.2.

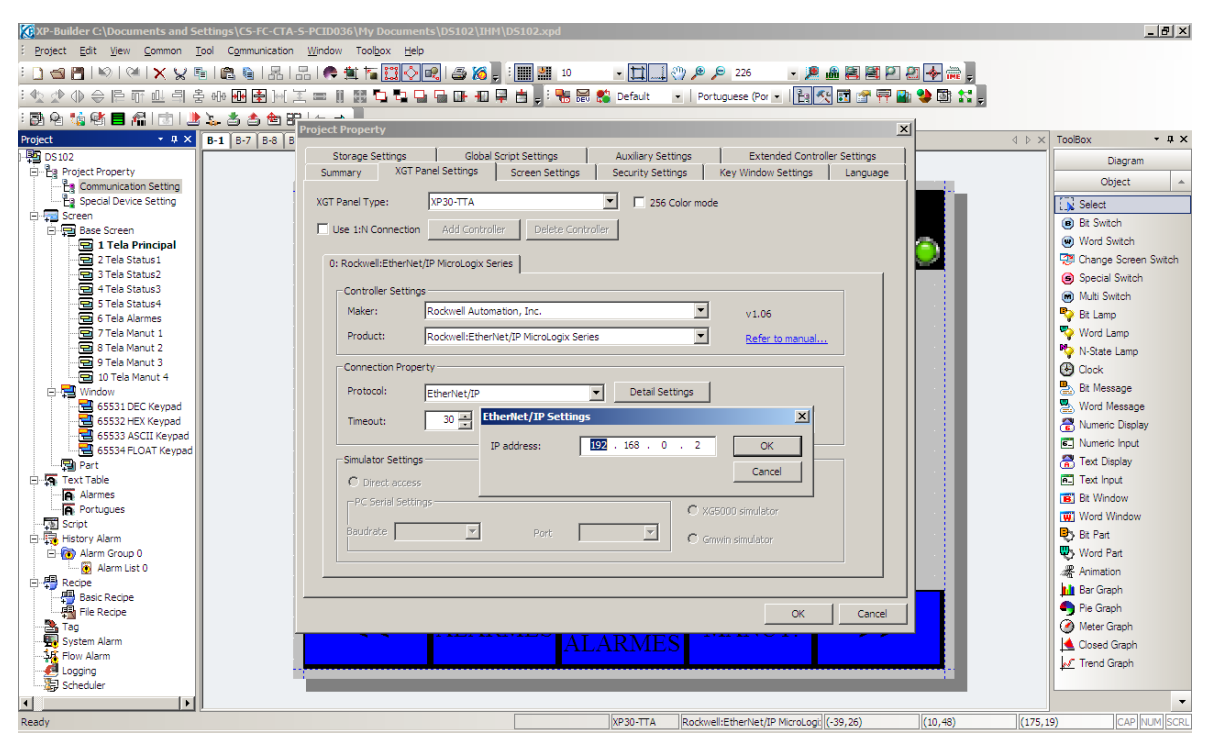

**Figura 51 – Configuração da comunicação com CLP Fonte: Autoria própria (2014)**

Na janela *Project Property*, na aba *Security Settings*, pode-se configurar os níveis de acessos desejado, na figura 52 é mostrado a configuração do nível de acesso 5, com senha (100), que será utilizado para acesso restrito à manutenção.

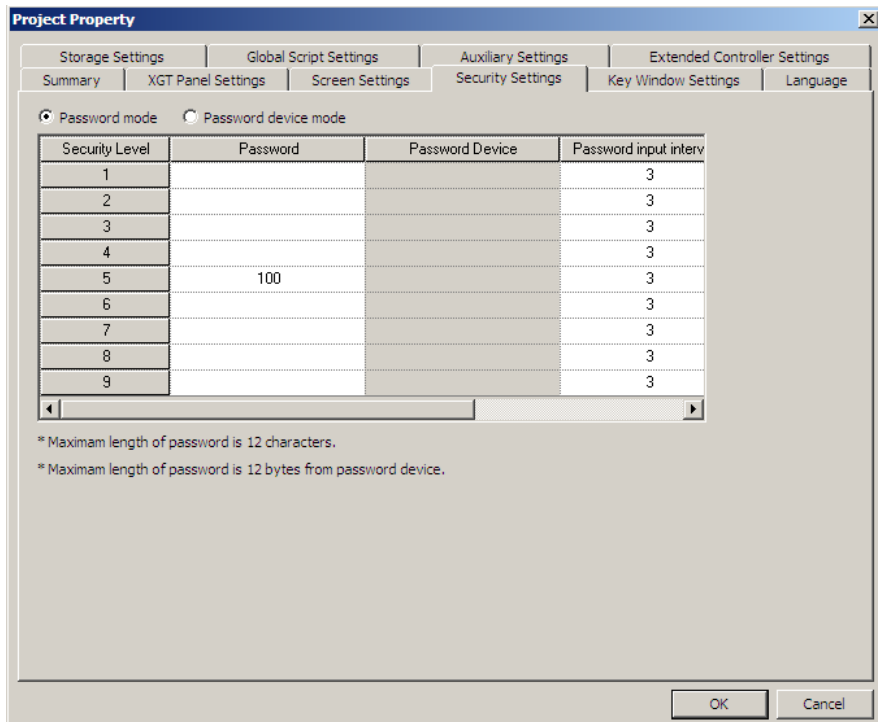

**Figura 52 – Configuração dos níveis de acesso Fonte: Autoria própria (2014)**

As telas desenvolvidas foram divididas em dois grupos: Telas de *Status* e Telas de manutenção. Nas telas de manutenção, são configurados os parâmetros de funcionamento do sistema, portanto só é possível o acesso por meio de senha. Na figura 53, é mostrado o fluxograma de navegação nas telas.

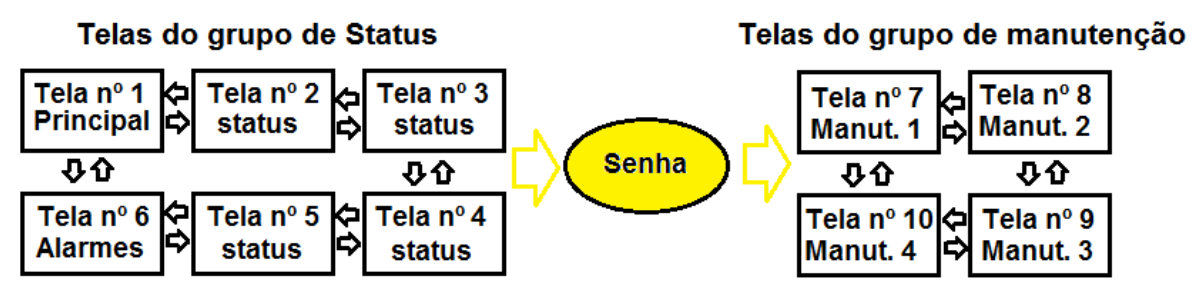

**Figura 52 – Fluxograma de navegação das telas Fonte: Autoria própria (2014)**

Além da navegação apresentada anteriormente, também é possível acessar a tela principal, a tela de alarmes ou a tela de manutenção (com a senha) de qualquer tela, utilizando os ícones de navegação.

Na figura 53, é mostrado a tela principal (tela em que inicia quando liga a IHM), nesta tela possuí as seguintes indicações:

1º - Horário (item comum em todas as telas);

2º - *Status* da bateria da IHM (item comum em todas as telas);

3º - *Status* da etapa do processo que está sendo executada (quando ativa a etapa, a cor de fundo muda de cinza para verde);

4º - Tempo programado e tempo restante do teste;

5º - Tempo programado e tempo restante para ligar a válvula dos segundos bicos injetores;

6º - Tempo programado e tempo restante de *ShutDown* ou desligamento automático.

Além das indicações, a tela principal também possui os seguintes comandos:

1º - Ícone para voltar a tela principal (item comum em todas as telas);

2º - Botões de navegação das telas, vai para tela anterior ou para próxima tela (item comum em todas as telas);

3º - Botão para acessar a Tela de Alarmes (item comum em todas as telas);

4º - Botão para acessar a Tela de Manutenção (item comum em todas as telas);

5º - Botão para silenciar alarmes (item comum em todas as telas).

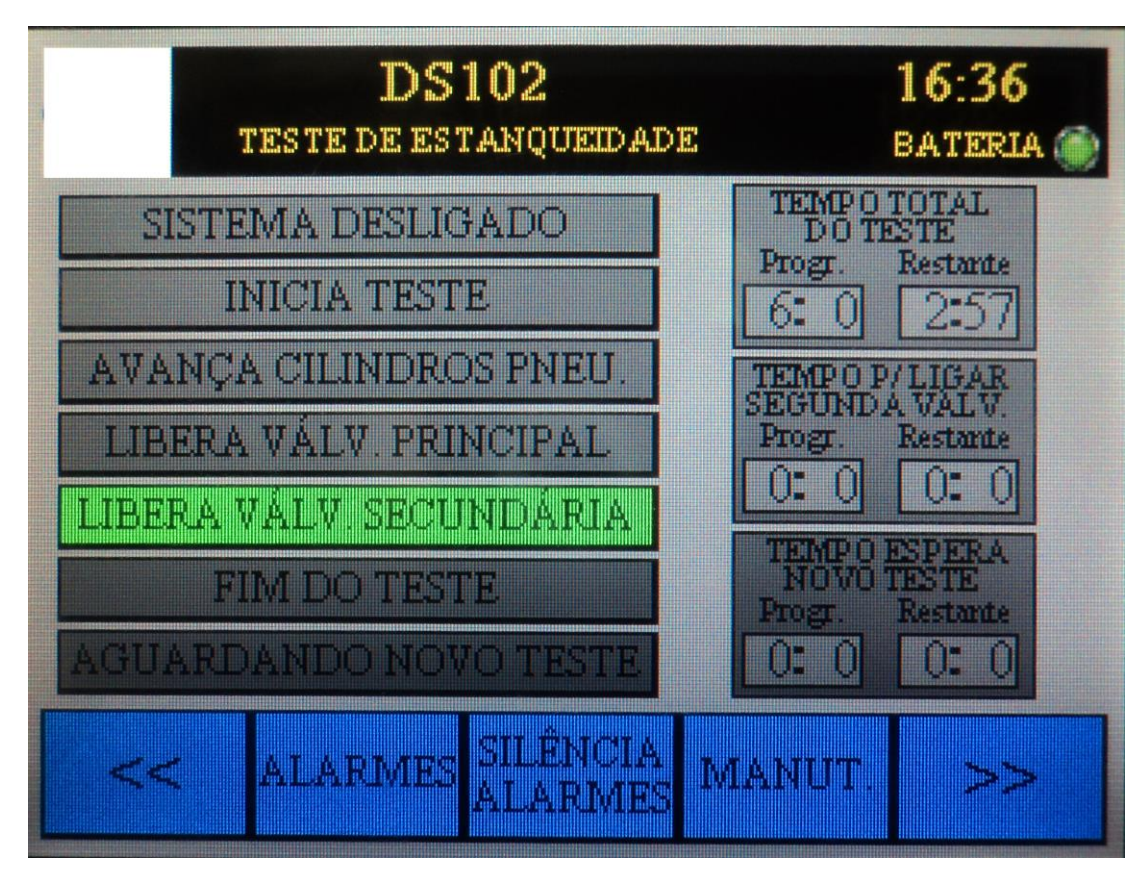

**Figura 53 – Tela n° 1 – Principal Fonte: Autoria própria (2014)**

Na figura 54 é ilustrado a Tela n° 2, onde é possível verificar as seguintes indicações:

1º - Nível do reservatório através da representação gráfica do tanque ou através do indicador numérico em porcentagem;

2º - *Status* da bomba 1 e bomba 2 (ligadas, desligadas ou em falha);

3º - *Status* da válvula principal de água, válvula de retorno pro reservatório e válvula dos segundos bicos injetores (ligadas ou desligadas);

4º - Indicador numérico da vazão instantânea em litros por minuto.

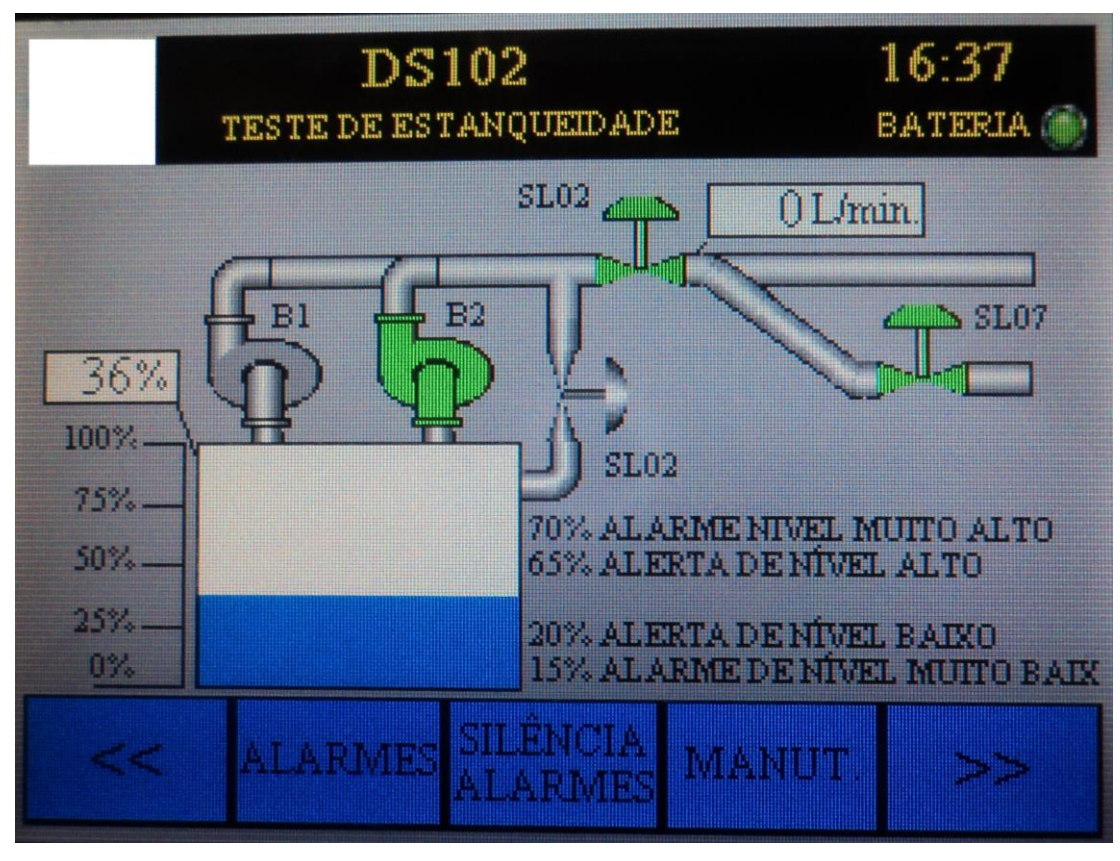

**Figura 54 – Tela n° 2 –** *Status* **2 Fonte: Autoria própria (2014)**

A figura 55 indica as condições atuais dos cilindros pneumáticos e sensores magnéticos.

Os cilindros pneumáticos são atuados pelas válvulas eletropneumáticas, estes cilindros possuem 3 estados de indicação: atuado, indicação em verde; desatuado, indicação em cinza; em falha, indicação em vermelho.

As válvulas responsáveis pelos cilindros pneumáticos são:

SL03 – Cilindro 1 e 2;

SL04 – Cilindro 3 e 4;

SL05 – Cilindro 5;

SL06 – Cilindro 6.

Os sensores magnéticos possuem as seguintes indicações: Acionado indica em verde e desacionado indica em cinza.

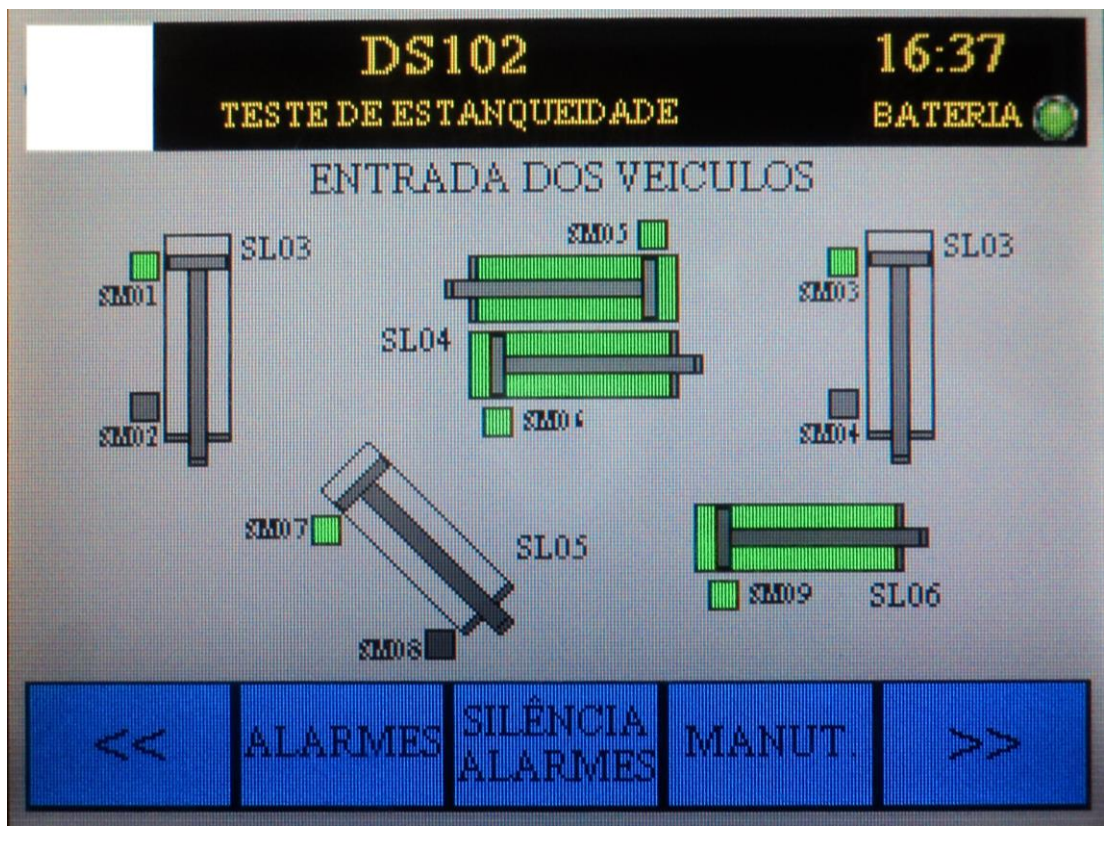

**Figura 55 – Tela n° 3 –** *Status* **3 Fonte: Autoria própria (2014)**

Na figura 56 é mostrado os *status* dos sensores fotoelétricos de verificação do modelo do veículo. O sensor FE01 possui duas indicações: desatuado, indicação em verde e atuado indicação em vermelho (indica posição incorreta do veículo). Já os sensores FE02 e FE03 possuem as seguintes indicações: Atuado, indicação em verde e desatuado, indicação em cinza.

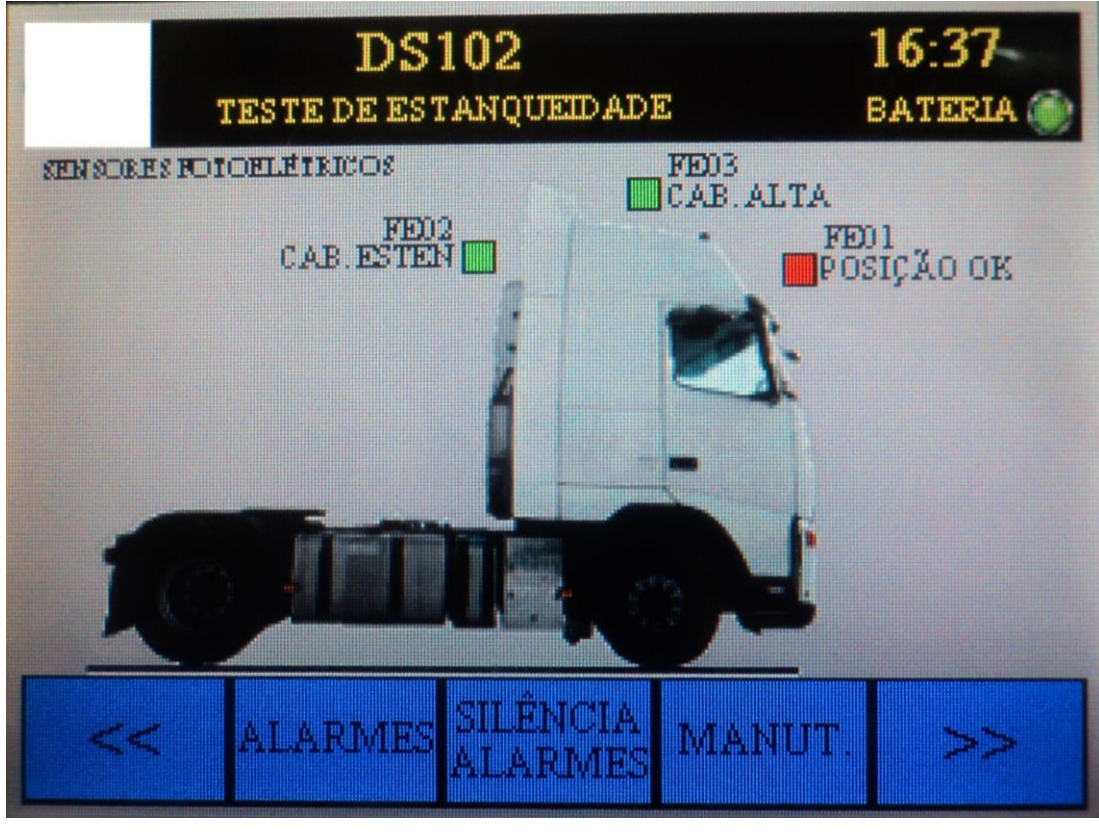

**Figura 56 – Tela n° 4 –** *Status* **4 Fonte: Autoria própria (2014)**

Na tela 57, são indicados diversos *status* de entradas e saídas digitais, estes indicadores quando em condição normal de funcionamento são indicados em verde, quando em condição anormal são indicados em cinza.

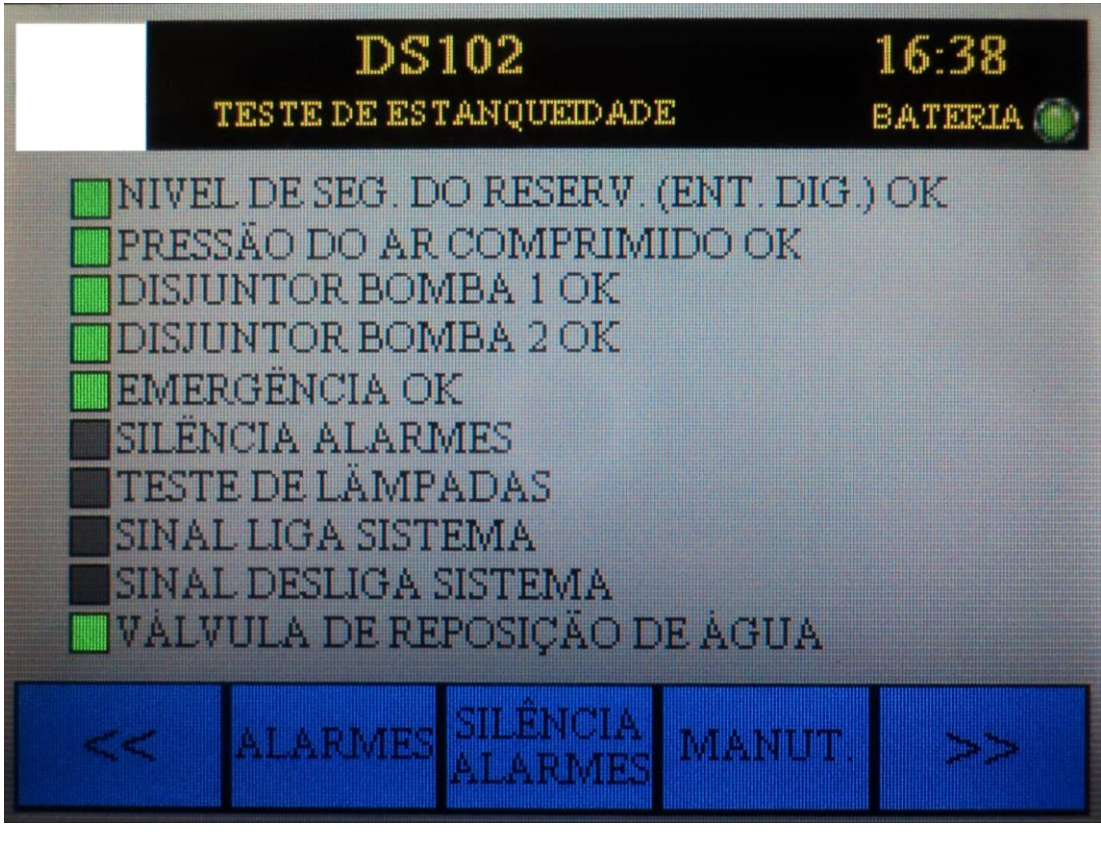

**Figura 57 – Tela n° 5 –** *Status* **5 Fonte: Autoria própria (2014)**

Tela de Alarmes indicada na figura 58, mostra o histórico dos últimos alarmes ativos ou inativos. Além da descrição de cada ocorrência, também é mostrado a data e hora de cada evento. Na lateral direita da tela, são indicadas duas setas (uma voltada para cima e a outra voltada para baixo) que são utilizadas para navegação nas linhas das ocorrências. Ainda na figura 58, na parte superior da imagem é possível verificar uma linha amarela com uma inscrição, esta linha em amarelo é chamada de *Flow alarm* e indica todos os alarmes ou alertas ativos. Esta linha de indicação de alarmes está configurada para ser mostrada em todas as telas.

| <u>Серас порода на година с предлага на п</u> |                                                   |                |  |  |  |  |  |
|-----------------------------------------------|---------------------------------------------------|----------------|--|--|--|--|--|
|                                               | <b>DS102</b>                                      |                |  |  |  |  |  |
|                                               | TESTE DE ESTANQUEIDADE                            | <b>BATERIA</b> |  |  |  |  |  |
| Data/Hora                                     | Alarme                                            |                |  |  |  |  |  |
| 05/07 19:00                                   | NIVEL RESERVATORIO MUITO BAIXO                    |                |  |  |  |  |  |
| 05/07 19:00                                   | NIVEL RESERVATORIO BALVO                          |                |  |  |  |  |  |
| 05/07 18:54                                   | EMERGENCIA ACIONADA                               |                |  |  |  |  |  |
| 05/07 18:54                                   | REPOSIÇÃO DE AGUA FORÇADO PELA IHM                |                |  |  |  |  |  |
| 05/07 18:52                                   | NIVEL RESERVATÓRIO MUITO BADO                     |                |  |  |  |  |  |
| 05/07 18:52                                   | NIMEL RESERVATORIO BAEMO                          |                |  |  |  |  |  |
| 05/07 18:51                                   | <b>NIVEL RESERVATORIO MUITO BAIXO</b>             |                |  |  |  |  |  |
| 05/07 18:51                                   | NIVEL RESERVATORIO BALVO                          |                |  |  |  |  |  |
| 05/07 18:51                                   | NIVEL RESERVATÓRIO MUITO BADO                     |                |  |  |  |  |  |
| 05/07 18:51                                   | NIMEL RESERVATORIO BAINO                          |                |  |  |  |  |  |
|                                               | <b>STIGRADIEL</b><br><b>MORE COMPA</b><br>engaans |                |  |  |  |  |  |

**Figura 58 – Tela n° 6 – Alarmes Fonte: Autoria própria (2014)**

Além das 6 telas de *status*, as quais é possível acessar e monitorar sem a necessidade de senha, existe 4 telas de manutenção onde são parametrizados tempos e valores do processo. Para acessar as telas de manutenção é necessário utilizar a senha de manutenção programada anteriormente, quando acionado o ícone de "MANUT" para o acesso da manutenção, é automaticamente aberto um teclado para a inserção da senha conforme mostra a figura 59.

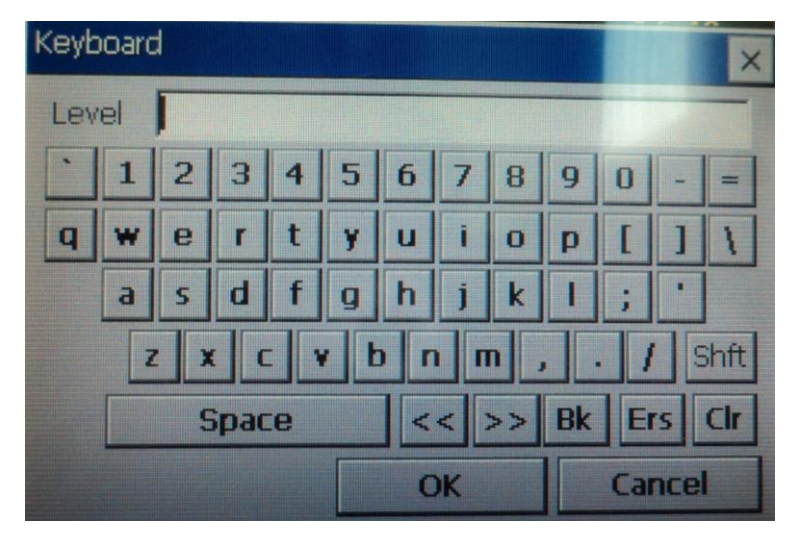

**Figura 59 – Teclado para inserção da senha Fonte: Autoria própria (2014)**

Após a confirmação da senha de manutenção, é aberto a tela nº 7 – manutenção 1, conforme é mostrado na figura 60. Nesta tela de manutenção é possível modificar o tempo total do teste, tempo para ligar a válvula dos segundos bicos injetores, tempo de *ShutDown* e ainda os valores percentuais para ligar e desligar a válvula de reposição de água no reservatório.

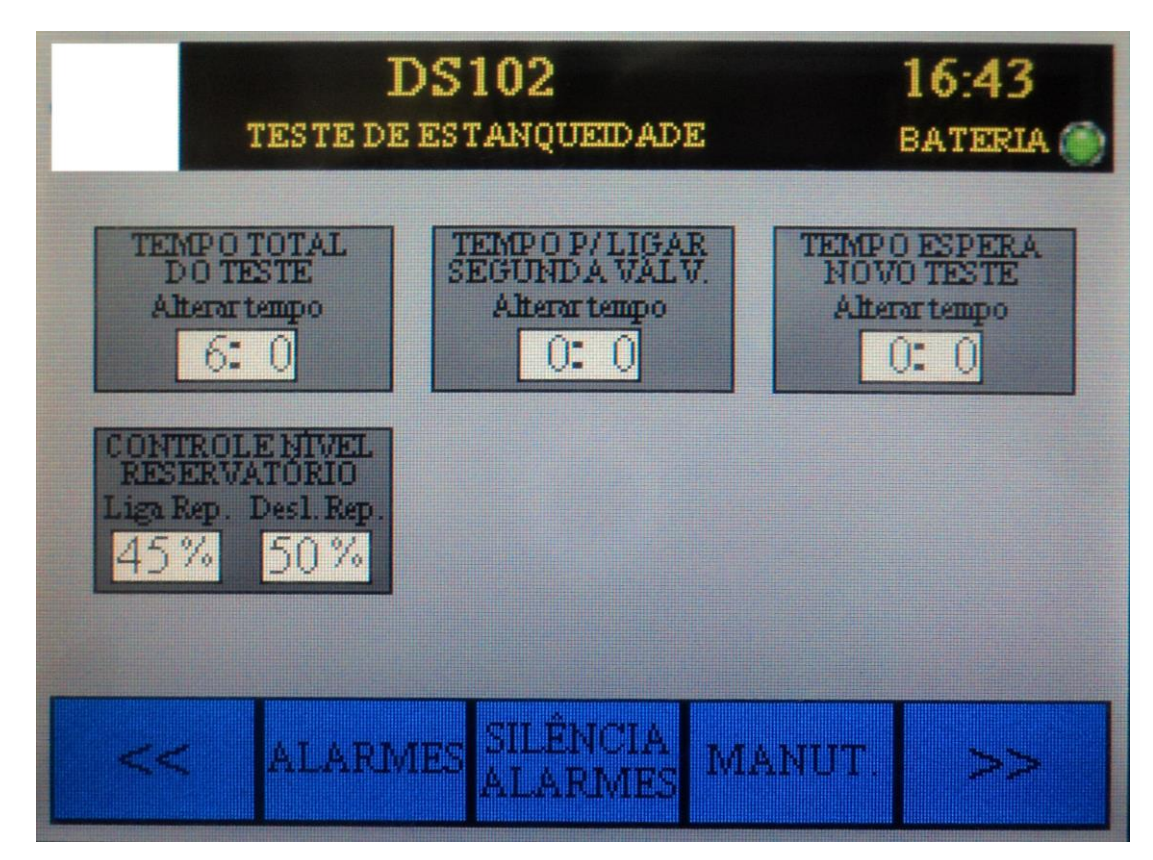

**Figura 60 – Tela n° 7 – Manutenção 1 Fonte: Autoria própria (2014)**

Na tela de manutenção 2, conforme é ilustrado na figura 61, é possível "forçar" um ou mais sensores magnéticos dos cilindros pneumáticos. Este procedimento de "forçar", faz com que o sistema funcione normalmente mesmo com um sensor falhando ou danificado até que seja possível uma intervenção para corrigir o problema. Quando um sensor está forçado pela IHM, o sistema de controle não gera alarme mas gera um alerta. Este alerta aparece no *flow Alarm* e o ícone do sensor forçado fica em laranja, como por exemplo o SM01 da figura citada.

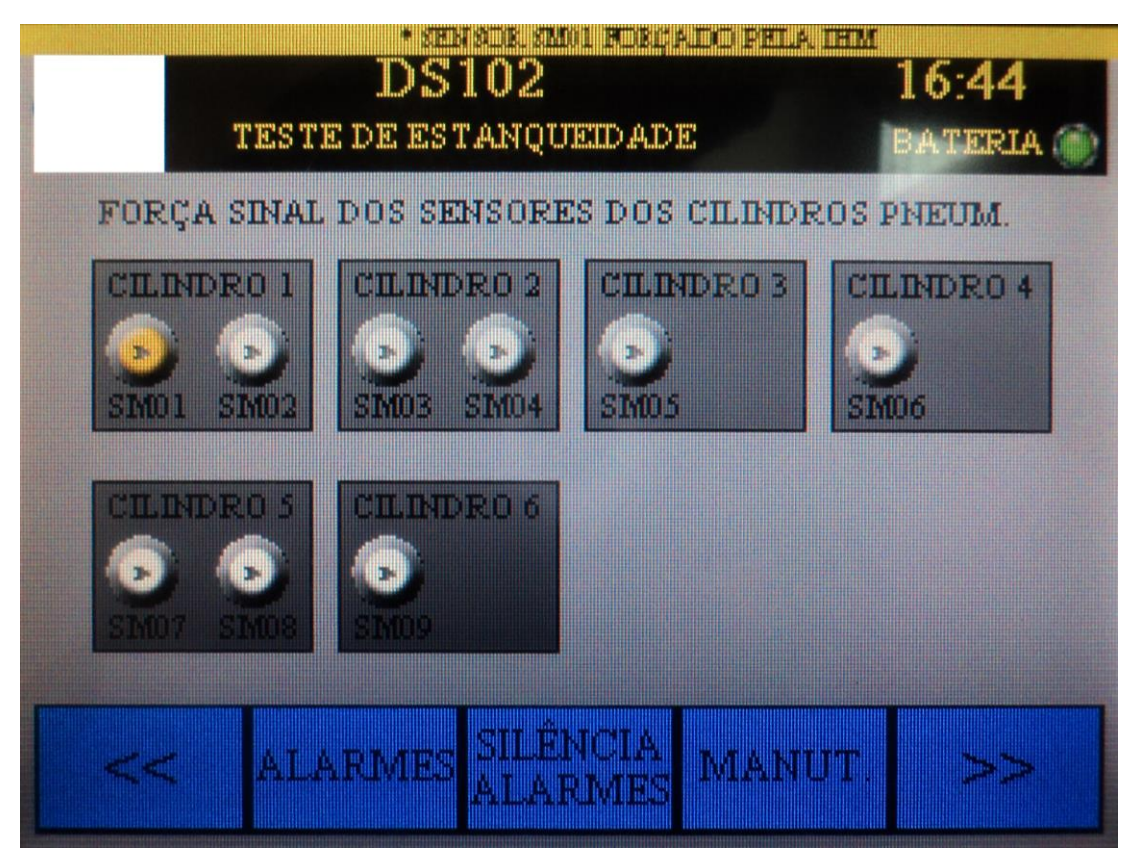

**Figura 61 – Tela n° 8 – Manutenção 2 Fonte: Autoria própria (2014)**

Na figura 62 é mostrada a tela de manutenção 3, onde é possível forçar os sensores fotoelétricos FE01, FE02 e FE03, forçar para ligar a válvula de reposição de água, realizar o teste das lâmpadas do painel e forçar os sinais para ligar ou desligar o sistema. Estes ícones também ficam com a representação gráfica em laranja quando forçados e geram um alerta.

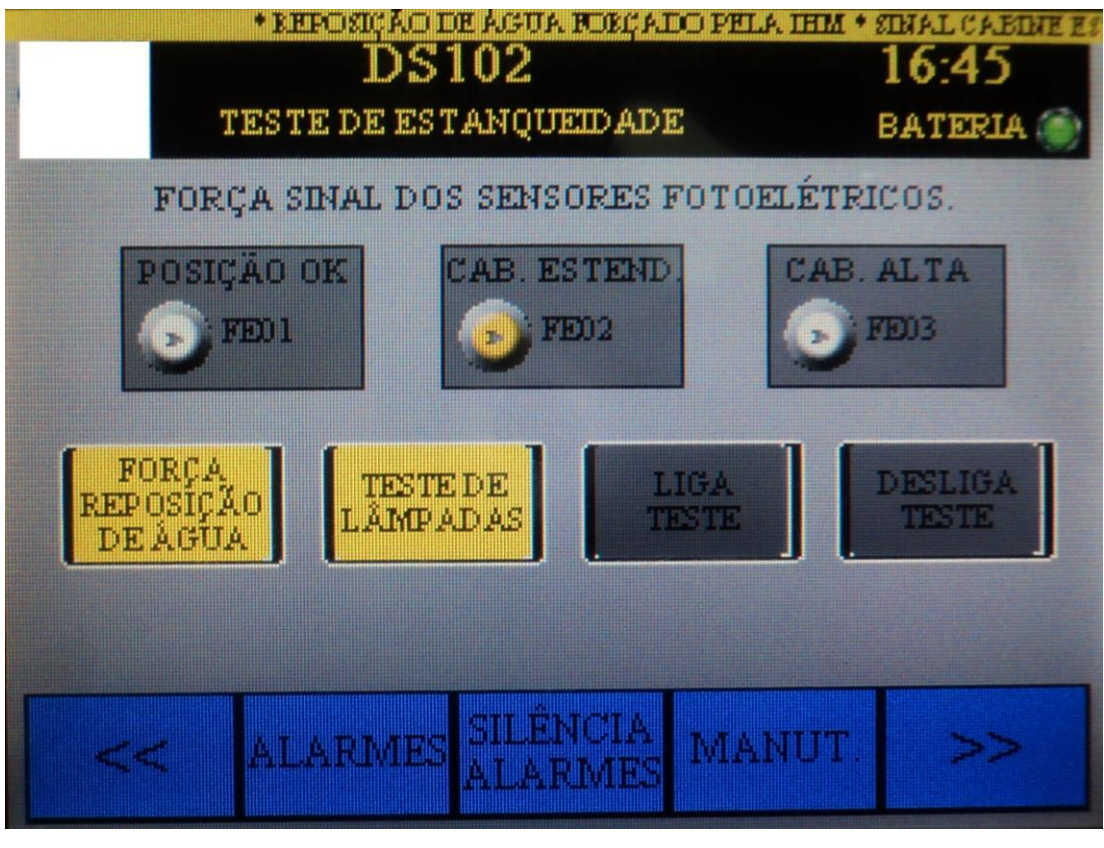

**Figura 62 – Tela n° 9 – Manutenção 3 Fonte: Autoria própria (2014)**

Na tela de manutenção 4, conforme mostra a figura 63, é possível apenas configurar o sistema para trabalhar com a bomba 1, a bomba 2 ou a bomba 1 e 2. Nesta tela também existe um ícone para fechar a aplicação, quando acionado este ícone a aplicação do usuário é fechada. Após fechada a aplicação, automaticamente a IHM mostra uma tela padrão onde são programados dados do sistema como: data e hora; endereço IP; atualização do programa do usuário; verificar dados de comunicação; entre outros. Esta tela inicialização também é mostrada quando é energizado a IHM e o dispositivo está sem nenhum programa do usuário. Na figura 64, é mostrado a tela de inicialização.

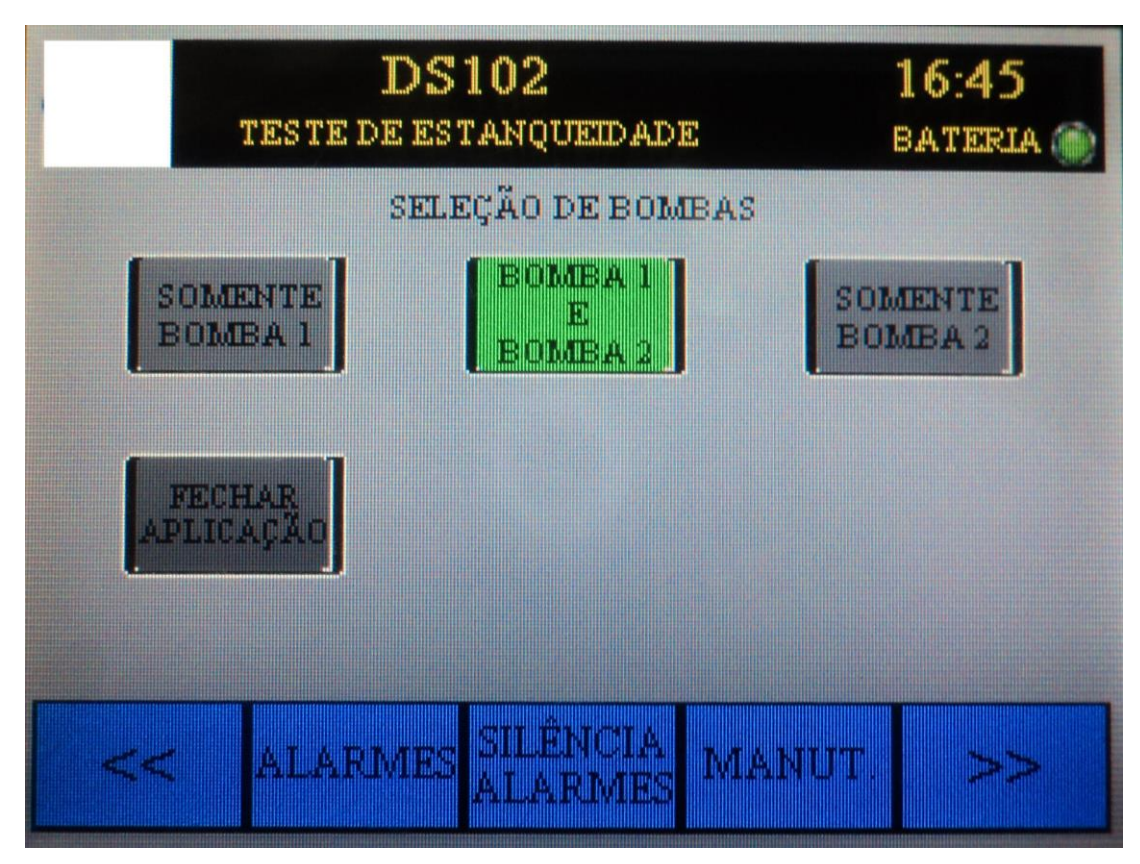

**Figura 63 – Tela n° 10 – Manutenção 4 Fonte: Autoria própria (2014)**

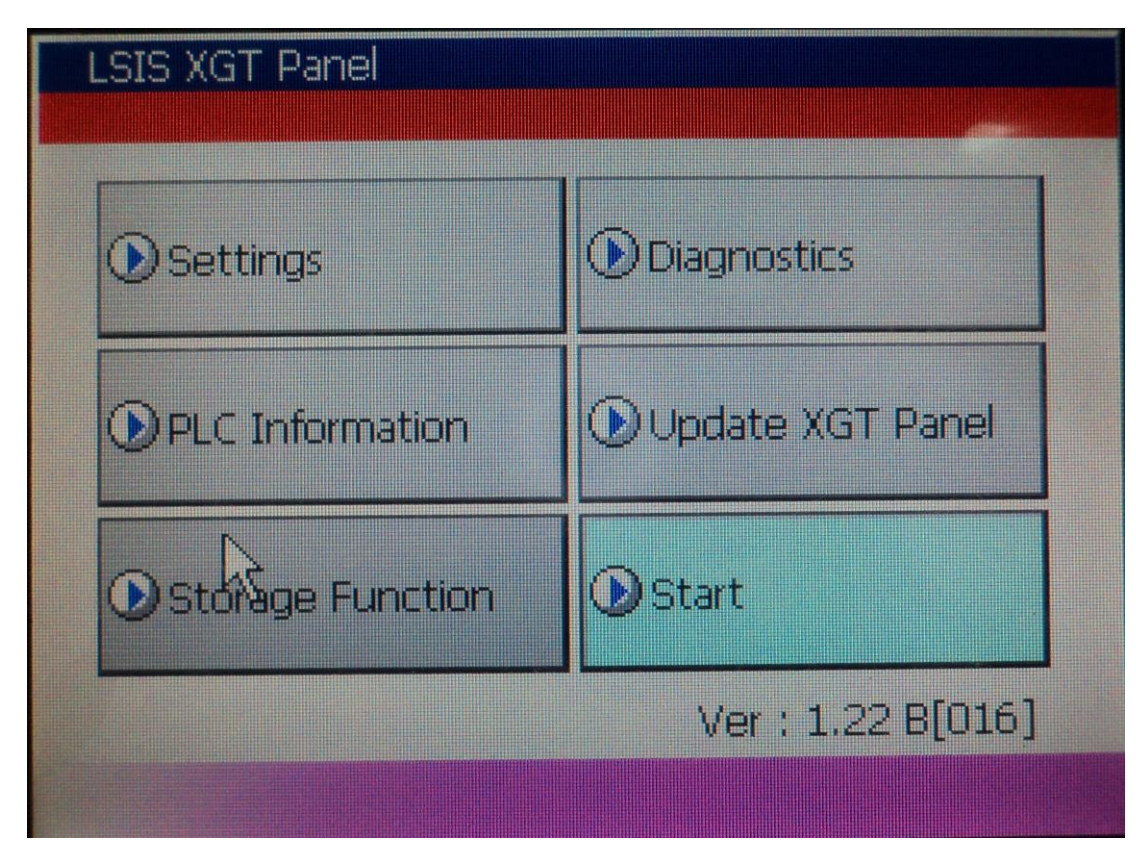

**Figura 64 – Tela de inicialização da IHM Fonte: Autoria própria (2014)**

Clicando em *Settings* é possível configurar o endereço IP da IHM, neste caso o IP configurado é 192.168.0.1 com máscara de rede 255.255.255.0.

Para voltar a "rodar" o programa do usuário basta apenas acionar o ícone *Start*, o programa novamente é aberto e volta a tela principal.

4.2.6 Implementação física dos componentes

A modificação do painel de comando ou a implementação física, durou cerca de 30 horas realizadas em 4 dias. Nesta modificação foram implementados os seguintes equipamentos:

 $1^\circ$  - IHM.

2º - CLP.

3º - Cabeamento do painel e periféricos.

4º - Botão de emergência com relé de monitoramento.

5º - Sensor de nível ultrassônico.

Na substituição da IHM, foram retirados todos os botões e comandos existentes na porta do painel conforme mostra a figura 65 e implementado a IHM com uma sinalização de comando ligado, um botão para teste de lâmpadas, um botão para reset de falhas e um botão de emergência, conforme é mostrado na figura 66.

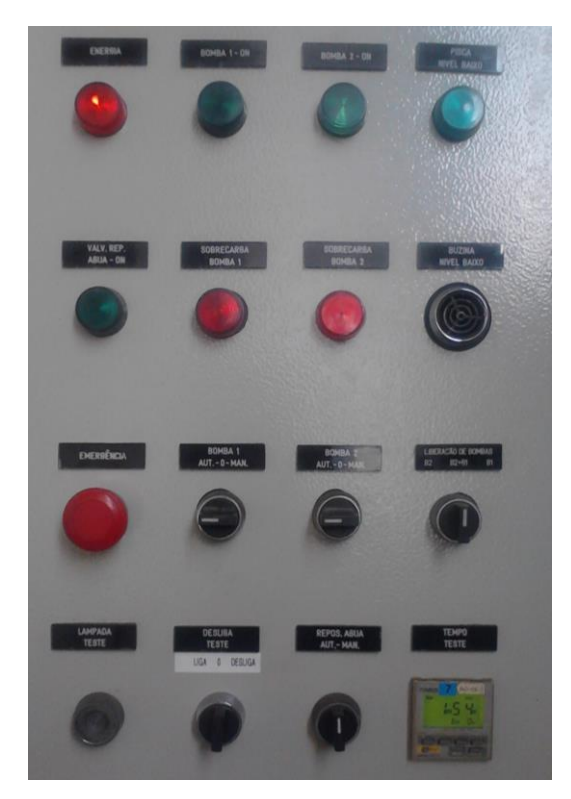

**Figura 65 – Comandos retirados Fonte: Autoria própria (2014)**

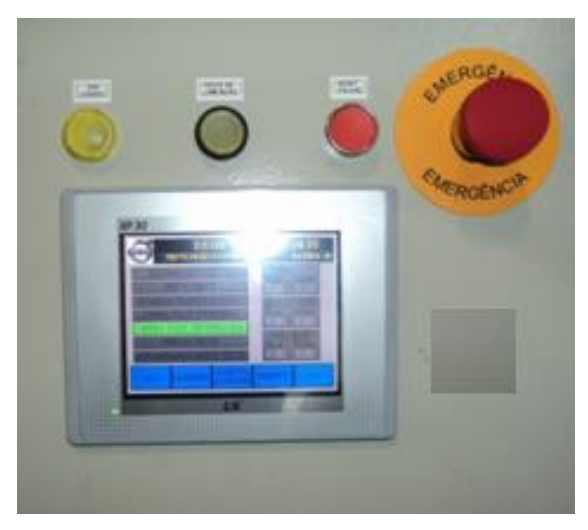

**Figura 66 – Implementação da IHM e botões Fonte: Autoria própria (2014)**

Na implementação do CLP, foram retirados todos os componentes de comando do painel, os quais são demonstrados na figura 67. Foram adequados o CLP com os módulos e os relés de acoplamento das saídas. Dos componentes do painel, foram utilizados os disjuntores monofásicos, as fontes de alimentação 12 e 24Vcc, o receptor de sinal e o circuito de potência.

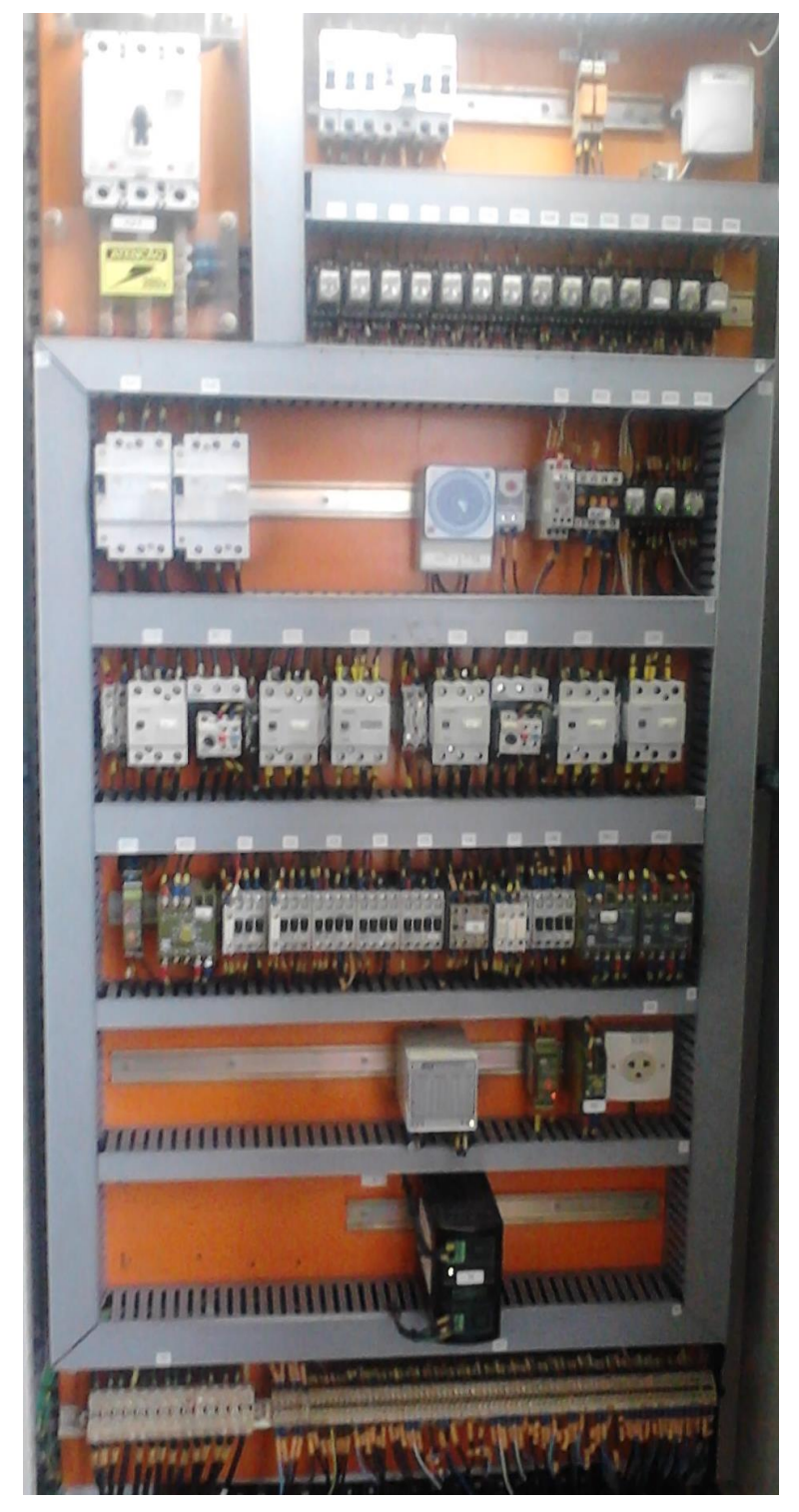

**Figura 67 – Painel de comando antes da modificação Fonte: Autoria própria (2014)**

Na figura 68 é possível verificar a disposição dos componentes após a modificação, verificar a cor da fiação que foi completamente substituída e verificar a implementação do relé de monitoramento do botão de emergência.

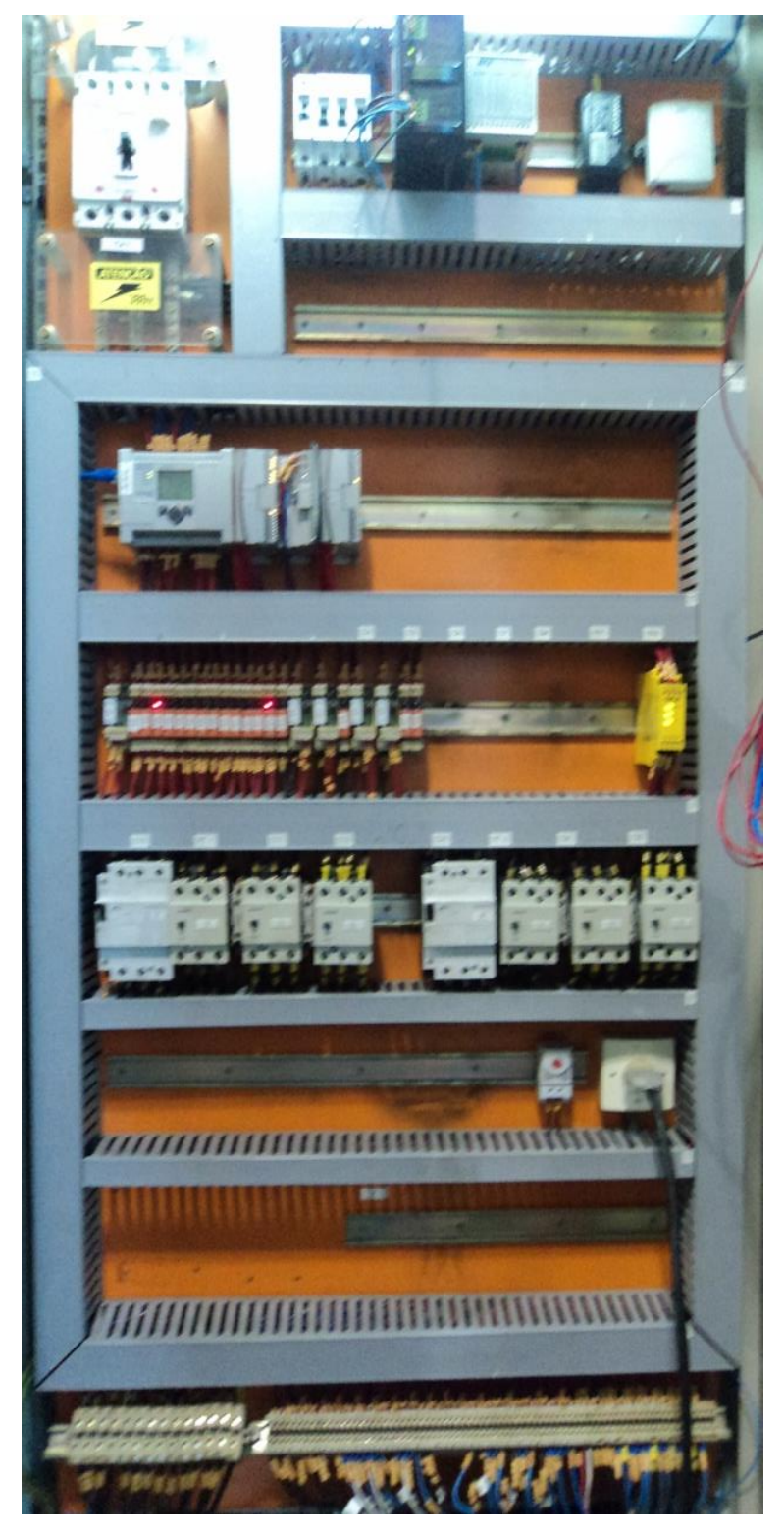

**Figura 68 – Painel de comando após a modificação Fonte: Autoria própria (2014)**

O controle do nível do reservatório era realizado por meio de eletrodos que ficavam em contato com a água, estes sensores foram substituídos por um sensor ultrassônico em que não há contato com a água, disponibiliza uma saída analógica de 4-20mA e uma saída digital.

Devido o contato dos eletrodos com a água, criava-se um acúmulo de sujeira e detritos nos sensores. Na figura 69 é mostrado o detalhe dos eletrodos no lado esquerdo da imagem, já no lado direito da mesma imagem é mostrado a instalação do sensor ultrassônico.

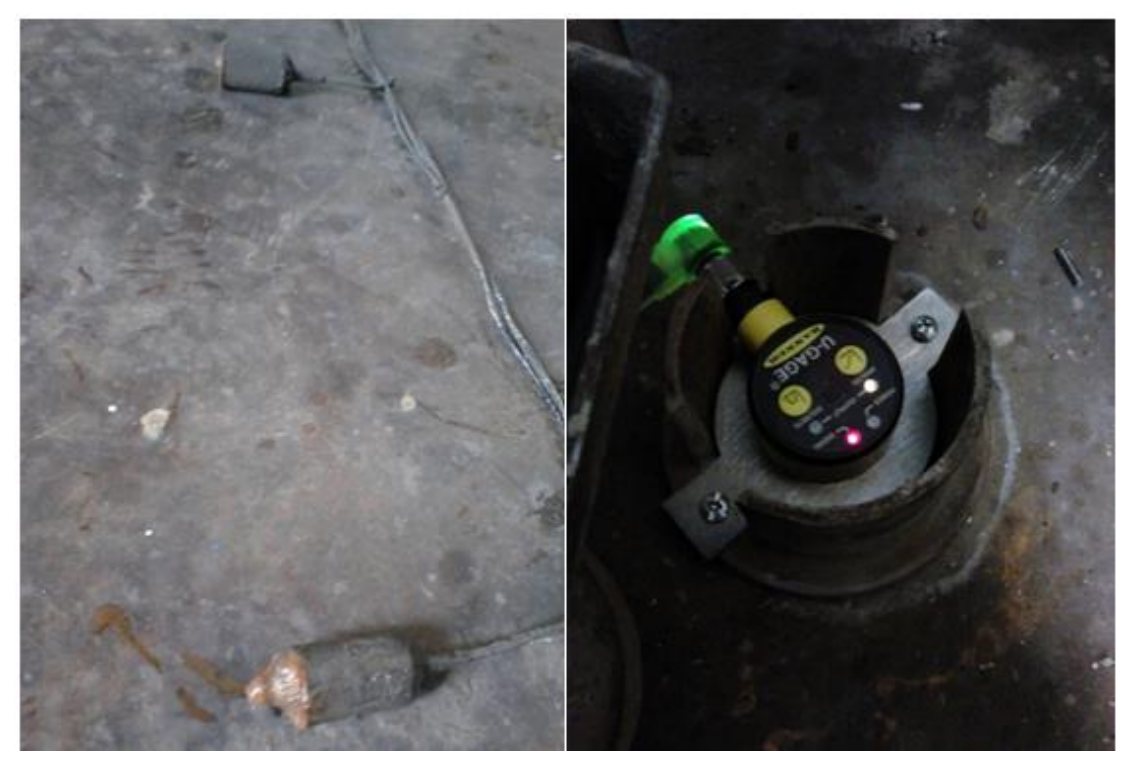

**Figura 69 – Comparativo dos sensores de nível Fonte: Autoria própria (2014)**

A saída analógica do sensor ultrassônico é utilizada para controle do nível do reservatório em automático, quando a reposição de água está forçada pela IHM o controle não respeita o nível programado, a fim de evitar o transbordamento do reservatório a saída digital serve como uma segurança evitando que o nível atinja o 100% do reservatório.

### **5 MELHORIAS E RESULTADOS**

Neste capitulo será abortado as melhorias e os resultados obtidos com as melhorias.

## 5.1 MELHORIAS NO CONTROLE

5.1.1 Separação dos circuitos

O painel de comando antes da modificação não possuía uma separação clara dos circuitos de comando e de potência, conforme é mostrado na figura 70, onde os retângulos em vermelho indicam os circuitos de comando e os retângulos em amarelo indicam os circuitos de potência. Seguindo as boas práticas de organização e montagem de painéis elétricos, utiliza-se separar os circuitos a fim de evitar interferências eletromagnéticas entre os circuitos.

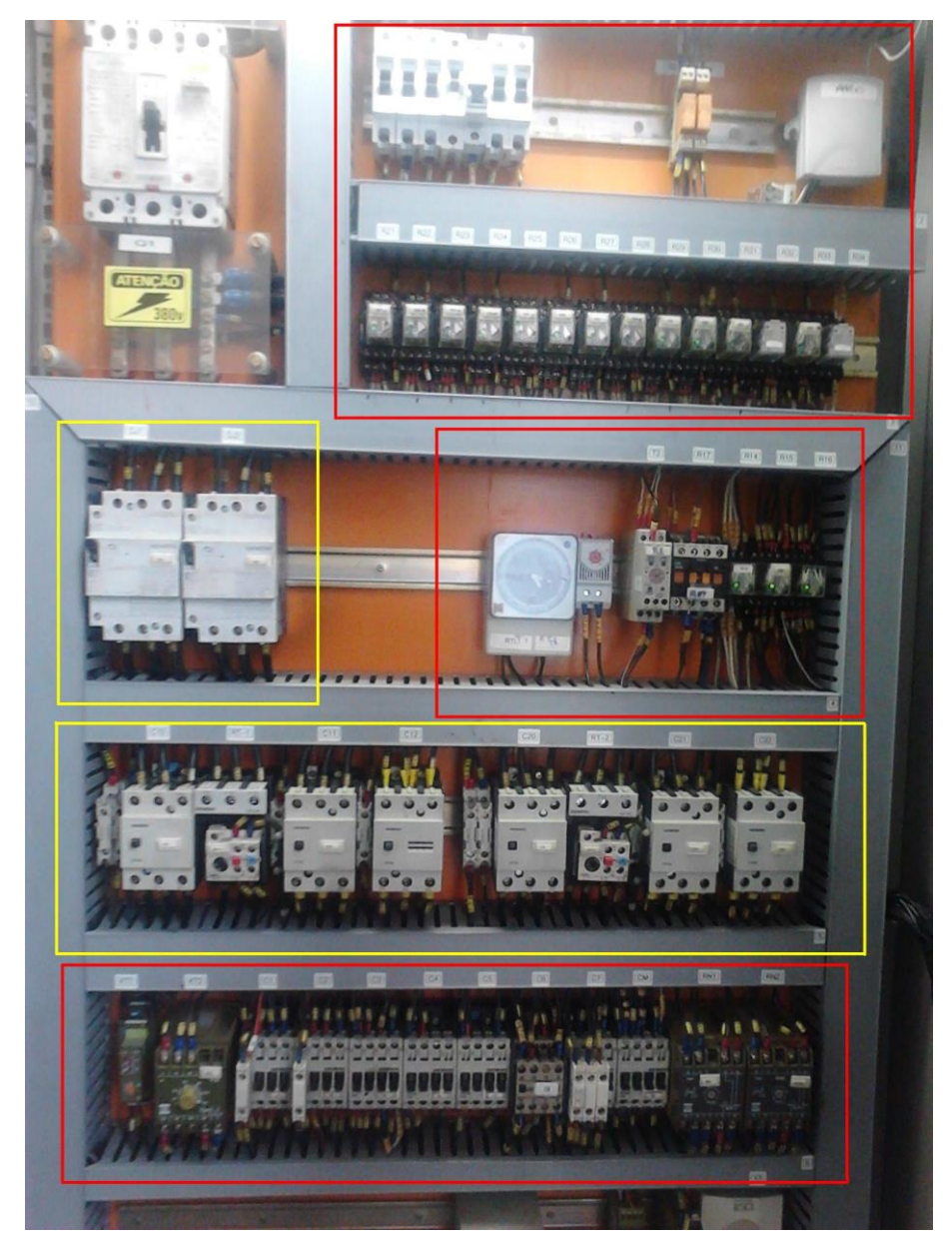

**Figura 70 – Disposição do painel de comando antes da modificação Fonte: Autoria própria (2014)**

A figura 71, ilustra a montagem dos circuitos de comando e de potência separados. Sendo que o retângulo em vermelho indica o circuito de comando e o retângulo em amarelo indica o circuito de potência.

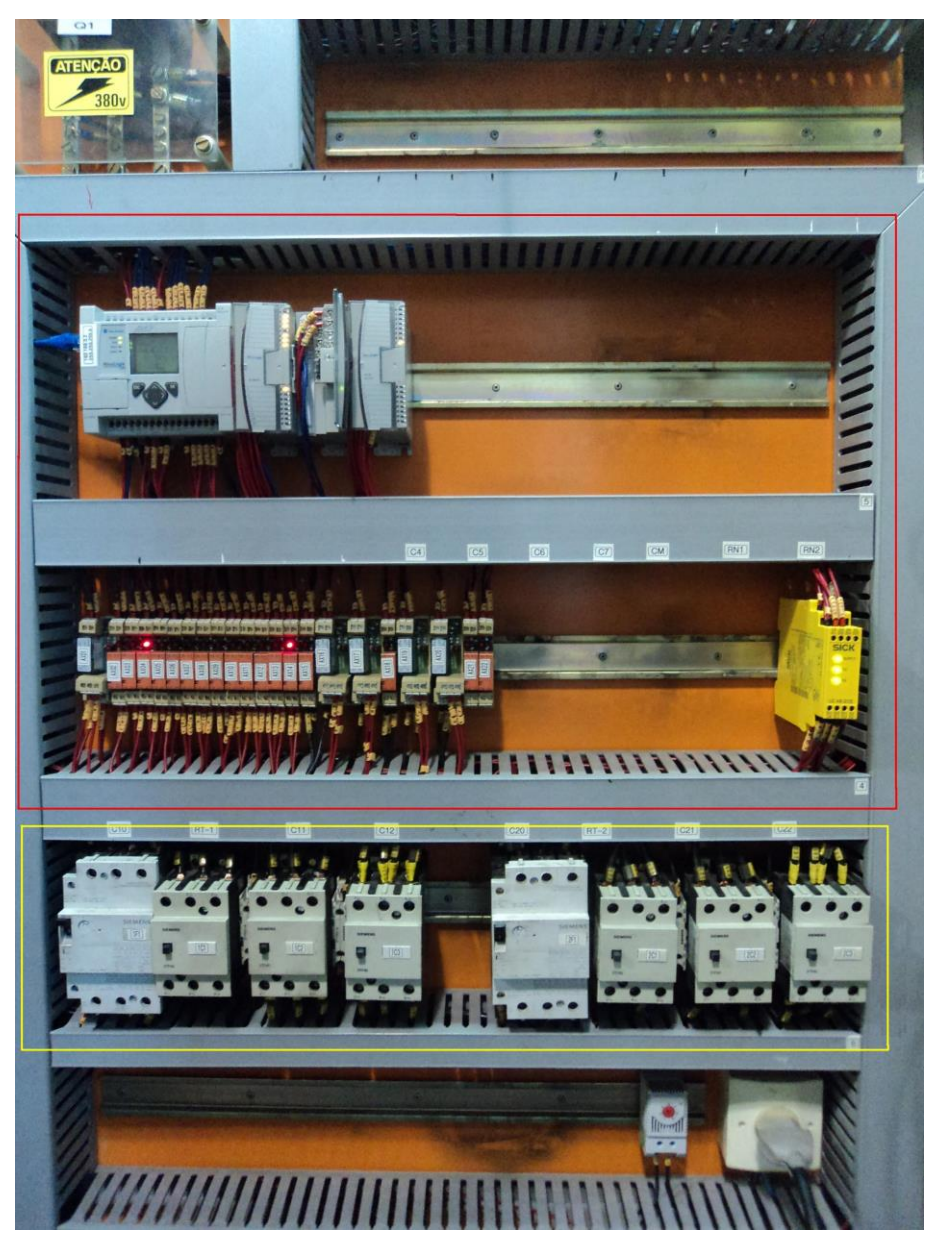

**Figura 71 – Disposição do painel de comando após a modificação Fonte: Autoria própria (2014)**

Pode-se observar nas figuras 70 e 71 a diferença entre as montagens do painel utilizando o conceito de separação dos circuitos, nota-se que no primeiro caso (figura 70) não existe tal preocupação, diferente do segundo caso (figura 71) onde atentou-se para esse detalhe.

#### 5.1.2 Substituição do sensor de nível do reservatório

Como já abordado no item de implementação física dos componentes, os sensores de nível por meio de eletrodos foram substituídos por um sensor ultrassônico. Com essa modificação, eliminou-se cerca de 30 minutos mensais que eram utilizados para verificação e limpeza dos eletrodos, além das intervenções corretivas que se faziam necessárias com o desgaste dos eletrodos.

#### 5.1.3 Implementação do sensor de pressão na rede de ar

Todos os cilindros pneumáticos são comandados por válvulas eletropneumáticas, a alimentação de ar para estas válvulas é comum para todas e vem da rede geral mas não havia nenhum indicador ou alarme que indicasse uma queda ou falta de ar comprimido na rede, o que poderia ocasionar um acidente. Para eliminar este problema foi implementado um sensor de pressão na entrada das válvulas que garante a pressão mínima de ar comprimido para funcionamento do sistema, caso contrário é gerado um alarme e sistema é bloqueado. Na figura 72 é destacada em vermelho a montagem do "pressostato" na rede de ar comprimido.

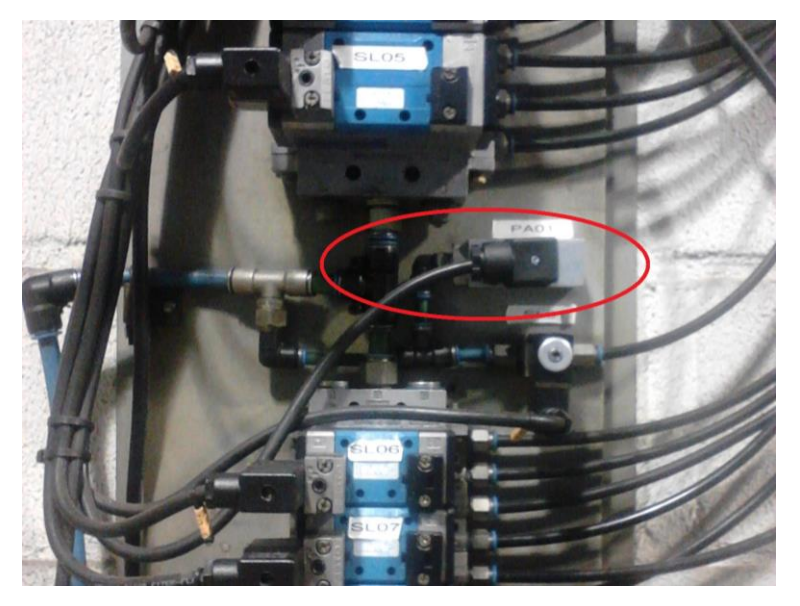

**Figura 72 – Implementação do pressostato na rede de ar Fonte: Autoria própria (2014)**

O sinal de estado do pressostato pode ser verificado na tela de *Status* 5.

5.1.4 Implementação do sinalizador luminoso

O sinalizador luminoso é composto por: lâmpada verde; lâmpada amarela; lâmpada vermelha; sinalizador sonoro – sirene. Na figura 73, pode-se observar a montagem do sinalizador sobre o painel de comando.

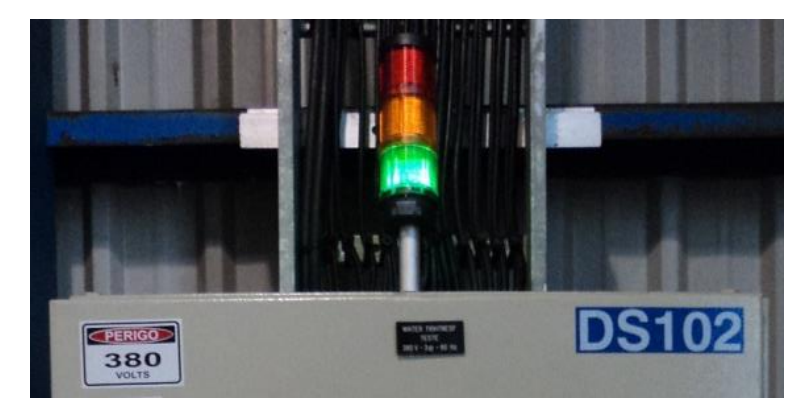

**Figura 73 – Implementação do sinalizador luminoso Fonte: Autoria própria (2014)**

O funcionamento do sinalizador respeita a seguinte sistemática:

**Lâmpada Verde:** Fica ligada sempre que não houver nenhum alarme ativo.

**Lâmpada Amarela:** Fica piscando com uma frequência de 1 Hertz, sempre que houver um alerta ativo.

**Lâmpada Vermelha:** Fica piscando com uma frequência de 1 Hertz, sempre que houver um alarme ativo.

**Sirene:** Fica ligada sempre que houver um alarme ativo enquanto não for reconhecido pelo operador. Quando ligada é gerado um som bitonal.

Os avisos de falhas são divididos em alertas e alarmes, sendo que os considerados como alertas são:

NÍVEL RESERVATÓRIO BAIXO;

NÍVEL RESERVATÓRIO ALTO;

SENSOR SM01 FORÇADO PELA IHM; SENSOR SM02 FORÇADO PELA IHM; SENSOR SM03 FORÇADO PELA IHM; SENSOR SM04 FORÇADO PELA IHM; SENSOR SM05 FORÇADO PELA IHM; SENSOR SM06 FORÇADO PELA IHM; SENSOR SM07 FORÇADO PELA IHM; SENSOR SM08 FORÇADO PELA IHM; SENSOR SM09 FORÇADO PELA IHM; SINAL CABINE FORA DE POSIÇÃO FORÇADO PELA IHM; SINAL CABINE ESTENDIDA FORÇADO PELA IHM; SINAL CABINE ALTA FORÇADO PELA IHM; REPOSIÇÃO DE ÁGUA FORÇADO PELA IHM.

Já os avisos considerados como alarmes são:

CILINDRO 1 NÃO AVANÇOU; CILINDRO 1 NÃO RECUOU; CILINDRO 1 CONFLITO SENSORES; CILINDRO 2 NÃO AVANÇOU; CILINDRO 2 NÃO RECUOU; CILINDRO 2 CONFLITO SENSORES; CILINDRO 3 NÃO RECUOU; CILINDRO 4 NÃO RECUOU; CILINDRO 5 NÃO AVANÇOU; CILINDRO 5 NÃO RECUOU; CILINDRO 5 CONFLITO SENSORES; CILINDRO 6 NÃO RECUOU; PRESSÃO NA REDE DE AR BAIXA; DISJUNTOR DO MOTOR BOMBA 1 DESARMADO; DISJUNTOR DO MOTOR BOMBA 2 DESARMADO; NÍVEL RESERVATÓRIO MUITO BAIXO; NÍVEL RESERVATÓRIO MUITO ALTO; NÍVEL DE SEGURANÇA RESERVAT. (ENTR. DIG.); CABINE FORA DE POSIÇÃO;

# EMERGÊNCIA ACIONADA.

5.1.5 Implementação do relé de segurança

Segundo a norma regulamentadora NR-12 (MINISTÉRIO..., 2010, p. 7) os equipamentos devem possuir monitoramento dos botões de emergência e botão para resetar a falha após liberada a emergência. Na figura 74 pode-se observar a montagem do relé de segurança da marca Sick.

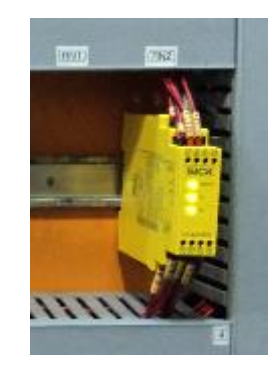

**Figura 74 – Implementação do relé de segurança Fonte: Autoria própria (2014)**

Na figura 75 é possível verificar a montagem do botão de emergência com a placa de aviso de emergência e o botão de reset, utilizado para resetar a emergência após desacionado o botão de emergência.

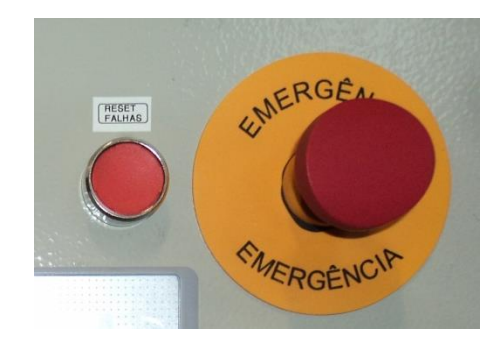

**Figura 75 – Botão de emergência e botão de reset Fonte: Autoria própria (2014)**

Este modelo de botão de emergência também dispõe de um "monitor" do bloco de contatos, ou seja, caso o bloco de contatos do botão de emergência desacople do botão de emergência, o relé de monitoramento é atuado gerando um alarme.

5.1.6 Modificação do indicador de vazão

Como já descrito anteriormente, o circuito de água possui um transmissor de vazão (figura 8) que estava sendo utilizado apenas como indicador de vazão. Para melhor aproveitamento do equipamento, foi utilizada a saída analógica para indicar na IHM o valor da vazão instantânea de água, transformando o indicador em um transmissor indicador de vazão.

5.1.7 Modificação da tensão de comando

A tensão de trabalho do circuito de comando do painel era 220 Vac e foi substituída para 24 Vcc, se enquadrando na extrabaixa tensão conforme orienta a norma NR-12 (MINISTÉRIO..., 2010, p. 4).

5.1.8 Modificação das cores dos condutores

No circuito de comando do sistema de controle, não havia uma padronização de cores, sendo utilizadas diversas cores para o mesmo potencial. Foi definido e implementado um padrão de cores para os diferentes níveis de tensão, sendo substituída toda a fiação de comando do painel.

#### 5.1.9 Modificação do projeto elétrico

A equipe de manutenção em comum acordo verificou que o projeto elétrico do equipamento estava completamente desatualizado acordando que seria inviável apenas realizar as alterações, sendo necessário um novo diagrama elétrico do equipamento. Para o desenvolvimento do novo projeto elétrico, foi utilizado o *software* AutoCad.

## 5.2 MELHORIAS NO PROCESSO

#### 5.2.1 Retorno da água para o reservatório

Em todos os ciclos de testes de infiltração eram ligados a bomba centrífuga e o motor da cortina de ar, após o teste eram desligados e aguardavam um novo ciclo. A bomba centrífuga era desligada a fim de parar os jatos de água formados pelos bicos injetores, pois não havia uma alternativa automática de retorno da água para o reservatório. Na tubulação já havia um retorno para o reservatório com uma válvula esférica com acionamento manual, conforme é mostrada na figura 76.

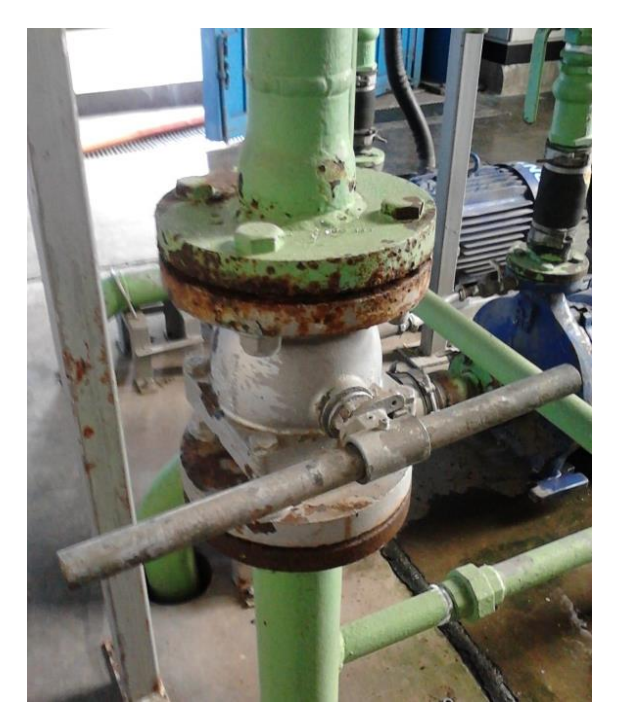

**Figura 76 – Válvula manual de retorno pro reservatório Fonte: Autoria própria (2014)**

No acionamento da válvula será implementado um atuador pneumático da marca Valmicro similar ao ilustrada na figura 11. Com essa modificação é possível manter a bomba centrífuga ligada e retornando a água para o reservatório. Com essa modificação são reduzidas as partidas do motor da bomba centrífuga e do motor da cortina de ar de aproximadamente oito vezes por hora, para uma partida por período (5 horas) em condições normais de funcionamento. Na figura 77 é mostrado o gráfico de corrente gerado pela bomba centrífuga devido as diversas partidas, para a construção do gráfico foi utilizado o analisador de energia da marca Fluke, modelo 1735.
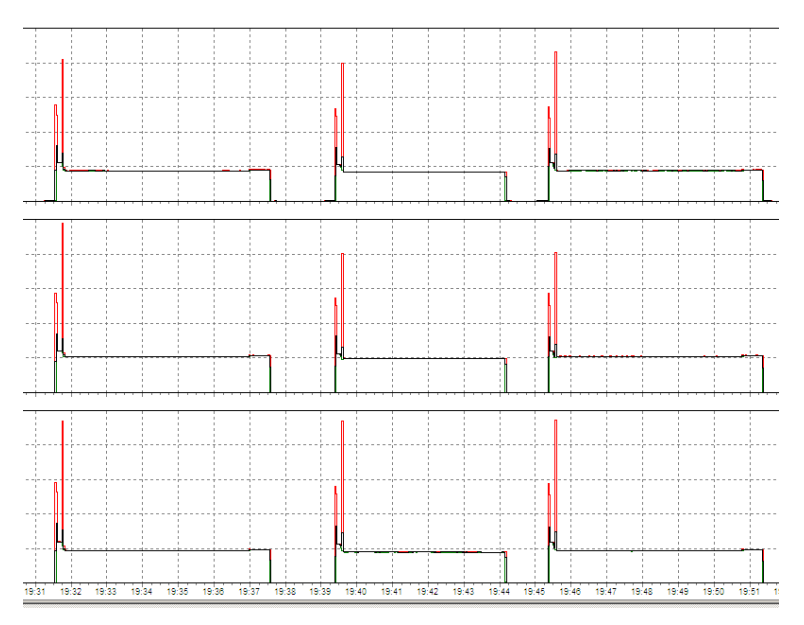

**Figura 77 – Indicativa da corrente de partida da bomba Fonte: Autoria própria (2014)**

5.2.2 Nível de segurança do reservatório

No sistema de controle antigo havia uma chave seletora para força a reposição de água do reservatório, conforme é mostrado na figura 78.

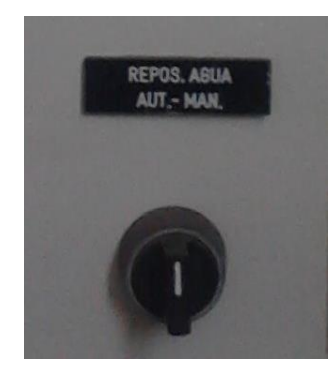

**Figura 78 – Chave de reposição antiga Fonte: Autoria própria (2014)**

Devido esta chave de seleção ligar a válvula de reposição de água sem o controle do nível do reservatório, eventualmente o operador esquecia a chave selecionada, o que ocasionava o transbordamento do reservatório.

Na IHM do novo sistema de controle também existe a opção de forçar a reposição de água, mas é necessário o acesso da manutenção e caso seja esquecida a reposição forçada, a saída digital do sensor de nível ultrassônico gera um alarme de segurança e impede que haja o transbordamento do reservatório.

## 5.2.3 Tempo de *ShutDown*

Como já mencionado, foi modificado o circuito de água a fim de retornar a água para o reservatório no final de cada ciclo. Foi criado um tempo de *ShutDown* ou ainda desligamento automático. Após o final do ciclo de teste, o sistema de controle aguarda um novo ciclo durante um tempo programável, caso haja um sinal para novo teste é realizado o teste, caso não haja um sinal para novo teste, a bomba centrífuga e a cortina de ar são automaticamente desligados.

5.2.4 Implementação da válvula dos segundos bicos injetores

A implementação da válvula dos segundos bicos injtores a fim de dividir os jatos de água em determinados momentos, foi a fundamental modificação realizada no processo. Atendendo as necessidades dos testes dos novos veículos e assim solucionando as exigências da engenharia de produção.

## 5.3 RESULTADOS

As modificações e melhoriais implementadas no sistema de teste de infiltração de água em veículos, apresentaram-se de grande importância e valia. Além de atender todos os objetivos propostos no início deste trabalho, foram gerados diversos ganhos e melhorias. Em um processo que visa garantir a qualidade de vedação do veículo, toda melhoria ou ganho é de vital importância para o resultado final da qualidade, assegurando para o cliente final um produto de confiança.

Como apresentadas e descritas as alterações durante o trabalho notou-se que todas se fizeram eficazes. A equipe de manutenção registrou uma redução/eliminação de intervenções não programadas no equipamento e a facilidade de verificação de falhas, foram eliminados possíveis erros operacionais, os pontos em inconformidade com as normas regulamentadoras foram eliminados, as necessidades da engenharia de processo devido ao novo modelo do veículo foram sanadas, foi gerado um novo projeto elétrico atualizado, foram realizadas implementações de segurança na rede de ar comprimido, foram reduzidas consideravelmente o número de partidas dos motores das bombas centrífugas, com as telas de monitoramento houve uma integração do operador com o equipamento, com as telas de manutenção ficaram protegidas as programações importantes, com a programação e *backup* do CLP e da IHM as futura modificações tornaram-se simples.

Como resultado final verificou-se que a automação gera muitas melhorias, facilidade de modificações no processo, interação entre o operador e o sistema, melhores condições de manutenção, possibilidade de registros de consumo ou falhas, possibilidade de monitoramento instantâneo à distância, entre outros. Utilizando-se de mão de obra interna e de equipamentos de baixo custo, neste Retrofitting o resultado obtido foi excelente e com baixo custo de implementação.

Como possíveis melhorias os pontos verificados foram os sensores magnéticos: os cilindros pneumáticos 1, 2 e 5, possuem sensoriamento de avanço e recuo, já os cilindros 3, 4 e 6, possuem apenas em uma posição. Seria conveniente instalar os demais sensores magnéticos nos cilindros 3, 4 e 6.

## **REFERÊNCIAS**

A Ciência do Retrofitting Conceitos Básicos. Disponível em: <http://www.mecatronicaatual.com.br/artigos/1001-a-cincia-do-retrofitting-conceitosbsicos> . Acesso em: 14 de mar. 2014.

IHM Siemens modelo antigo. Disponível em: <http://www.automation-drive.com/simatic-op7> . Acesso em: 06 de ago. 2014.

IHM Siemens novos modelos. Disponível em: <http://w3.siemens.com/mcms/human-machine-interface/en/panel-pcsystems/Pages/Default.aspx> . Acesso em: 06 de ago. 2014.

ALVES, José Luiz Loureiro. **Instrumentação, controle e automação de processos.** Rio de Janeiro: LTC, 2005.

BEGA, Egidio Alberto *et al*. **Instrumentação Industrial.** 2. ed. Rio de Janeiro: IBP, 2006.

CAPELLI, Alexandre. **Automação Industrial:** Controle de movimento e processos contínuos. 2. ed. São Paulo: Érica, 2007.

FRANCHI, Claiton Moro. **Controladores Lógicos Programáveis:** Sistemas Discretos. 2. ed. São Paulo: Érica, 2009.

GEORGINI, Marcelo. **Automação aplicada:** Descrição e implementação de Sistemas Sequenciais com PLCs. 9. ed. São Paulo: Érica, 2007.

GIL, Antonio Carlos. **Como elaborar projetos de pesquisa.** 5. ed. São Paulo: Atlas, 2010.

MINISTÉRIO DO TRABALHO E EMPREGO. **NR-12:** segurança no trabalho em máquinas e equipamentos, 2010.

ROCKWELL AUTOMATION. **MicroLogix Analog Input Module** *(Catalog Number 1762-IF4)***.** *Publication* 1762-IN012A-EN-P: *December* 2000.